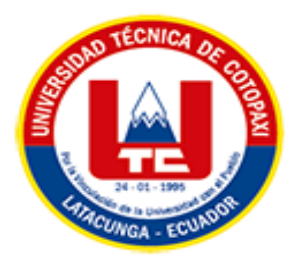

# <span id="page-0-0"></span>**UNIVERSIDAD TÉCNICA DE COTOPAXI EXTENSIÓN LA MANÁ**

# **FACULTAD DE CIENCIAS DE LA INGENIERÍA Y APLICADAS CARRERA DE INGENIERÍA EN SISTEMAS DE INFORMACIÓN**

PROYECTO DE INVESTIGACIÓN

# **IMPLEMENTACIÓN DE UN APLICATIVO WEB PARA LA GESTIÓN DE RUTAS, INVENTARIOS Y APORTACIONES EN LA "COOPERATIVA DE TRANSPORTE INTRAPROVINCIAL RIO SAN PABLO"**

Proyecto de Investigación presentado previo a la obtención del Título de Ingeniería en Sistemas de Información.

 **AUTORES:**

 Toala Mendieta Toni Aldair Pilaguano Bravo Kenyn Antonio

 **TUTOR:**

Ing. MSc. Rodolfo Najarro Quintero

**LA MANÁ-ECUADOR AGOSTO-2023** 

# **DECLARACIÓN DE AUTORÍA**

<span id="page-1-0"></span>Nosotros Toala Mendieta Toni Aldair y Pilaguano Bravo Kenyn Antonio, declaramos ser autores del presente proyecto de investigación: "IMPLEMENTACIÓN DE UN APLICATIVO WEB PARA LA GESTIÓN DE RUTAS, INVENTARIOS Y APORTACIONES EN LA "COOPERATIVA DE TRANSPORTE INTRAPROVINCIAL RIO SAN PABLO", siendo el Ing. MSc. Rodolfo Najarro Quintero, tutor del presente trabajo; y eximo expresamente a la Universidad Técnica de Cotopaxi y a sus representantes legales de posibles reclamos o acciones legales.

Además, certifico que las ideas, conceptos, procedimientos y resultados vertidos en el presente trabajo investigativo, son de nuestra exclusiva responsabilidad.

C.I: 0942373812 C.I: 0550285209

Toala Mendieta Toni Aldair Pilaguano Bravo Kenyn Antonio

### **AVAL DEL TUTOR DE PROYECTO DE INVESTIGACIÓN**

En calidad de Tutor del Trabajo de Investigación sobre el título:

"IMPLEMENTACIÓN DE UN APLICATIVO WEB PARA LA GESTIÓN DE RUTAS, INVENTARIOS Y APORTACIONES EN LA "COOPERATIVA DE TRANSPORTE INTRAPROVINCIAL RIO SAN PABLO"", de Toala Mendieta Toni Aldair y Pilaguano Bravo Kenyn Antonio de la Carrera de Ingeniería en Sistemas de Información, considero que dicho Informe Investigativo cumple con los requerimientos metodológicos y aportes científicotécnicos suficientes para ser sometidos a la evaluación del Tribunal de Validación de Proyecto que el Honorable Consejo Académico de la Facultad Académica de Ciencias de la Ingeniería y Aplicadas de la Universidad Técnica de Cotopaxi designe, para su correspondiente estudio y calificación.

La Maná, agosto 2023

Ing. MSc. Rodolfo Najarro Quintero C.I: 172523456-9 **TUTOR**

## **APROBACIÓN DEL TRIBUNAL DE TITULACIÓN**

<span id="page-3-0"></span>En calidad de Tribunal de Lectores, aprueban el presente informe de investigación de acuerdo a las disposiciones reglamentarias emitidas por la Universidad Técnica de Cotopaxi, y por la Facultad de Ciencias de la Ingeniería y Aplicadas; por cuanto los postulantes Toala Mendieta Toni Aldair y Pilaguano Bravo Kenyn Antonio con el título del proyecto de investigación: "IMPLEMENTACIÓN DE UN APLICATIVO WEB PARA LA GESTIÓN DE RUTAS, INVENTARIOS Y APORTACIONES EN LA "COOPERATIVA DE TRANSPORTE INTRAPROVINCIAL RIO SAN PABLO"", han considerado las recomendaciones emitidas oportunamente y reúne los méritos suficientes para ser sometido al acto de sustentación del proyecto.

Por lo antes expuesto, se autoriza realizar los empastados correspondientes, según la normativa institucional.

La Maná, agosto del 2023

Para constancia firman:

Ing.MSc. Borja Borja Cristian C.I:171925258-5 **LECTOR 1 (PRESIDENTE)** 

Ing.MSc. Cusco Vinueza Victor Alfonso C.I: 180464775-6 **LECTOR 2 (DELEGADO)** 

Ing. Mgs. Cunuday Cuchipe Wilmer Clemente CI: 050239570-0 **LECTOR 3 (SECRETARIO)** 

# <span id="page-4-0"></span>*AGRADECIMIENTO*

*Agradezco a esta prestigiosa institución por abrirme las puertas al conocimiento, y a los docentes por impartir sus conocimientos de manera cordial y precisa a lo largo de este ciclo universitario*

# *DEDICATORIA*

*Dedico mi proyecto de titulación a mis padres, que siempre me han apoyado de manera anímica y económica a lo largo de toda esta trayectoria universitaria.*

*Aldair*

# *AGRADECIMIENTO*

*Agradezco a esta prestigiosa institución por abrirme las puertas al conocimiento, y a los docentes por impartir sus conocimientos de manera cordial y precisa a lo largo de este ciclo universitario*

*Kenyn*

#### <span id="page-7-0"></span>*DEDICATORIA*

*Quiero, dedicar este proyecto de investigación a mis padres por estar siempre a mi lado en los momentos mas complicados de mi vida a mis abuelos por inspirarme siempre a salir adelante y ser una mejor persona y a toda mi familia por impulsarme a lograr esta meta que siempre fue mi objetivo primordial.*

*Kenyn*

# **UNIVERSIDAD TÉCNICA DE COTOPAXI**

# **FACULTAD DE CIENCIAS DE LA INGENIERÍA Y APLICADAS**

**TÍTULO:** "IMPLEMENTACIÓN DE UN APLICATIVO WEB PARA LA GESTIÓN DE RUTAS, INVENTARIOS Y APORTACIONES EN LA "COOPERATIVA DE TRANSPORTE INTRAPROVINCIAL RIO SAN PABLO"".

#### **Autores:**

 Toala Mendieta Toni Aldair Pilaguano Bravo Kenyn Antonio

#### **RESUMEN**

<span id="page-8-0"></span>Este trabajo de investigación presenta la implementación de un aplicativo web para la gestión de rutas, inventarios y aportaciones en la "Cooperativa de Transporte Intraprovincial Rio San Pablo". El objetivo principal de este proyecto es mejorar la eficiencia de la gestión de la cooperativa mediante la automatización de procesos manuales, lo que permitirá una mejor eficacia en la toma de decisiones y una mayor rentabilidad.

La investigación se basó en la realización de un análisis de la situación actual de la cooperativa y en la identificación de las áreas críticas que necesitan mejoras. A partir de este análisis se establecieron los objetivos específicos de la implementación, que incluyen el registro y gestión de usuarios del sistema, la implementación de una capa de seguridad adecuada, la gestión del inventario de unidades, la gestión de rutas de las unidades, el registro de aportaciones de los miembros de la cooperativa, y la creación automática de tarjetas.

Para la implementación de la solución propuesta, se utilizó una metodología basada en la tecnología web, con herramientas y lenguajes de programación como JavaScript. Se realizaron pruebas y validaciones en cada uno de los módulos implementados, lo que permitió verificar el correcto funcionamiento de la aplicación.

Los resultados obtenidos demuestran que la implementación de un aplicativo web es una solución efectiva para mejorar la gestión de la Cooperativa de Transporte Intraprovincial Rio San Pablo. La aplicación permitió una mayor automatización de procesos, una mejor gestión de la información y una mayor eficiencia en la toma de decisiones.

**Palabras claves**: aplicativo web, cooperativa de transporte, gestión de rutas, gestión de inventarios, javascript.

#### **ABSTRACT**

This research presents the implementation of a web application for the management of routes, inventory, and contributions in the "Cooperativa de Transporte Intraprovincial Rio San Pablo". The main objective of this project is to improve the efficiency and effectiveness of the cooperative's management by automating manual processes, which will allow for better decision-making and greater profitability.

The research was based on an analysis of the current situation of the cooperative and the identification of critical areas that need improvement. Specific objectives of the implementation were established, including the registration and management of system users, the implementation of an appropriate security layer, the management of unit inventory, the management of unit routes, the registration of contributions from cooperative members, and the automatic creation of cards.

For the implementation of the proposed solution, a methodology based on web technology was used, with programming languages and tools such as PHP, MySQL, JavaScript, and CSS. Tests and validations were carried out on each of the implemented modules, which allowed for the verification of the proper functioning of the application.

The obtained results demonstrate that the implementation of a web application is an effective solution for improving the management of the Cooperativa de Transporte Intraprovincial Rio San Pablo. The application allowed for greater process automation, better information management, and greater efficiency in decision-making.

**Keywords:** web application, transport cooperative, route management, inventory management, JavaScript.

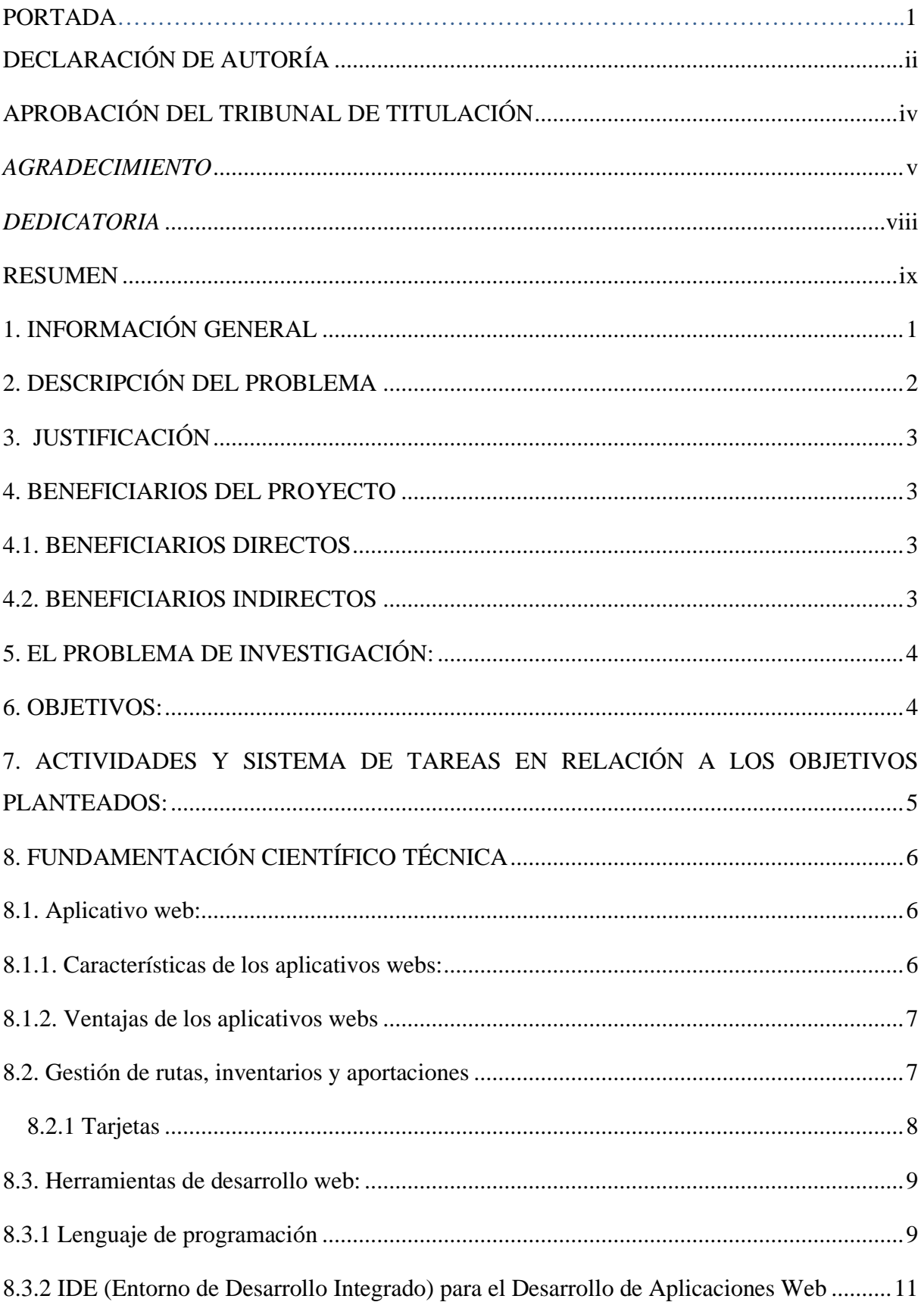

# ÍNDICE

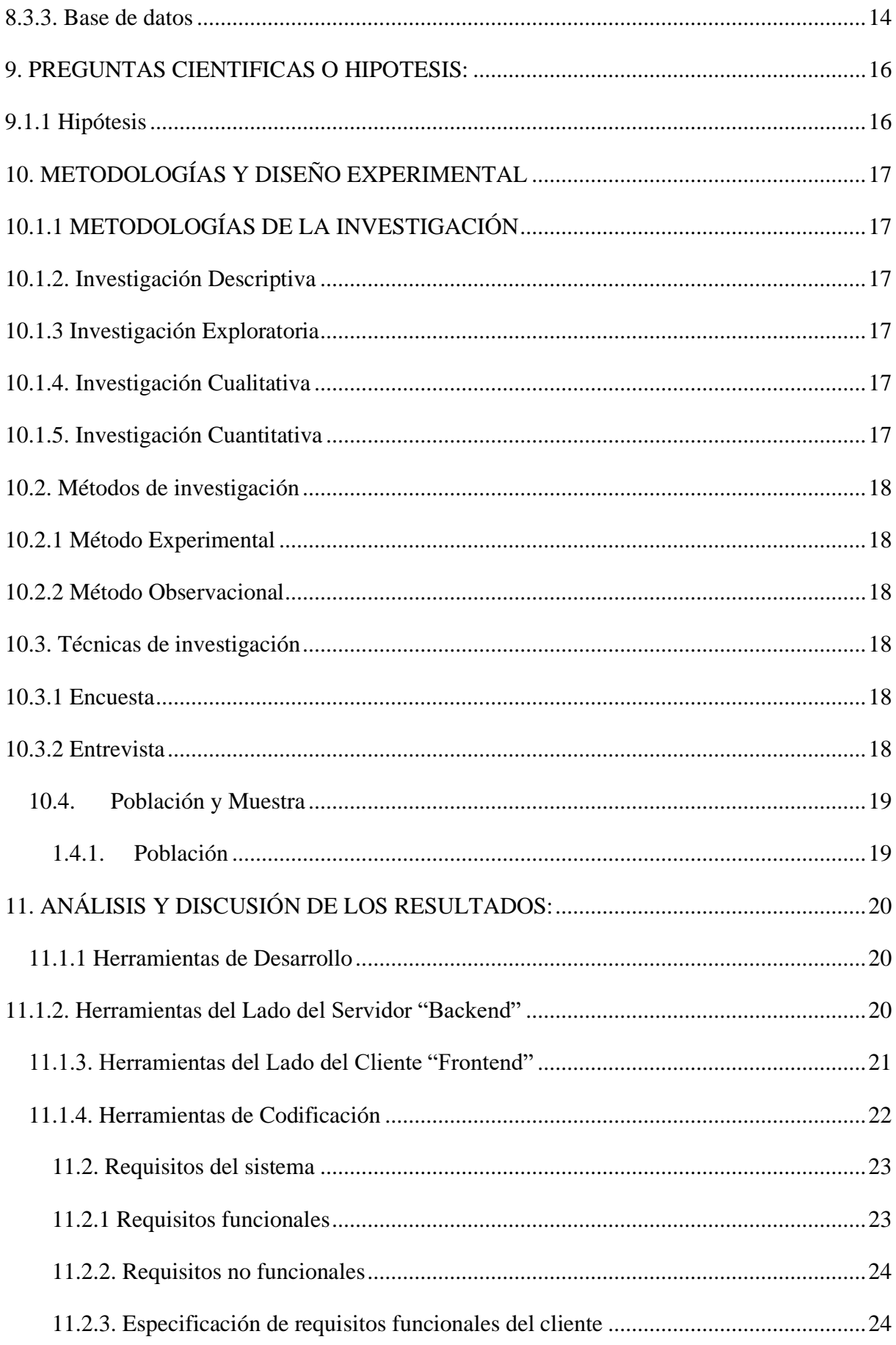

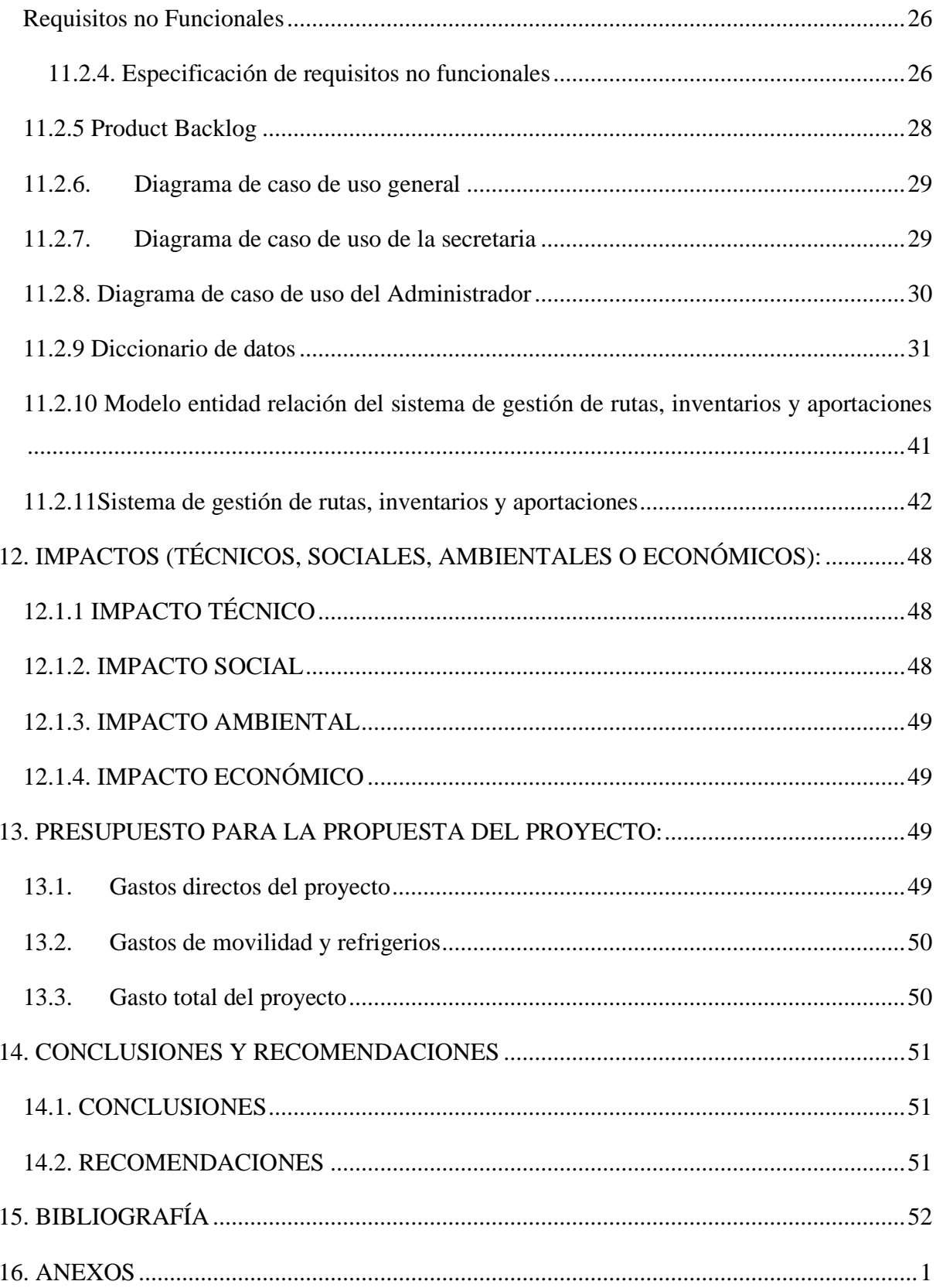

# **ÍNDICE DE TABLAS**

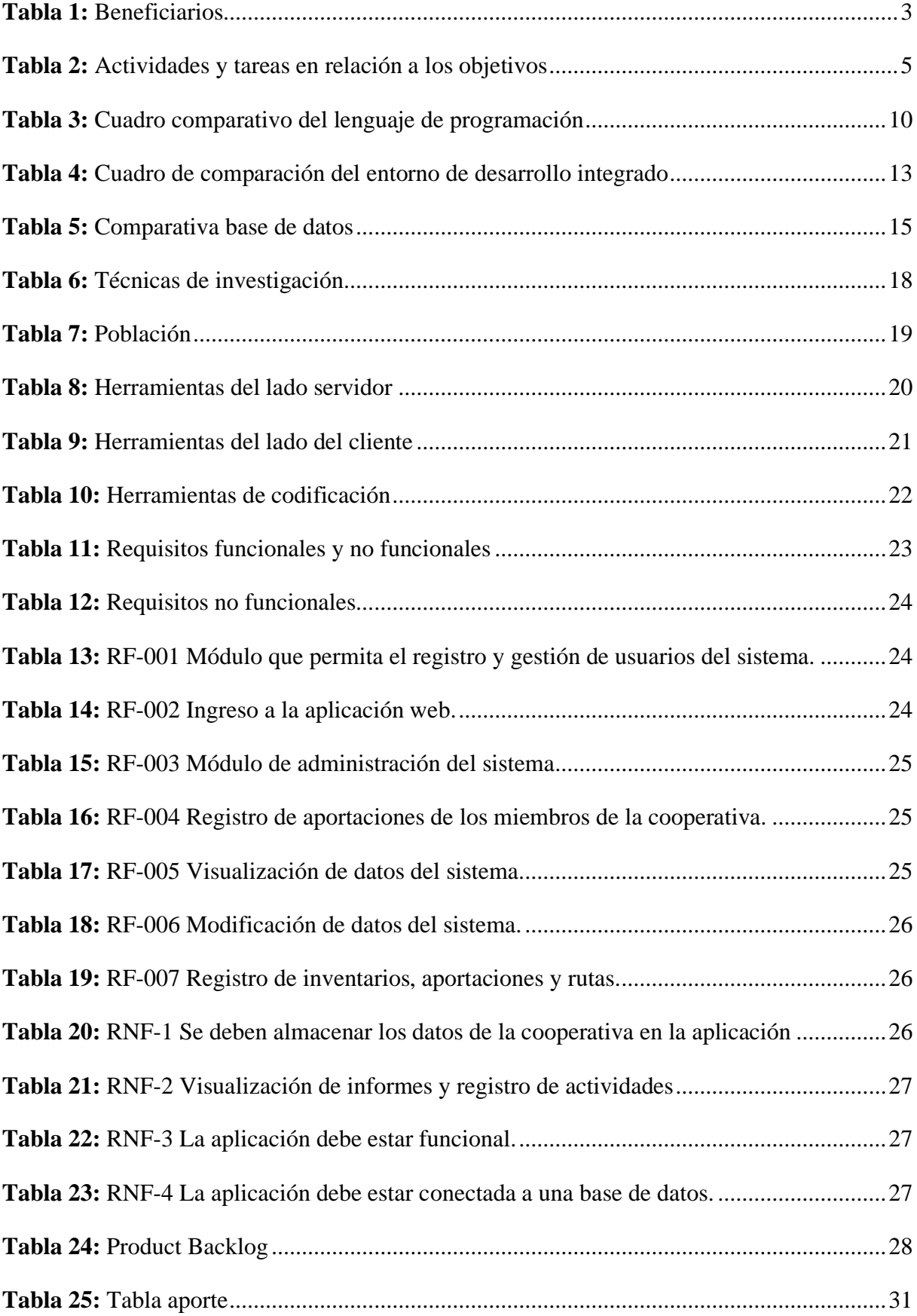

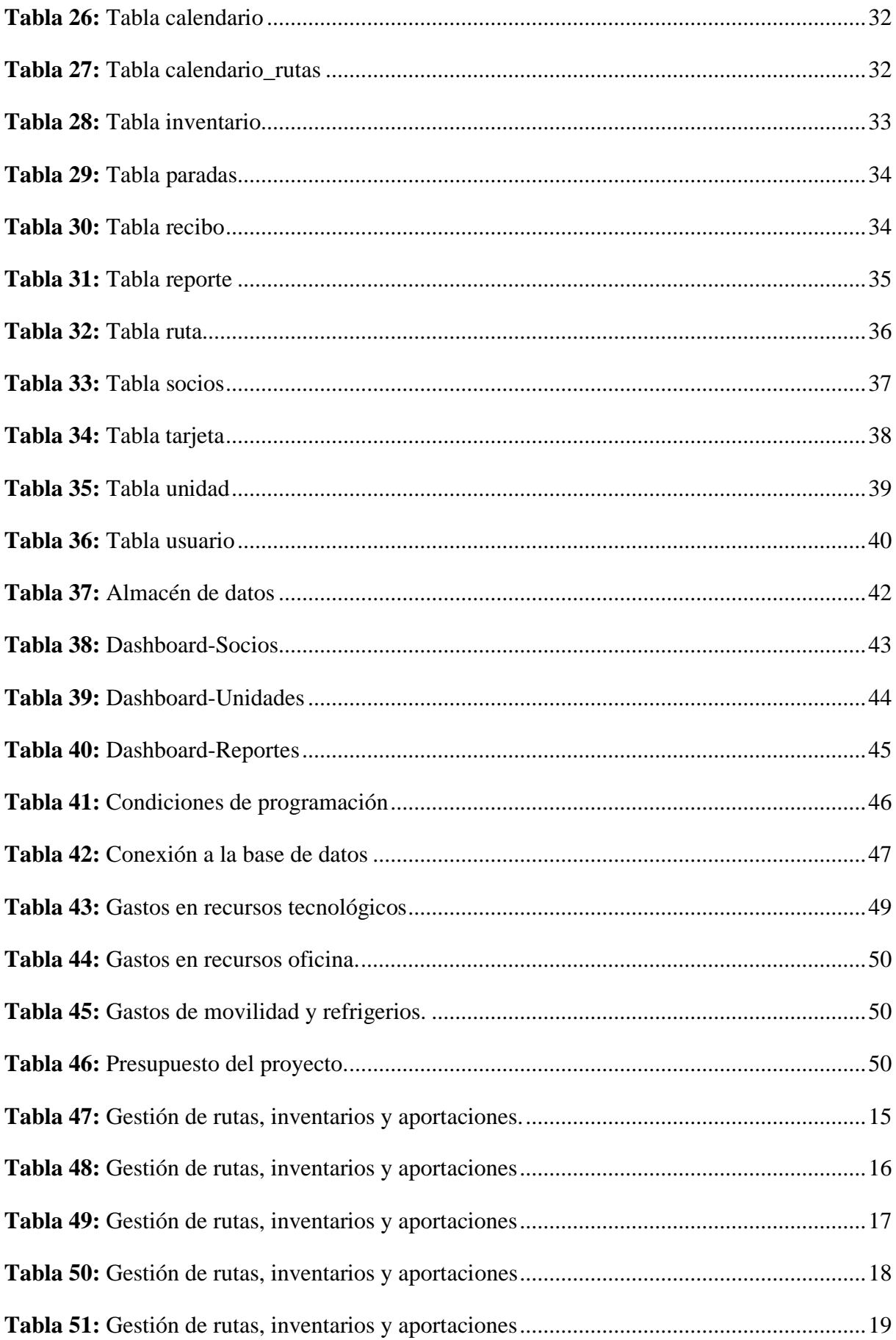

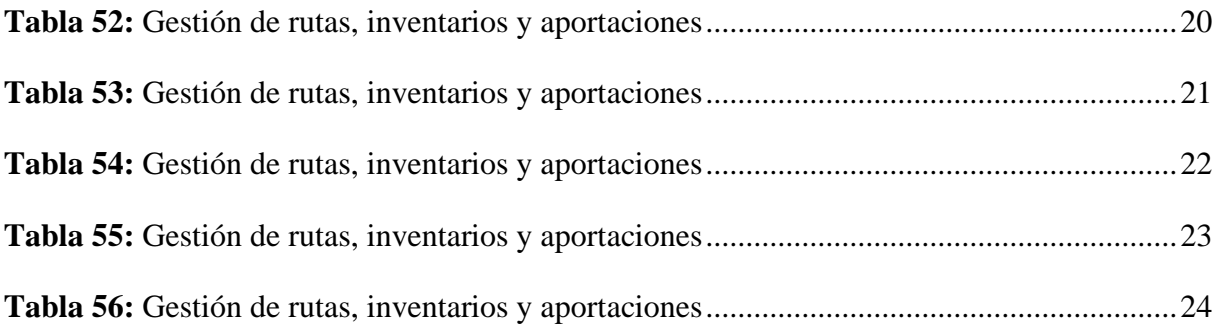

# **ÍNDICE DE FIGURAS**

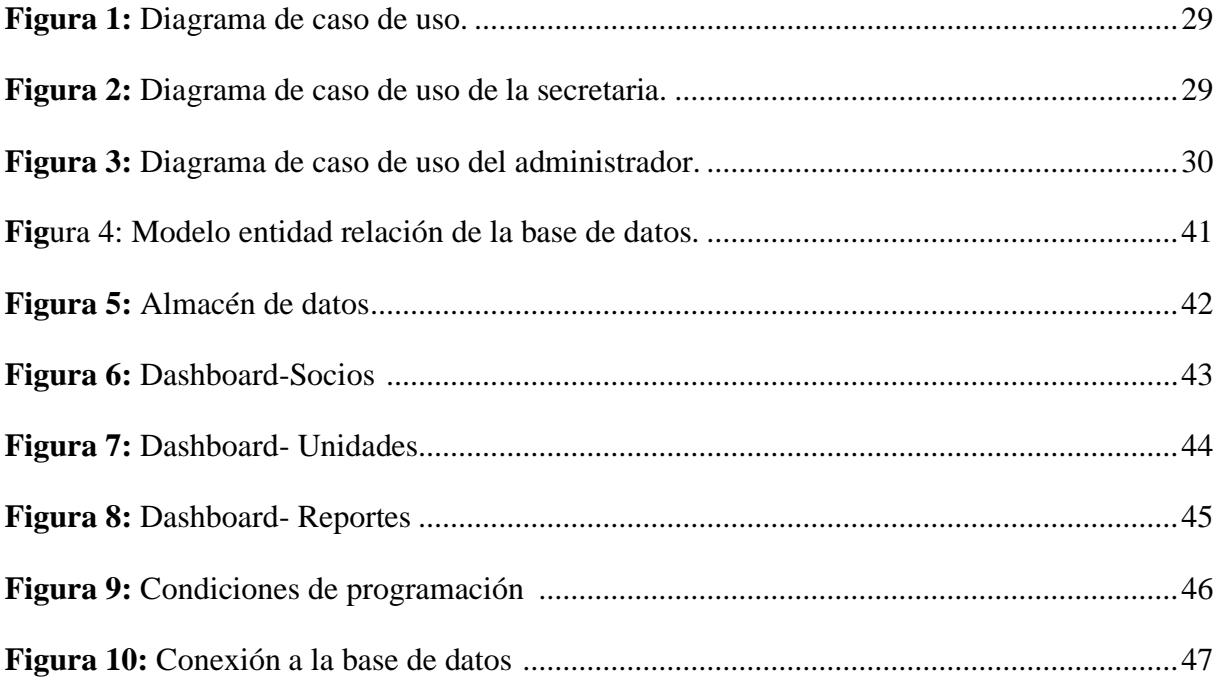

# **ÍNDICE DE GRÁFICOS**

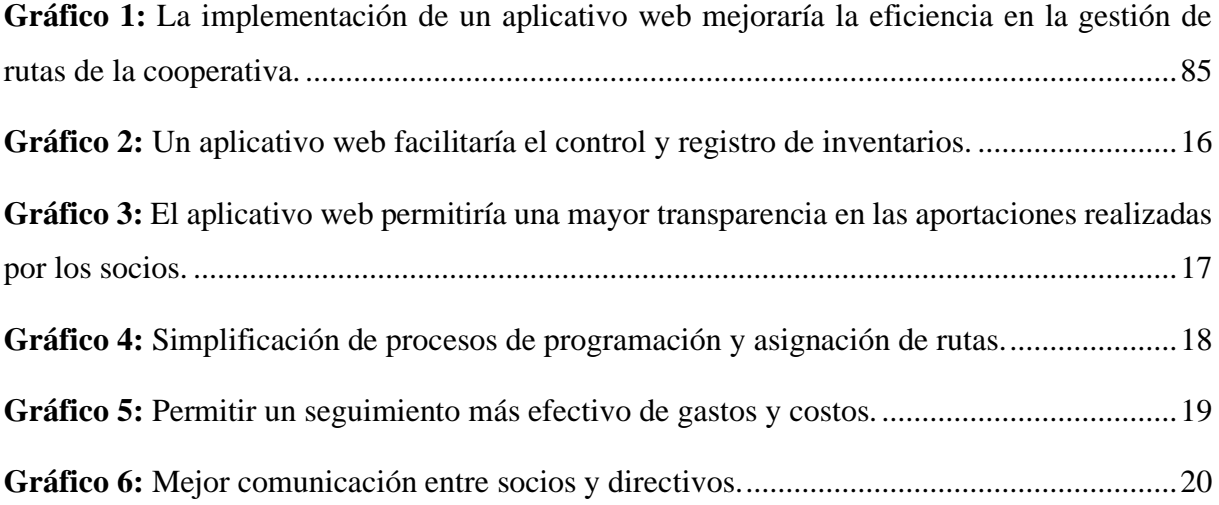

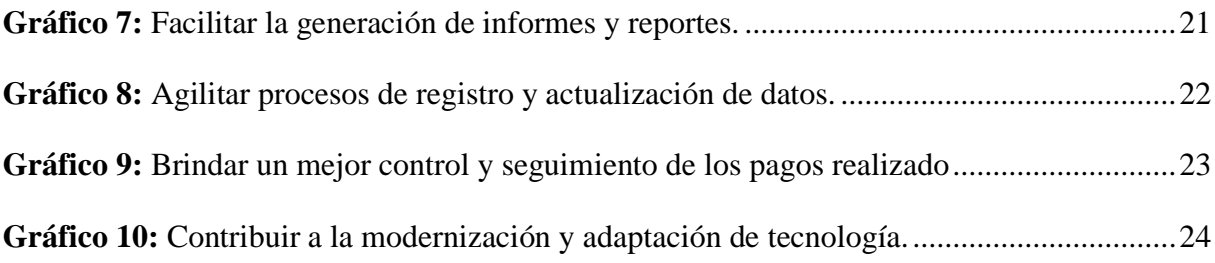

# **ÍNDICE DE ANEXOS**

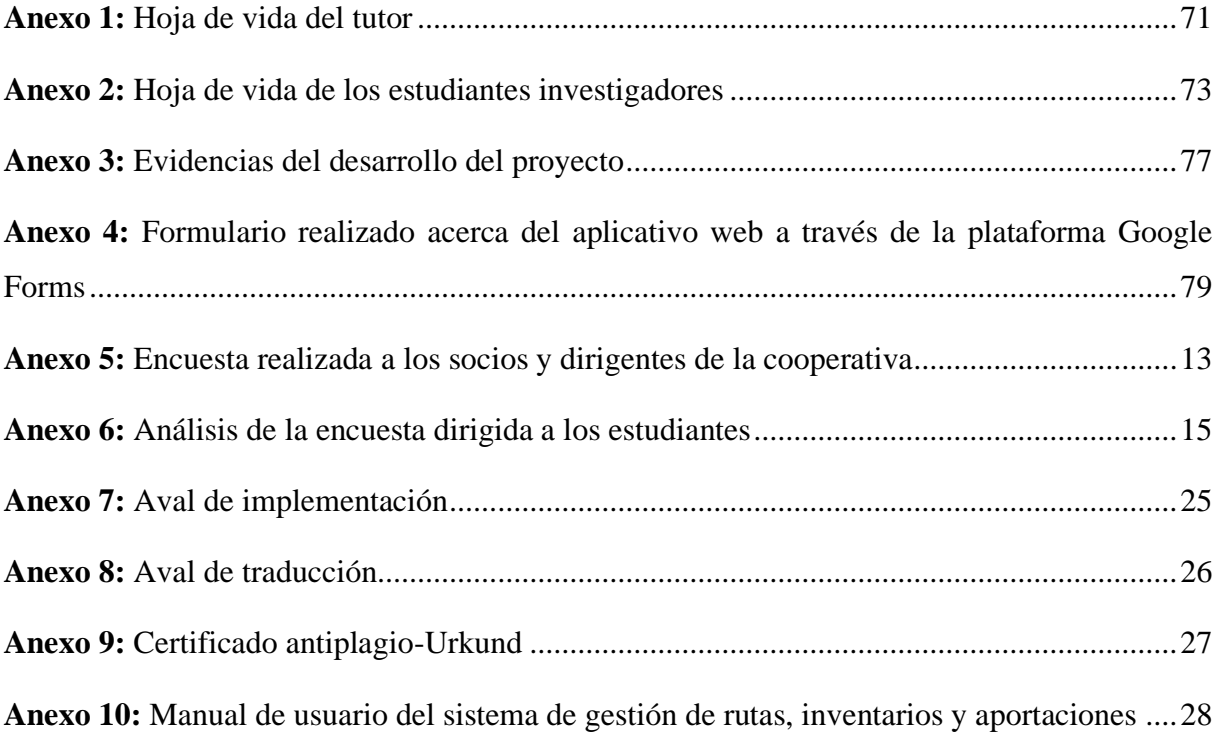

# <span id="page-17-0"></span>**1. INFORMACIÓN GENERAL**

**Título del Proyecto:** IMPLEMENTACIÓN DE UN APLICATIVO WEB PARA LA GESTIÓN DE RUTAS, INVENTARIOS Y APORTACIONES EN LA "COOPERATIVA DE TRANSPORTE INTRAPROVINCIAL RIO SAN PABLO"

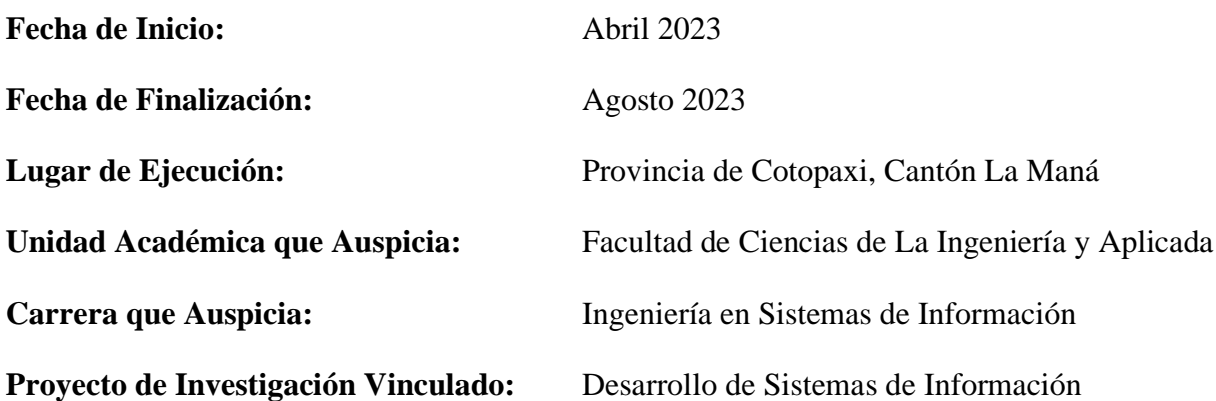

**Equipo de Trabajo:**

- Sr. Pilaguano Bravo Kenyn Antonio 0550285209 [kenyn.pilaguano5209@utc.edu.ec](mailto:anyeleni.giler3126@utc.edu.ec) 0959182441
- Sr. Toala Mendieta Toni Aldair 0942373812 [toni.toala3812@utc.edu.ec](mailto:gabriela.pinela5282@utc.edu.ec) 0982716701
- Ing. MSc. Rodolfo Najarro Quintero 1725234569 <rodolfo.najarro@utc.edu.ec> 0987309973

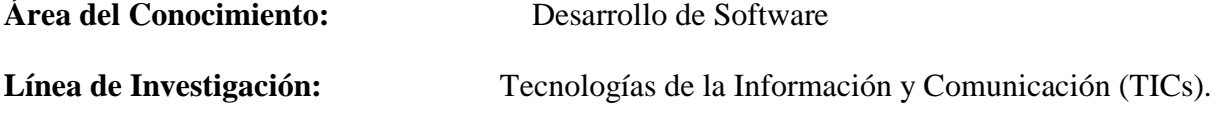

**Sub líneas de investigación de la Carrera:** Ciencias informáticas para la modelación de sistemas de información a través del desarrollo de software**.**

### <span id="page-18-0"></span>**2. DESCRIPCIÓN DEL PROBLEMA**

El servicio de transporte de pasajeros es una actividad de vital importancia para la población, este está ligado a una dinamización de la economía, siendo eje fundamental para el desenvolvimiento de otras actividades secundarias, en el Ecuador existen numerosas organizaciones que ofrecen este servicio, sin embargo, este no se encuentra correctamente tecnificado ni regido a una tecnología que permita su expansión, es por ello que se deben implementar mecanismos que permitan un control más eficiente, tanto de la administración interna de una organización de transporte, así como también la planificación del desarrollo de las actividades de transporte.

El presente proyecto se enfocará en el objetivo de implementar un sistema administrativo para poder establecer un control y manejo adecuado de acuerdo a las actividades de gestión de rutas, inventarios y aportaciones que se desarrollan en la Cooperativa de Transporte intraprovincial Rio San Pablo, esto con el fin de realizar una administración adecuada a las actividades que se efectúan dentro de la cooperativa y poder corregir la poca estabilidad en la seguridad de los datos y poder establecer procedimientos óptimos con la ayuda de los sistemas de información para la cooperativa, es importante que toda empresa conozca que como base principal deben tener un adecuado sistema de información para el control administrativo a fin de mejorar sus recursos y servicios.

#### <span id="page-19-0"></span>**3. JUSTIFICACIÓN**

La "Cooperativa de Transporte Intraprovincial Rio San Pablo" es una organización que tiene como objetivo brindar servicios de transporte eficiente y seguro a sus clientes. Sin embargo, actualmente la cooperativa presenta dificultades en su gestión de rutas, inventarios y aportaciones de sus miembros, debido a que los procesos se realizan de forma manual en un archivo de Excel, y no cuentan con un sistema informático que los integre y los haga más eficientes.

Por lo tanto, la implementación de un aplicativo web para la gestión de rutas, inventarios y aportaciones en la cooperativa es una solución efectiva para mejorar su eficiencia y eficacia. La automatización de los procesos manuales permitirá una mejor gestión de la información, una mayor rapidez en la toma de decisiones y una mayor rentabilidad para la cooperativa.

Además, el uso de tecnologías web y de programación permitirá una mayor seguridad y confidencialidad de la información, garantizando que solo las personas autorizadas tengan acceso a ella.

#### <span id="page-19-1"></span>**4. BENEFICIARIOS DEL PROYECTO**

<span id="page-19-4"></span>**Tabla 1:** Beneficiarios

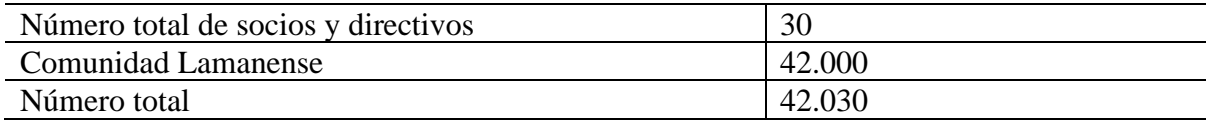

#### <span id="page-19-2"></span>**4.1. BENEFICIARIOS DIRECTOS**

El número de beneficiarios directos son 30 ya que son los miembros que conforman parte de los socios y directivos de la "Cooperativa de transporte intraprovincial Río San pablo" siendo estos socios, presidente, gerente, secretaria y vigilante.

#### <span id="page-19-3"></span>**4.2. BENEFICIARIOS INDIRECTOS**

Los beneficiarios indirectos se relacionan a todos los socios pertenecientes a la cooperativa, que son 26 y a la ciudadanía ubicada en el cantón La Maná, la cual según el INEC., (2010) tiene una población de aproximadamente de 42.000 personas.

### <span id="page-20-0"></span>**5. EL PROBLEMA DE INVESTIGACIÓN:**

La Cooperativa de Transporte intraprovincial Rio San Pablo, es una institución que no posee una estructura en la parte administrativa adecuada, debido a que no tiene un sistema de control interno, que le permita tener información sobre los datos de manera adecuada para realizar una correcta toma de decisiones, la implementación de un aplicativo web para la gestión de rutas, inventarios y aportaciones en la cooperativa es una solución efectiva para mejorar su eficiencia y eficacia. La automatización de los procesos manuales permitirá una mejor gestión de la información, una mayor rapidez en la toma de decisiones y una mayor rentabilidad para la cooperativa. En la Cooperativa de Transportes intraprovincial Rio San Pablo se determina que el principal problema que afronta la misma es la falta de una base de datos sólida que permita evitar los riesgos que puedan afectar la veracidad de los datos y documentos.

#### <span id="page-20-1"></span>**6. OBJETIVOS:**

#### **General**

Implementar una aplicación web por medio de herramientas de programación, para llevar un control de los procesos administrativos de gestión de rutas, inventarios y aportaciones en la cooperativa de transporte intraprovincial Rio San Pablo.

#### **Específicos**

- Analizar los problemas que tiene la cooperativa mediante un estudio y recolección de datos para generar mayor seguridad y confianza en las respectivas áreas administrativas.
- Diseñar la estructura del sistema haciendo uso de base de datos para construir los módulos del sistema.
- Implementar un sistema de aplicativo web de acuerdo a los módulos desarrollados para controlar los procesos administrativos de la cooperativa

# <span id="page-21-0"></span>**7. ACTIVIDADES Y SISTEMA DE TAREAS EN RELACIÓN A LOS OBJETIVOS PLANTEADOS:**

<span id="page-21-1"></span>**Tabla 2:** Actividades y tareas en relación a los objetivos

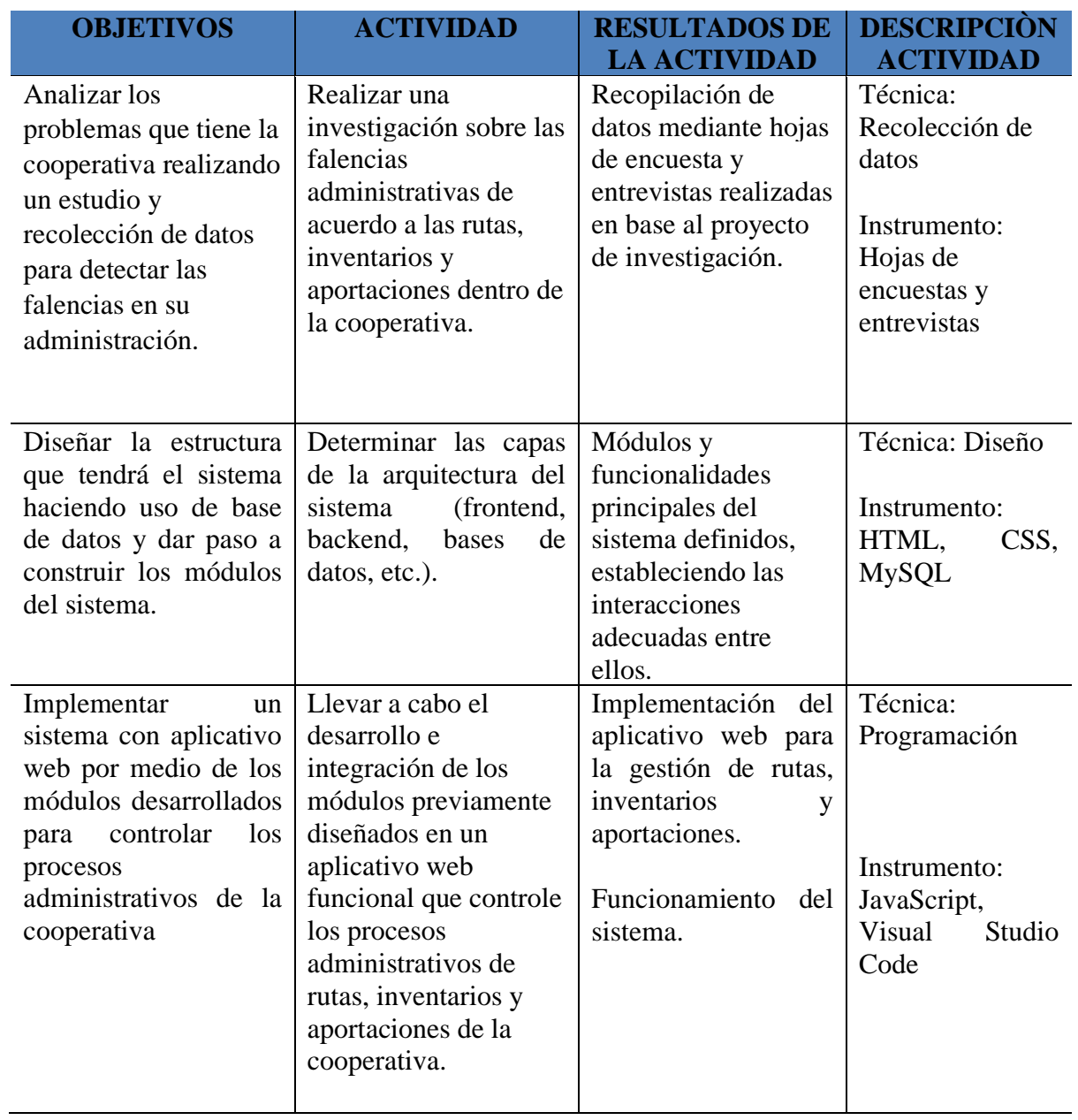

# <span id="page-22-0"></span>**8. FUNDAMENTACIÓN CIENTÍFICO TÉCNICA**

#### <span id="page-22-1"></span>**8.1. Aplicativo web:**

Un aplicativo web es una aplicación de software que se ejecuta en un navegador web y utiliza tecnologías de desarrollo web para brindar funcionalidades específicas a los usuarios. A diferencia de las aplicaciones de escritorio tradicionales, los aplicativos web no requieren instalación en los dispositivos de los usuarios, lo que facilita su acceso y actualización. (Sharma, 2022)

#### <span id="page-22-2"></span>**8.1.1. Características de los aplicativos webs:**

**Accesibilidad:** Los aplicativos webs pueden ser accedidos desde cualquier dispositivo con conexión a Internet, lo que brinda flexibilidad y permite a los usuarios utilizar la aplicación desde diferentes ubicaciones.

**Interfaz intuitiva:** Los aplicativos webs suelen tener interfaces amigables y fáciles de usar, lo que facilita la interacción de los usuarios con la aplicación, incluso para aquellos con poca experiencia en tecnología.

**Actualizaciones simplificadas:** Al ser una aplicación basada en web, las actualizaciones y mejoras se pueden implementar de manera centralizada en el servidor, lo que asegura que todos los usuarios accedan a la versión más reciente sin necesidad de instalar actualizaciones localmente.

**Integración y colaboración:** Los aplicativos webs pueden integrarse con otras herramientas y sistemas, lo que facilita la colaboración y el intercambio de información entre diferentes departamentos o usuarios.

**Seguridad:** Los aplicativos webs pueden implementar medidas de seguridad para proteger la información confidencial de los usuarios y garantizar la integridad de los datos. (Maluenda, 2020)

#### <span id="page-23-0"></span>**8.1.2. Ventajas de los aplicativos webs**

**Acceso remoto:** Los aplicativos webs permiten el acceso remoto a la aplicación y los datos, lo que resulta beneficioso para una cooperativa de transporte, ya que los conductores y empleados pueden acceder a la información relevante desde cualquier ubicación.

**Actualizaciones y mantenimiento centralizados:** Con un aplicativo web, las actualizaciones y el mantenimiento se pueden realizar de manera centralizada, evitando la necesidad de actualizar individualmente las herramientas de gestión en cada dispositivo.

**Colaboración en tiempo real:** Los aplicativos webs facilitan la colaboración en tiempo real, lo que permite al personal trabajar de manera conjunta en tareas como la asignación de rutas, la gestión de inventarios y las aportaciones.

**Escalabilidad:** Los aplicativos webs ofrecen la posibilidad de escalar el sistema fácilmente, ya que se pueden agregar nuevos módulos o funcionalidades sin necesidad de reemplazar toda la infraestructura existente.

(Silva, 2023)

#### <span id="page-23-1"></span>**8.2. Gestión de rutas, inventarios y aportaciones**

La gestión de rutas, inventarios y aportaciones en una cooperativa de transporte consta de varias actividades y procesos clave que se describen a continuación:

Gestión de Rutas:

Asignación de rutas: Asignar rutas específicas a los vehículos y conductores, asegurándose de que se cumplan los horarios y requisitos establecidos.

Gestión de Inventarios:

Registro de vehículos: Mantener un registro actualizado de todos los vehículos de la cooperativa, incluyendo información detallada como características, placa, año de fabricación, estado de mantenimiento, entre otros.

Control de disponibilidad: Gestionar la disponibilidad de los vehículos, asegurándose de que estén disponibles cuando se necesiten para las rutas programadas y minimizando el tiempo de inactividad.

#### Gestión de Aportaciones:

Registro de aportaciones: Registrar y mantener un registro detallado de las aportaciones financieras realizadas por los socios de la cooperativa.

Control de pagos: Realizar el seguimiento de los pagos de los socios, asegurándose de que se realicen en tiempo y forma de acuerdo con las políticas establecidas.

Generación de informes financieros: Preparar informes periódicos sobre las aportaciones y los estados financieros de la cooperativa, brindando transparencia y permitiendo la toma de decisiones basada en datos.

#### <span id="page-24-0"></span>**8.2.1 Tarjetas**

En la cooperativa, se utilizan tarjetas como herramientas fundamentales para la organización y funcionamiento diario. Estas tarjetas contienen información vital, como la ruta asignada al autobús para ese día específico, el número de disco de la unidad, la fecha y los nombres del chofer y el controlador encargados. Además de estos datos, las tarjetas también cumplen un papel crucial en el control del tiempo que cada unidad emplea en su recorrido, permitiendo determinar si los buses están llegando a tiempo o no.

La información recopilada mediante las tarjetas es de gran utilidad para la gestión de la cooperativa, ya que permite llevar un registro preciso de los tiempos de llegada y partida de cada unidad. Esta valiosa se utiliza para evaluar el desempeño de las unidades y, a su vez, es considerada al momento de asignar los turnos a los choferes y controladores. Gracias a este análisis de tiempos, se pueden tomar decisiones informadas y eficientes en la distribución de tareas, asegurando un óptimo rendimiento y garantizando un servicio puntual y de calidad para los usuarios.

#### <span id="page-25-0"></span>**8.3. Herramientas de desarrollo web:**

Para implementar el aplicativo web, se requiere el uso de herramientas de desarrollo web. Estas herramientas pueden incluir:

Lenguajes de programación web como HTML, CSS y JavaScript, que se utilizan para crear la estructura, el diseño y la interactividad de las páginas web.

Frameworks y bibliotecas de desarrollo web, como React, Angular o Vue.js, que ofrecen componentes predefinidos y funcionalidades avanzadas para agilizar el proceso de desarrollo.

Bases de datos para almacenar y gestionar la información de manera eficiente, como MySQL, PostgreSQL o MongoDB.

Servidores web, como Apache o Nginx, que se encargan de servir las páginas web y procesar las solicitudes de los usuarios.

Medidas de seguridad, como certificados SSL/TLS, para proteger la comunicación entre el aplicativo web y los usuarios. (Natalia, 2023)

#### <span id="page-25-1"></span>**8.3.1 Lenguaje de programación**

En el desarrollo de aplicativos webs, se utilizan diversos lenguajes de programación para construir la lógica y la funcionalidad del sistema, entre algunos de los lenguajes de programación web más comunes se encuentran:

**JavaScript:** Es un lenguaje de programación de alto nivel que se utiliza principalmente para agregar interactividad y funcionalidad a las páginas web. Con JavaScript, es posible manipular el contenido de la página, responder a eventos del usuario, validar formularios, realizar solicitudes a servidores, entre otras tareas.

**PHP:** Es un lenguaje de programación del lado del servidor utilizado ampliamente en el desarrollo web. PHP permite generar contenido dinámico en las páginas web, interactuar con bases de datos, manejar sesiones de usuarios y realizar diversas operaciones del lado del servidor.

**Python:** Aunque es un lenguaje de propósito general, Python se ha vuelto muy popular en el desarrollo web debido a su facilidad de uso y legibilidad. Se utiliza para construir aplicaciones web mediante frameworks como Django o Flask, que proporcionan una estructura y herramientas para el desarrollo rápido y eficiente.

**Ruby:** Similar a Python, Ruby es un lenguaje de programación de propósito general que ha ganado popularidad en el desarrollo web a través del framework Ruby on Rails. Rails es conocido por su enfoque en la convención sobre la configuración, lo que agiliza el desarrollo de aplicaciones web.

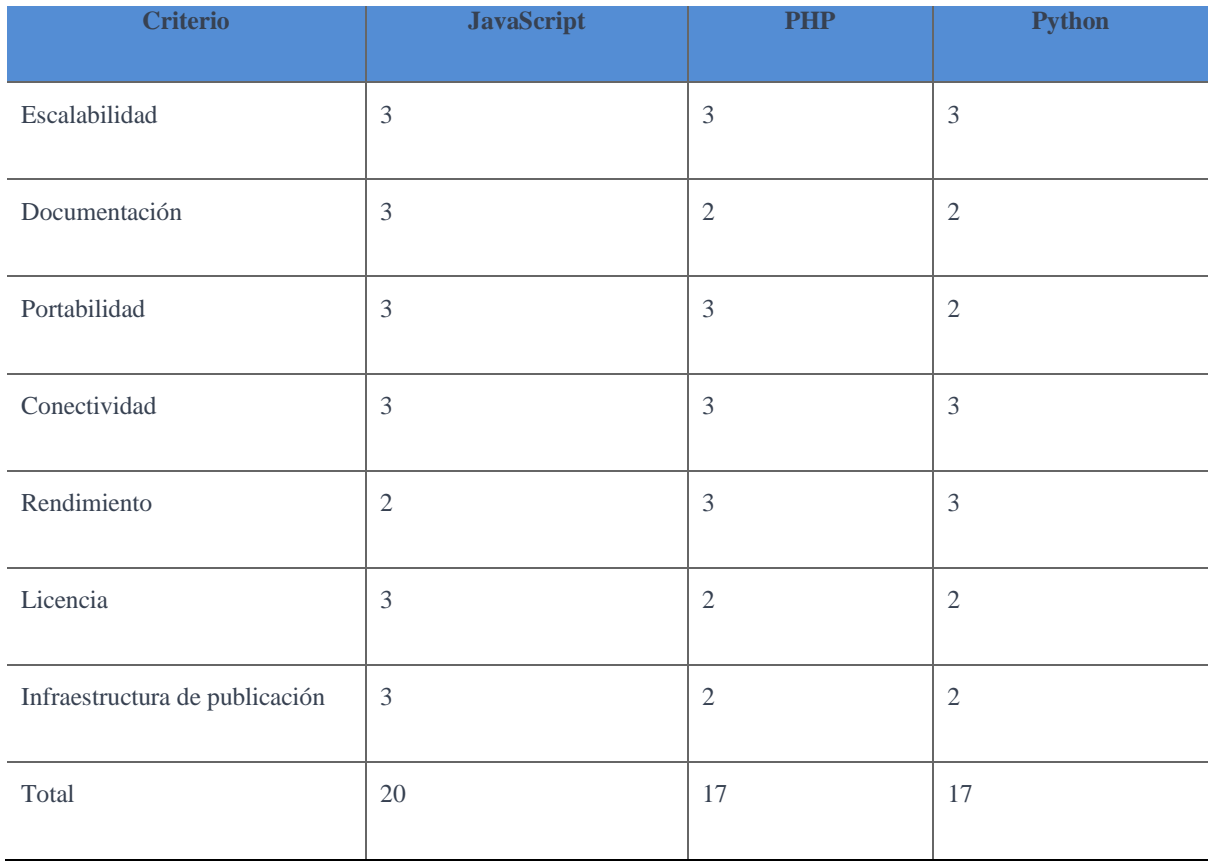

#### <span id="page-26-0"></span>**Tabla 3:** Cuadro comparativo del lenguaje de programación

Para el desarrollo del aplicativo web, se optó por elegir JavaScript, ya que según (Manosalvas, 2021) destaca debido a varias razones clave. En primer lugar, JavaScript es altamente escalable, lo que significa que puede manejar eficientemente un aumento en la carga de trabajo y el número de usuarios. Además, cuenta con una amplia documentación y una gran comunidad de desarrolladores que proporcionan recursos valiosos y soporte.

En términos de portabilidad, JavaScript es altamente compatible y puede ejecutarse en una variedad de plataformas y sistemas operativos. Además, ofrece una excelente conectividad, permitiendo la comunicación con otros sistemas y servicios de manera eficiente.

Si se trata de rendimiento, aunque no es el lenguaje más rápido, ha experimentado mejoras significativas en los últimos años y es altamente optimizable. Además, JavaScript cuenta con una amplia disponibilidad de bibliotecas y frameworks que permiten desarrollar aplicaciones web de alto rendimiento.

En cuanto a licencias, JavaScript generalmente se distribuye bajo una licencia de código abierto, lo que facilita su uso y promueve la colaboración y la innovación. Además, JavaScript cuenta con una sólida infraestructura de publicación, con numerosas herramientas y servicios disponibles para facilitar el desarrollo y la implementación de aplicaciones web.

#### <span id="page-27-0"></span>**8.3.2 IDE (Entorno de Desarrollo Integrado) para el Desarrollo de Aplicaciones Web**

En el desarrollo de aplicaciones web, contar con un buen entorno de desarrollo integrado (IDE) puede marcar la diferencia en la productividad y eficiencia para el desarrollo del aplicativo web. A continuación, se presentan algunos de los IDE más populares utilizados en el desarrollo de aplicaciones web:

**Visual Studio Code:** Visual Studio Code es un IDE gratuito y de código abierto desarrollado por Microsoft. Es ampliamente utilizado en el desarrollo web debido a su gran cantidad de extensiones y su capacidad para admitir una amplia gama de lenguajes de programación, incluyendo JavaScript, PHP, Python y Ruby. Visual Studio Code ofrece características como autocompletado de código, depuración integrada, control de versiones y una interfaz de usuario personalizable.

**Sublime Text:** Sublime Text es un IDE ligero y altamente personalizable que ha ganado popularidad en el desarrollo web. Aunque no es gratuito, ofrece una versión de prueba gratuita y es compatible con varios lenguajes de programación. Sublime Text se destaca por su velocidad, capacidad de respuesta y su amplia gama de complementos y paquetes de extensión que mejoran la experiencia de desarrollo.

**WebStorm:** WebStorm es un IDE desarrollado por JetBrains, conocido por sus herramientas de desarrollo de alta calidad. Está especialmente diseñado para el desarrollo web y proporciona soporte completo para JavaScript, TypeScript, HTML, CSS y otros lenguajes relacionados con la web. WebStorm ofrece características avanzadas como autocompletado inteligente, refactorización de código, pruebas integradas y depuración remota.

**PHPStorm:** PHPStorm es otro IDE de JetBrains, enfocado en el desarrollo de aplicaciones PHP. Proporciona una amplia gama de características específicas para PHP, como análisis de código, depuración avanzada, soporte de marcos populares como Laravel y Symfony, y herramientas para trabajar con bases de datos. PHPStorm también es compatible con otros lenguajes web como JavaScript, HTML y CSS.

**PyCharm:** PyCharm, también desarrollado por JetBrains, es un IDE específico para el desarrollo de aplicaciones Python, incluyendo aplicaciones web construidas con frameworks como Django y Flask. PyCharm ofrece características como autocompletado de código, refactorización, depuración avanzada, análisis de código estático y herramientas de prueba integradas. (Urrutia, 2020)

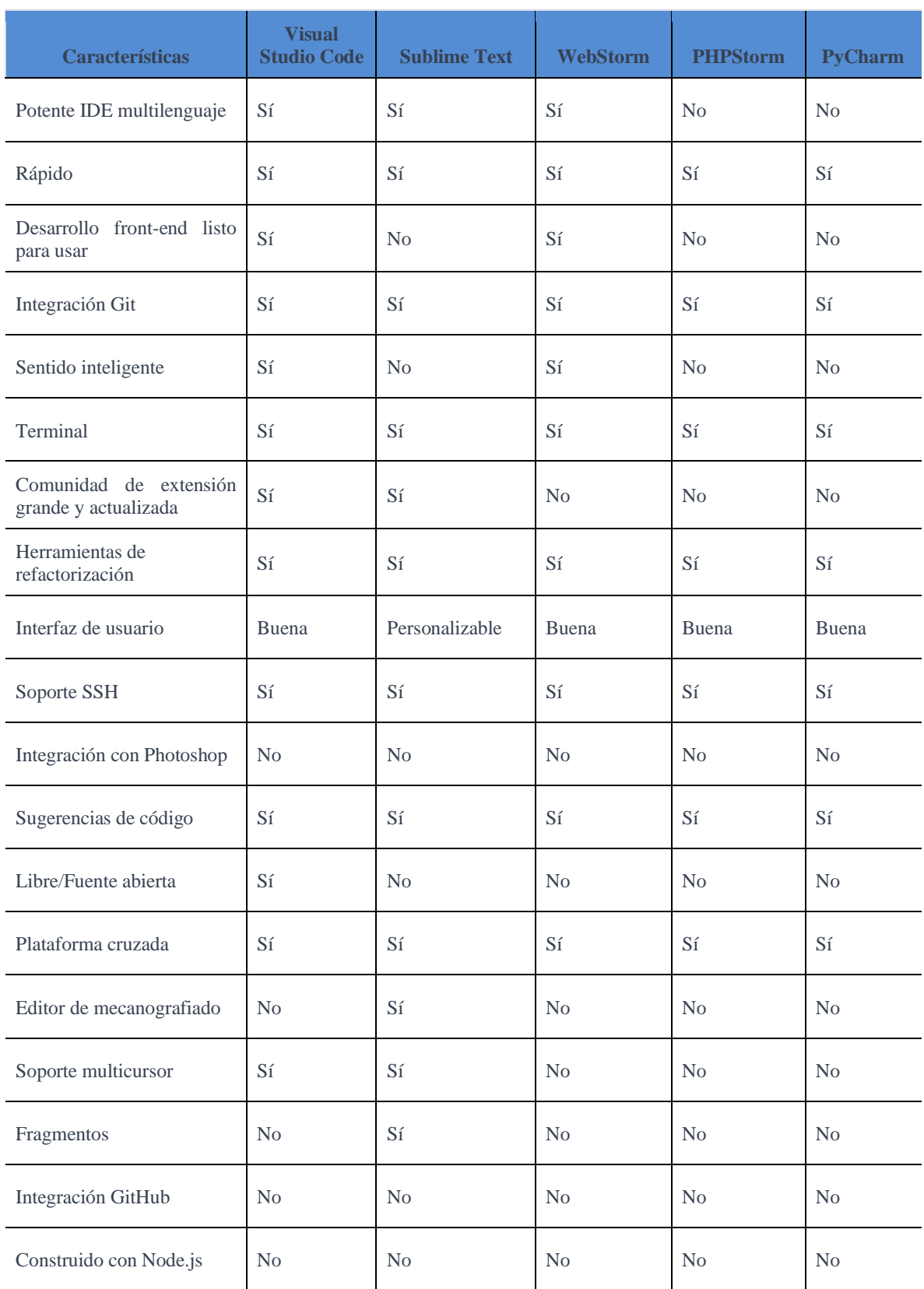

# <span id="page-29-0"></span>**Tabla 4:** Cuadro de comparación del entorno de desarrollo integrado

Para el desarrollo del aplicativo web, se ha decidido utilizar Visual Studio Code como el entorno de desarrollo integrado (IDE) principal para trabajar con JavaScript en el aplicativo web para la gestión de rutas, inventarios y aportaciones. Esta elección se basa en varias razones clave que destacan las ventajas de utilizar Visual Studio Code en este contexto.

En primer lugar, Según (Sala, 2022) Visual Studio Code es altamente potente como un IDE multilenguaje. Su amplia compatibilidad con diferentes lenguajes de programación, incluido JavaScript, permite trabajar de manera eficiente en el desarrollo del aplicativo web.

Visual Studio Code también brinda un desarrollo front-end listo para usar. Su amplia gama de extensiones y herramientas específicas para el desarrollo web facilita la tarea de construir una interfaz de usuario atractiva y funcional. Se puede aprovechar su compatibilidad con frameworks populares como React, Angular y Vue.js, así como con herramientas de empaquetado como Webpack y Babel, lo que permite trabajar de manera más eficiente en el desarrollo de nuestra aplicación web.

En resumen, al elegir Visual Studio Code como IDE principal para trabajar con JavaScript en el proyecto, se optó por una herramienta potente, eficiente y altamente compatible que brindará el soporte necesario para desarrollar de manera exitosa la aplicación web.

#### <span id="page-30-0"></span>**8.3.3. Base de datos**

En el desarrollo de aplicaciones web, la elección de una base de datos adecuada es crucial para almacenar y gestionar eficientemente los datos del sistema. Entre las opciones comunes de bases de datos para aplicaciones web, se encuentran:

**MySQL:** MySQL es un sistema de gestión de bases de datos relacional (RDBMS) ampliamente utilizado en el desarrollo web. Es conocido por su rendimiento, escalabilidad y robustez. MySQL permite almacenar y consultar grandes volúmenes de datos de manera eficiente. Además, cuenta con soporte para transacciones, integridad referencial y diversas funciones avanzadas.

**MongoDB:** MongoDB es un sistema de gestión de bases de datos NoSQL orientado a documentos. Es altamente escalable y flexible, lo que lo hace ideal para aplicaciones web que manejan grandes volúmenes de datos no estructurados o semi-estructurados. MongoDB ofrece una fácil integración con aplicaciones web modernas y permite un rápido desarrollo y despliegue de prototipos.

**PostgreSQL:** Es otro sistema de gestión de bases de datos relacional (RDBMS) popular y de código abierto. Ofrece una amplia gama de características avanzadas, como soporte para integridad referencial, consultas complejas y transacciones ACID. PostgreSQL es altamente confiable y escalable, lo que lo convierte en una opción sólida para aplicaciones web de misión crítica.

**Firebase:** Firebase es una plataforma de desarrollo de aplicaciones web y móviles que proporciona una base de datos en tiempo real basada en la nube. Es especialmente adecuado para aplicaciones web que requieren una sincronización en tiempo real y actualizaciones instantáneas de datos. Firebase es fácil de usar y ofrece características como autenticación de usuarios, almacenamiento de archivos y notificaciones push. (Salviatto, 2022)

| <b>Criterio</b>                   | <b>MySQL</b>   | <b>MongoDB</b> | PostgreSQL     | <b>Firebase</b> |
|-----------------------------------|----------------|----------------|----------------|-----------------|
| Costos                            | $\overline{3}$ | $\mathfrak{2}$ | $\overline{2}$ | $\overline{2}$  |
| Flexibilidad                      | $\mathfrak 3$  | 3              | 3              | $\mathfrak{2}$  |
| Integridad de datos               | $\mathfrak{Z}$ | $\sqrt{2}$     | 3              | $\mathfrak{2}$  |
| Seguridad                         | 3              | $\sqrt{2}$     | $\overline{3}$ | $\mathfrak{Z}$  |
| Rendimiento de<br>concurrencia    | 3              | $\sqrt{2}$     | $\overline{3}$ | 3               |
| Control y flujo de<br>datos       | 3              | 3              | 3              | $\mathfrak{2}$  |
| Consultas complejas               | $\mathfrak{Z}$ | $\sqrt{2}$     | $\overline{3}$ | $\mathfrak{2}$  |
| Infraestructura de<br>publicación | $\overline{3}$ | $\mathfrak{2}$ | $\overline{2}$ | 3               |
| Total                             | 24             | 18             | 22             | 19              |

<span id="page-31-0"></span>**Tabla 5:** Comparativa base de datos

En el contexto del proyecto de tesis "Implementación de un aplicativo web para la gestión de rutas, inventarios y aportaciones en la Cooperativa de Transporte Intraprovincial Río San Pablo", se ha elegido MySQL como base de datos. Ya que según (Florencio, 2017) se debe a varias razones clave:

Escalabilidad y rendimiento: MySQL es conocido por su capacidad para manejar grandes volúmenes de datos y soportar un alto rendimiento en entornos de producción. Dado que nuestra aplicación web gestionará datos relacionados con rutas, inventarios y aportaciones en una cooperativa de transporte, es fundamental contar con una base de datos que pueda manejar eficientemente la carga de trabajo y el número de usuarios concurrentes.

Flexibilidad y funcionalidad: MySQL ofrece una amplia gama de características y funcionalidades que permitirá modelar y gestionar datos de manera eficiente. Se puede utilizar consultas SQL para realizar operaciones complejas en la base de datos y aprovechar las capacidades avanzadas, como transacciones y control de integridad referencial.

# <span id="page-32-0"></span>**9. PREGUNTAS CIENTIFICAS O HIPOTESIS:**

#### <span id="page-32-1"></span>**9.1.1 Hipótesis**

Al implementar un aplicativo web para la gestión de rutas, inventarios y aportaciones en la cooperativa de transporte intraprovincial "Río San Pablo", se podría optimizar y agilizar el proceso de gestión interna de la cooperativa. Esto tendría el potencial de mejorar la eficiencia operativa, la planificación de rutas, el control de inventarios y las aportaciones de los miembros de la cooperativa. Además, el aplicativo web podría brindar mayor seguridad en el almacenamiento y acceso a la información relevante para la gestión de la cooperativa.

**Variable independiente:** Proceso de gestión tradicional en la cooperativa de transporte intraprovincial "Río San Pablo".

**Variable dependiente:** Implementación de un aplicativo web para la gestión de rutas, inventarios y aportaciones para la cooperativa.

### <span id="page-33-0"></span>**10. METODOLOGÍAS Y DISEÑO EXPERIMENTAL**

### <span id="page-33-1"></span>**10.1.1 METODOLOGÍAS DE LA INVESTIGACIÓN**

El desarrollo del proyecto se estableció en diferentes tipos de investigación que permiten la implementación de los objetivos y el establecimiento de estructuras para su realización, entre ellas:

#### <span id="page-33-2"></span>**10.1.2. Investigación Descriptiva**

Este tipo de investigación busca describir las características y propiedades de un fenómeno específico. Se utilizó este tipo de investigación para analizar y describir cómo se gestionan actualmente las rutas, inventarios y aportaciones en una cooperativa de transportes, antes de la implementación del aplicativo web.

#### <span id="page-33-3"></span>**10.1.3 Investigación Exploratoria**

La investigación exploratoria permite familiarizarnos con el tema y recopilar información sobre las necesidades y requerimientos de la cooperativa en relación con su gestión de rutas, inventarios y aportaciones. Pudimos realizar entrevistas y encuestas a los miembros de la cooperativa para obtener datos exploratorios.

#### <span id="page-33-4"></span>**10.1.4. Investigación Cualitativa**

Este enfoque de investigación se centra en comprender los significados, percepciones y experiencias de las personas involucradas en la cooperativa. En base a este tipo de investigación hicimos un estudio en profundidad para obtener información cualitativa sobre sus necesidades y expectativas con respecto al aplicativo web.

#### <span id="page-33-5"></span>**10.1.5. Investigación Cuantitativa**

La investigación cuantitativa se basa en la recopilación y análisis de datos numéricos. Se utilizó esta investigación para medir el impacto de la implementación del aplicativo web en términos de eficiencia, reducción de costos o mejora en la toma de decisiones.

#### <span id="page-34-0"></span>**10.2. Métodos de investigación**

#### <span id="page-34-1"></span>**10.2.1 Método Experimental**

Este método implica la manipulación controlada de variables y la observación de los efectos resultantes. Este método se puede aplicar para evaluar los beneficios y los impactos del aplicativo web en la cooperativa.

#### <span id="page-34-2"></span>**10.2.2 Método Observacional**

Este método implica la observación sistemática y detallada de los fenómenos y eventos relevantes para nuestra investigación. Se pueden realizar observaciones directas de las actividades de gestión de la cooperativa antes y después de la implementación del aplicativo web. Esto permitiría recopilar información cualitativa y cuantitativa sobre los cambios, los desafíos y los beneficios asociados con el uso de la aplicación.

#### <span id="page-34-3"></span>**10.3. Técnicas de investigación**

<span id="page-34-6"></span>**Tabla 6:** Técnicas de investigación

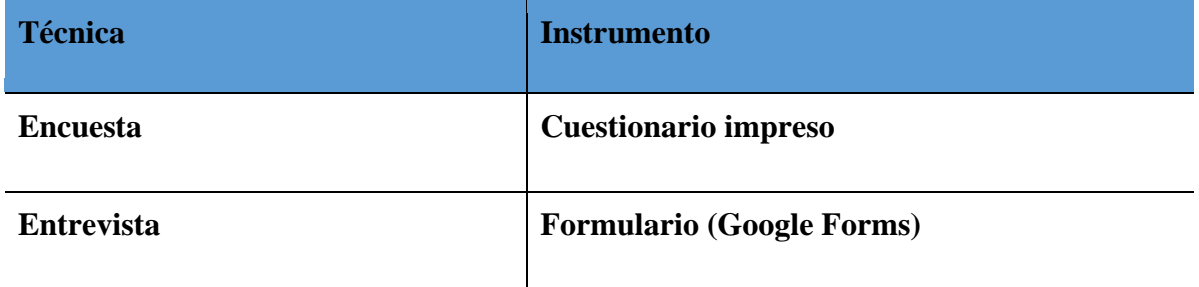

### <span id="page-34-4"></span>**10.3.1 Encuesta**

Se realizó una encuesta dirigida a los socios y directivos para conocer a mayor detalle las falencias administrativas y necesidades dentro de la cooperativa, se realizó preguntas a la secretaria sobre distintos factores en su área de trabajo para buscar una mejora mediante la implementación del aplicativo web en la cooperativa.

#### <span id="page-34-5"></span>**10.3.2 Entrevista**

La entrevista se realizó a la secretaria de la cooperativa, gerentes y presidente a quienes se le realizó varias preguntas importantes en distintos ámbitos administrativos.

#### <span id="page-35-0"></span>**10.4. Población y Muestra**

#### <span id="page-35-1"></span>**1.4.1. Población**

Referente a la población en base a este proyecto de investigación se ha tomado en cuenta a socios, gerente, presidente, y secretaria de la Cooperativa de transporte intraprovincial "Rio San Pablo", en donde se expresa de manera eficiente en la tabla 7.

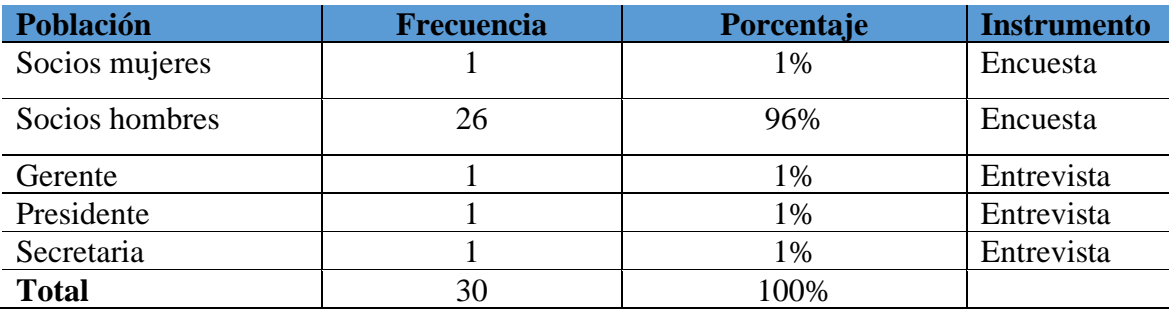

<span id="page-35-2"></span>**Tabla 7:** Población

**Elaborado por:** Toala, T & Pilaguano, P (2023).

La entrevista se realizó mediante hojas impresas en la cual se le preguntó a la secretaria, presidente y gerente acerca de la gestión administrativa de la cooperativa, mientras que la encuesta se realizó a los 27 socios de la cooperativa a través de un formulario en Google Forms, con el objetivo de obtener información detallada acerca de sus perspectivas acerca de la implementación de un aplicativo web en la cooperativa, además de conocer sus roles y funciones en ella.
# **11. ANÁLISIS Y DISCUSIÓN DE LOS RESULTADOS:**

### **11.1.1 Herramientas de Desarrollo**

## **11.1.2. Herramientas del Lado del Servidor "Backend"**

En el desarrollo del sistema de gestión de inventarios, rutas y aportaciones se utilizó herramientas de programación que permiten la implementación de plataformas de ambiente web que se detallan en la siguiente tabla:

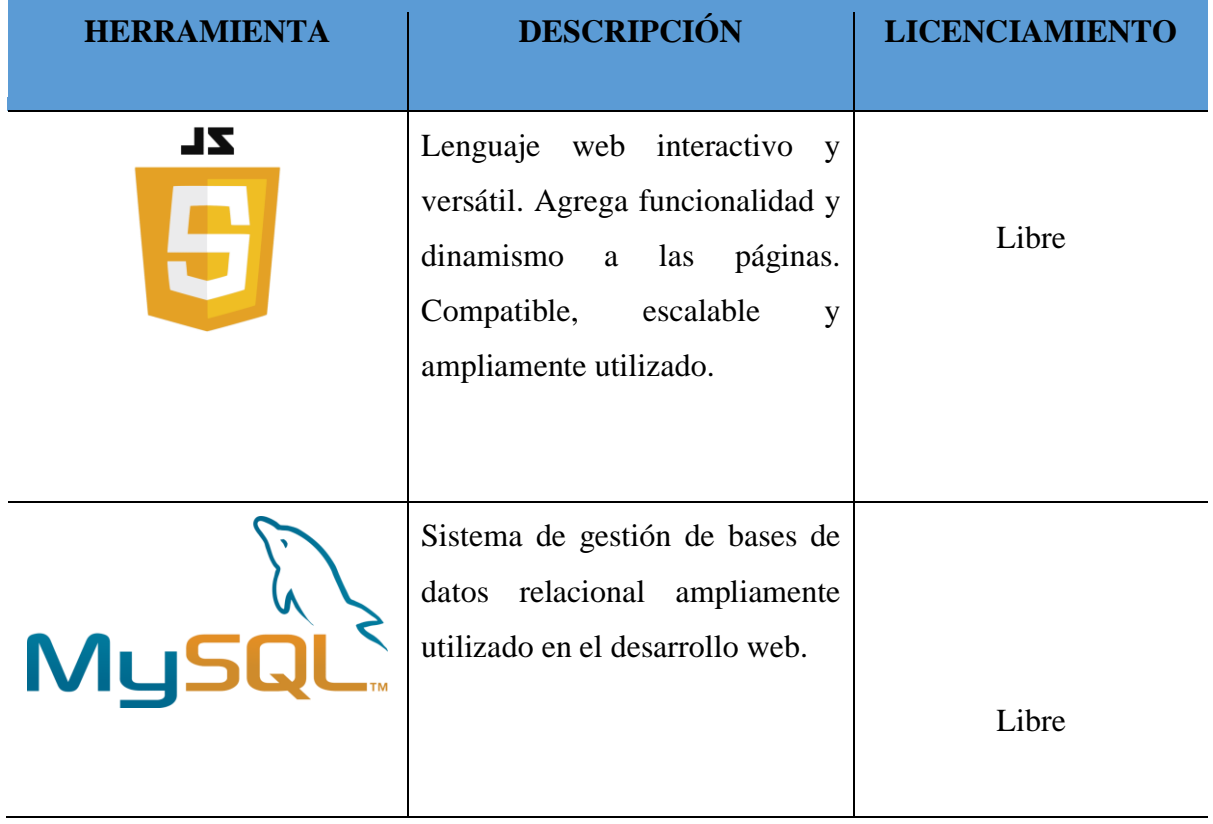

**Tabla 8:** Herramientas del lado servidor

### **11.1.3. Herramientas del Lado del Cliente "Frontend"**

En este proyecto, se busca crear un recorrido virtual que se adapte de manera óptima a cualquier dispositivo utilizado por los usuarios. Para lograr esto, se utiliza un diseño responsivo que aprovecha herramientas optimizadas para su implementación. A continuación, se detallan todas las herramientas frontend utilizadas en la siguiente tabla:

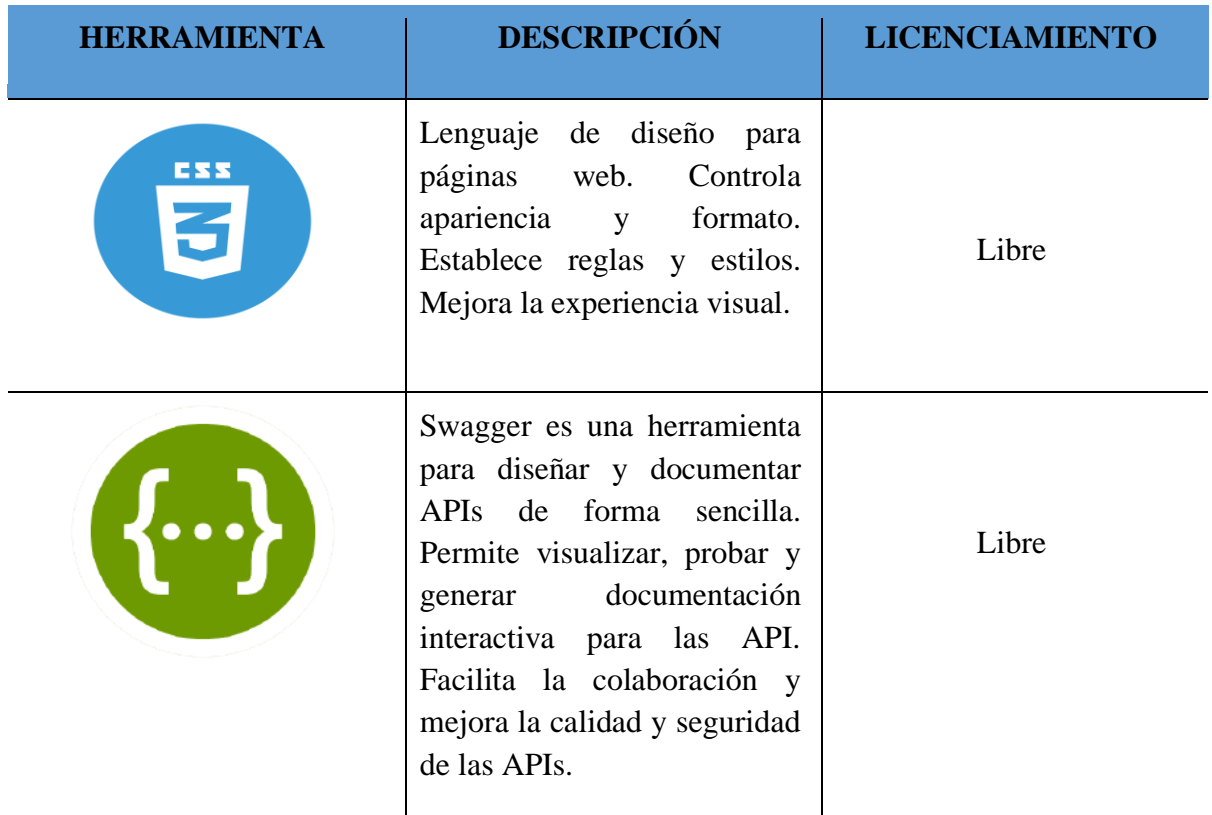

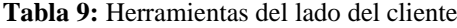

#### **11.1.4. Herramientas de Codificación**

Dado que se ha elegido JavaScript como lenguaje de programación para el desarrollo, simplemente se necesitó un editor de texto avanzado, un sistema gestor de bases de datos y un navegador web para llevar a cabo la codificación, realizar pruebas y visualizar el sistema implementado. La siguiente tabla proporciona detalles sobre estas herramientas:

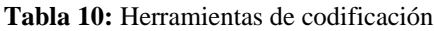

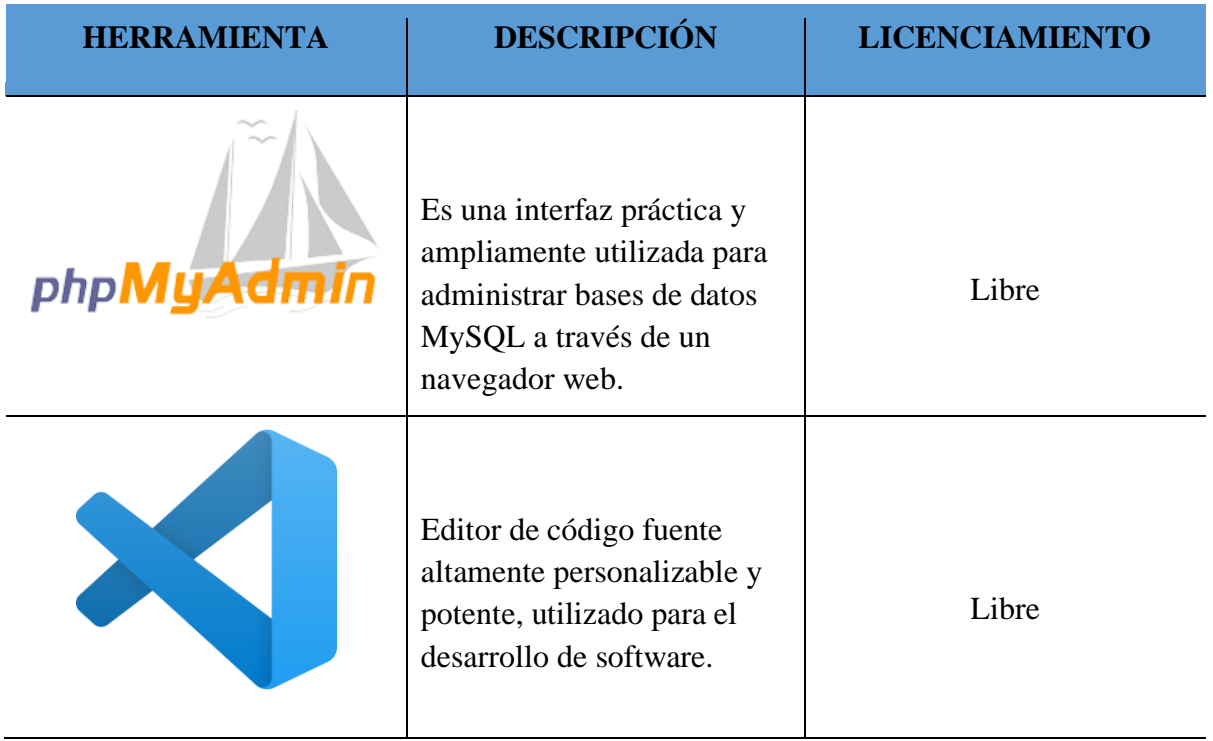

# **11.2. Requisitos del sistema**

# **11.2.1 Requisitos funcionales**

**Tabla 11:** Requisitos funcionales y no funcionales

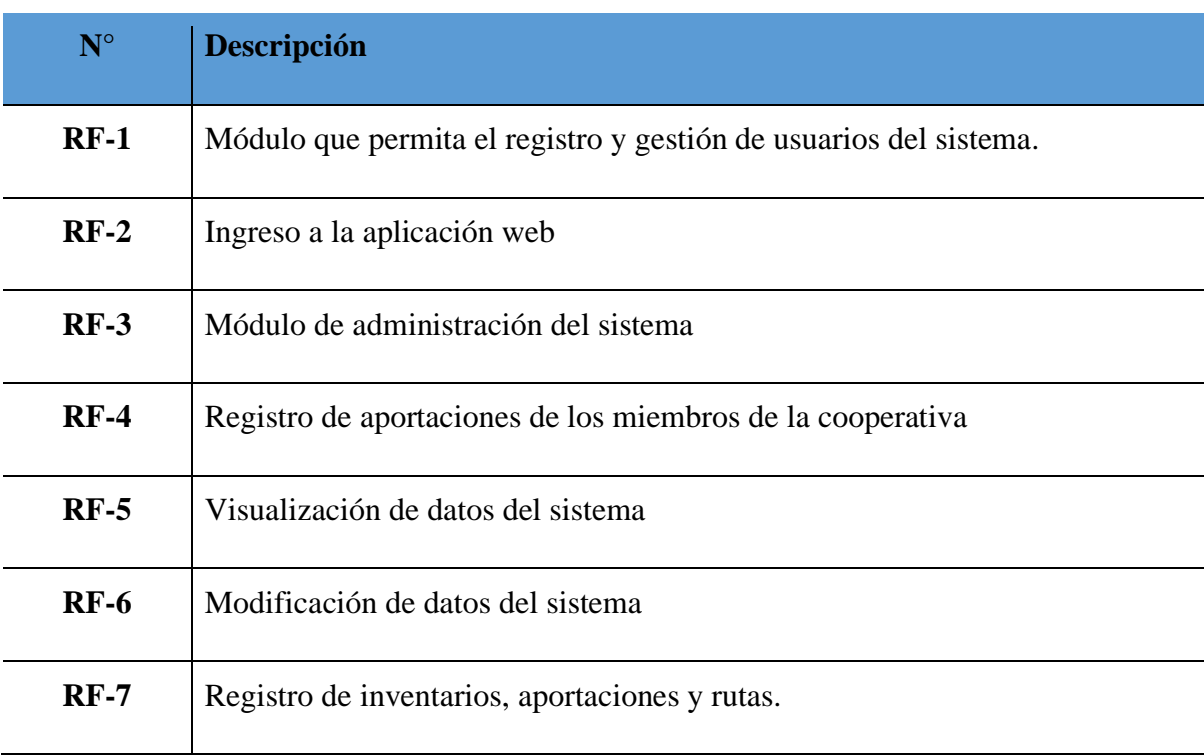

#### **11.2.2. Requisitos no funcionales**

**Tabla 12:** Requisitos no funcionales

| $N^{\circ}$ | <b>Descripción</b>                                              |
|-------------|-----------------------------------------------------------------|
| $RNF-1$     | Se deben almacenar los datos de la cooperativa en la aplicación |
| $RNF-2$     | Visualización de informes y registro de actividades             |
| $RNF-3$     | La aplicación debe estar funcional                              |
| $RNF-4$     | La aplicación web debe estar conectada a una base de datos      |

#### **11.2.3. Especificación de requisitos funcionales del cliente**

**Tabla 13:** RF-001 Módulo que permita el registro y gestión de usuarios del sistema.

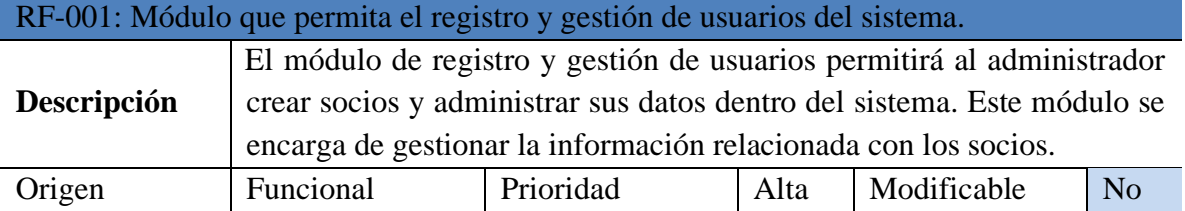

**Elaborado por:** Toala, T & Pilaguano, P (2023).

**Tabla 14:** RF-002 Ingreso a la aplicación web.

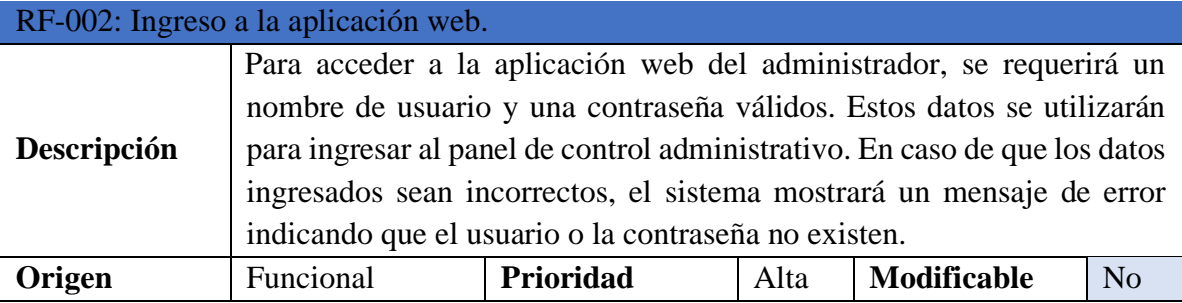

**Tabla 15:** RF-003 Módulo de administración del sistema

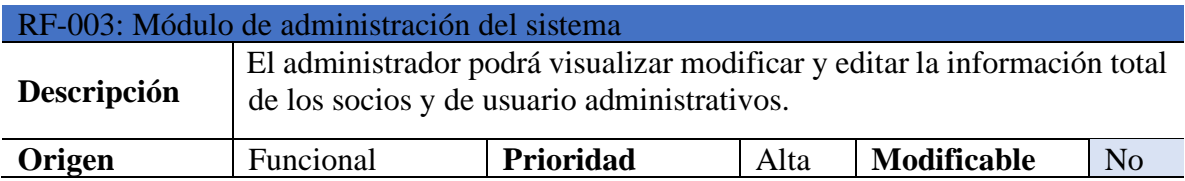

**Elaborado por:** Toala, T & Pilaguano, P (2023).

**Tabla 16:** RF-004 Registro de aportaciones de los miembros de la cooperativa.

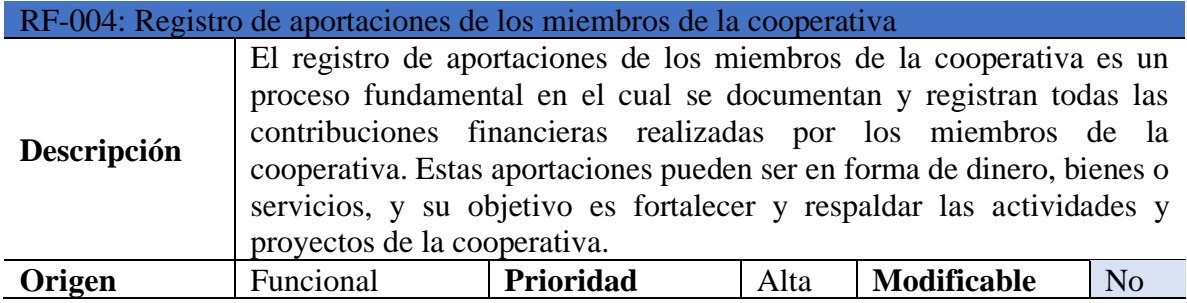

**Elaborado por:** Toala, T & Pilaguano, P (2023).

**Tabla 17:** RF-005 Visualización de datos del sistema.

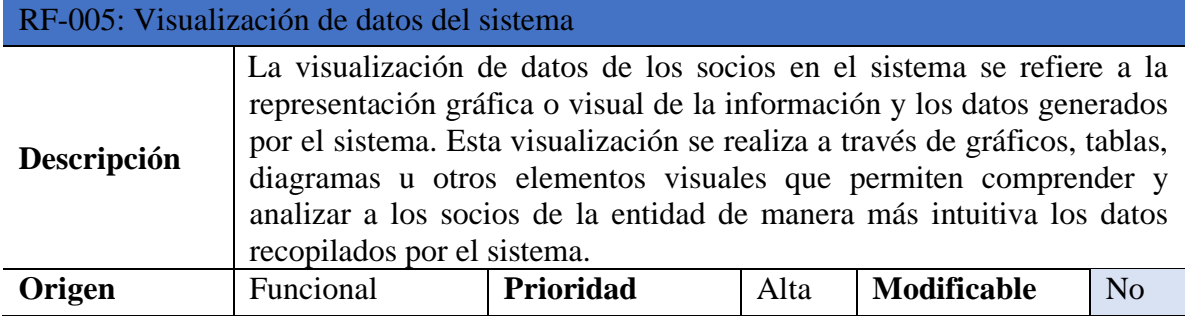

**Tabla 18:** RF-006 Modificación de datos del sistema.

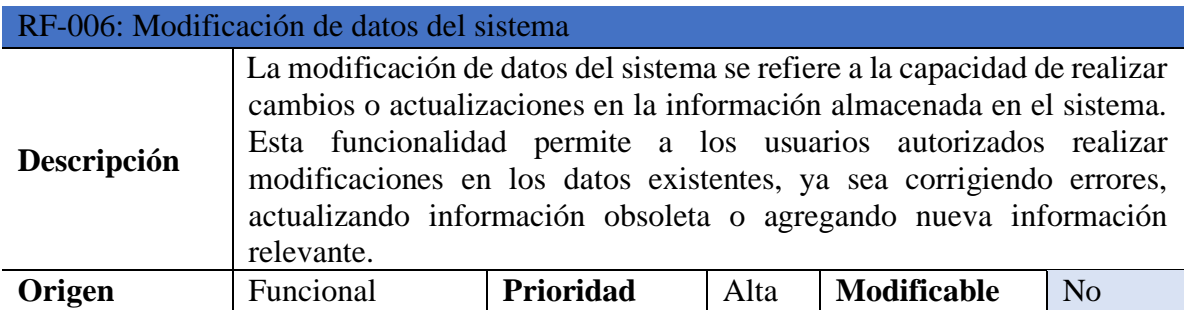

**Elaborado por:** Toala, T & Pilaguano, P (2023).

**Tabla 19:** RF-007 Registro de inventarios, aportaciones y rutas.

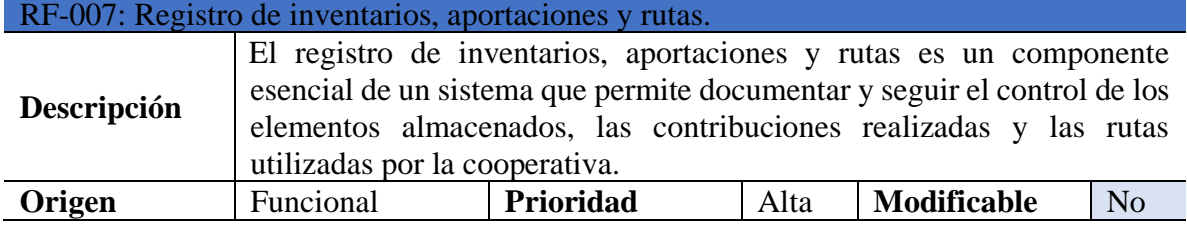

**Elaborado por:** Toala, T & Pilaguano, P (2023).

#### **Requisitos no Funcionales**

#### **11.2.4. Especificación de requisitos no funcionales**

**Tabla 20:** RNF-1 Se deben almacenar los datos de la cooperativa en la aplicación

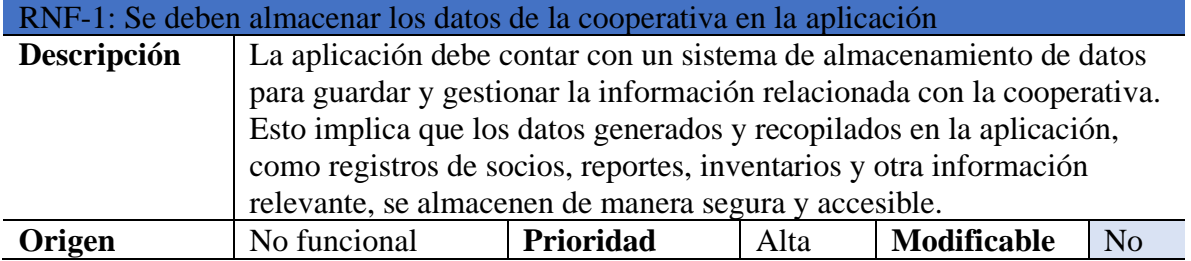

**Tabla 21:** RNF-2 Visualización de informes y registro de actividades

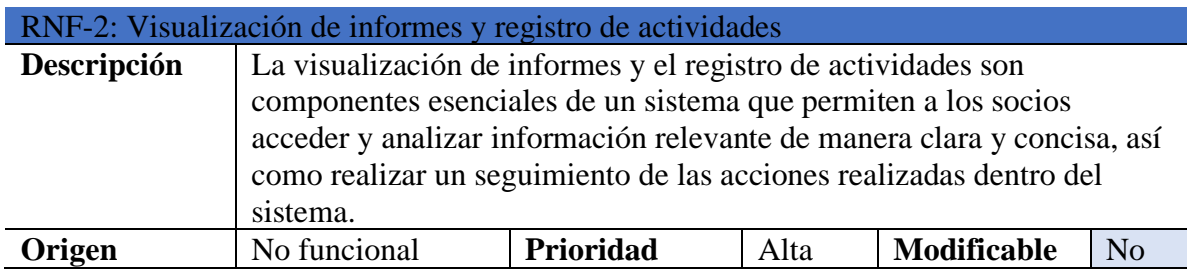

**Elaborado por:** Toala, T & Pilaguano, P (2023).

**Tabla 22:** RNF-3 La aplicación debe estar funcional.

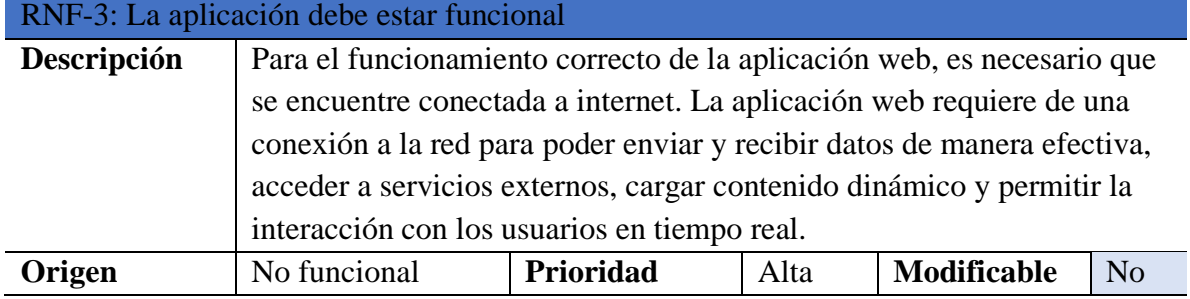

**Elaborado por:** Toala, T & Pilaguano, P (2023).

**Tabla 23:** RNF-4 La aplicación debe estar conectada a una base de datos.

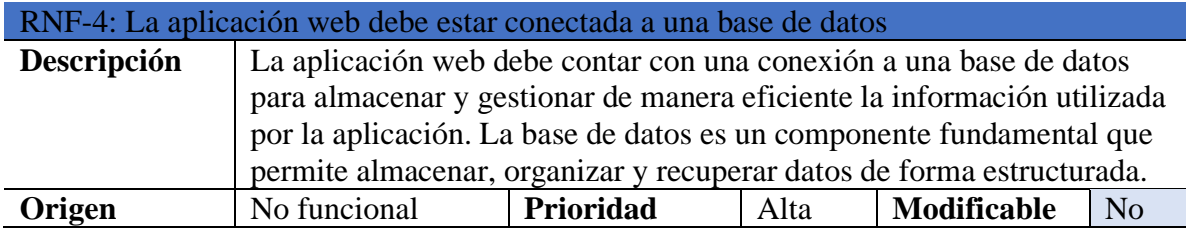

#### **11.2.5 Product Backlog**

En el producto backlog se realizó y se expone las tareas que se realizaran aplicando el responsable de esa actividad de acuerdo a su prioridad con su número de sprint.

| $\mathbf{N}^\circ$ | <b>Tareas</b>                                                                   | <b>Responsable</b> | <b>Prioridad</b> | <b>Sprint</b>  |
|--------------------|---------------------------------------------------------------------------------|--------------------|------------------|----------------|
| 1                  | Aplicación de los instrumentos de<br>investigación.                             | Toni Toala         | Alta             | 1              |
| 2                  | Análisis de los instrumentos de<br>investigación                                | Kenyn Pilaguano    | Media            | 1              |
| 3                  | Acta de requisitos funcionales del<br>sistema.                                  | Toni Toala         | Media            | 1              |
| $\overline{4}$     | Diseñar la interfaz gráfica del<br>sistema.                                     | Kenyn Pilaguano    | Alta             | $\overline{2}$ |
| 5                  | Estructurar el script de la base de<br>datos.                                   | Toni Toala         | Alta             | $\mathfrak{D}$ |
| 6                  | Desarrollar el sistema bajo el<br>lenguaje<br>de<br>programación<br>JavaScript. | Toni Toala         | Alta             | $\overline{c}$ |
| $\overline{7}$     | Conectar todos los elementos que<br>componen el sistema.                        | Toni Toala         | Alta             | 3              |
| 8                  | Retroalimentación del sistema.                                                  | Kenyn Pilaguano    | Media            | 3              |
| 9                  | Retroalimentación de los avances<br>del proyecto.                               | Toni Toala         | Media            | 3              |
| 10                 | desarrollo<br>Documentar el<br>del<br>sistema en el proyecto.                   | Kenyn Pilaguano    | Media            | $\overline{4}$ |
| 11                 | Subir el sistema a la web                                                       | Toni Toala         | Alta             | $\overline{4}$ |
| 12                 | Creación de un manual de usuario<br>del sistema.                                | Kenyn Pilaguano    | Alta             | 4              |

**Tabla 24:** Product Backlog

**Elaborado por:** Toala, T & Pilaguano, P (2023).

A lo largo del proceso de ejecución de las labores, se llevó a cabo una meticulosa programación que engloba la evaluación de la duración precisa para cada tarea, junto con las fechas iniciales y de culminación, con el objetivo de asegurar el cumplimiento de los plazos establecidos y viabilizar la exitosa implantación del sistema elaborado.

#### **11.2.6. Diagrama de caso de uso general**

El diagrama de caso de uso muestra el comportamiento que frecuentemente se usa en el sistema y cuenta con los diferentes roles que son fundamentales, con esos roles es la interacción con el sistema.

**Figura 1:** Diagrama de caso de uso.

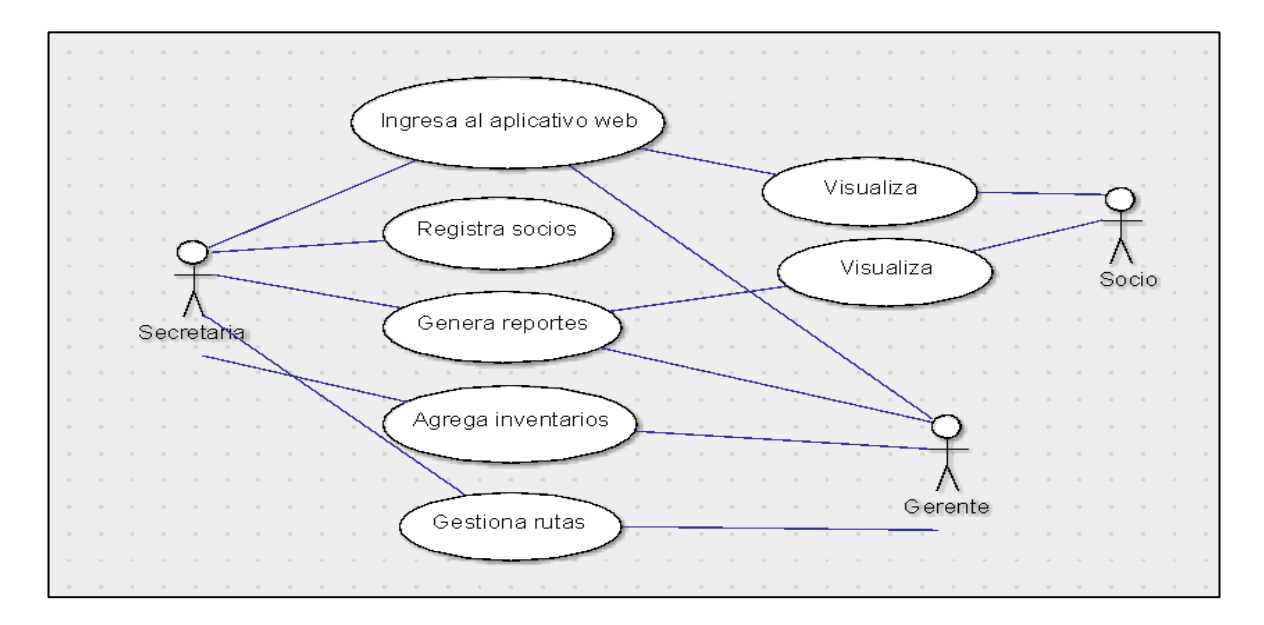

#### **11.2.7. Diagrama de caso de uso de la secretaria**

**Figura 2:** Diagrama de caso de uso de la secretaria.

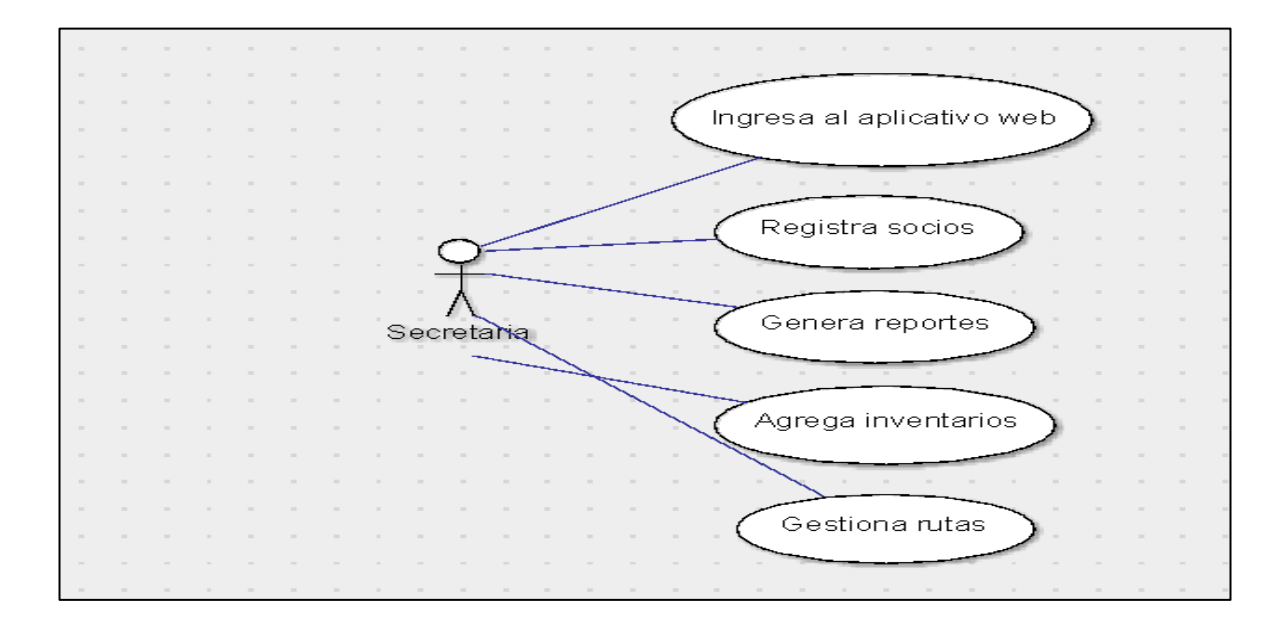

**Elaborado por:** Toala, T & Pilaguano, P (2023).

### **11.2.8. Diagrama de caso de uso del Administrador**

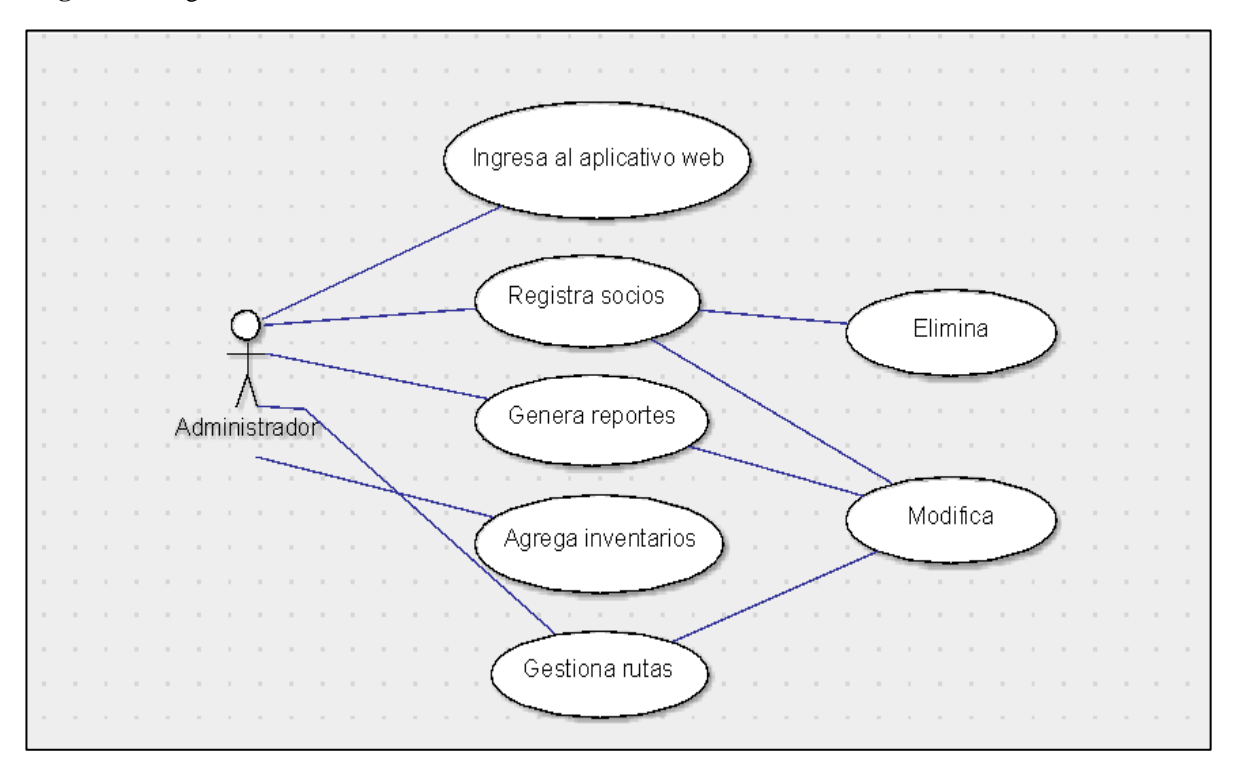

**Figura 3:** Diagrama de caso de uso del administrador.

# **11.2.9 Diccionario de datos**

**Tabla 25:** Tabla aporte

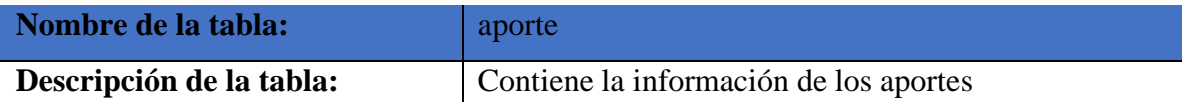

# **Columnas de la tabla**

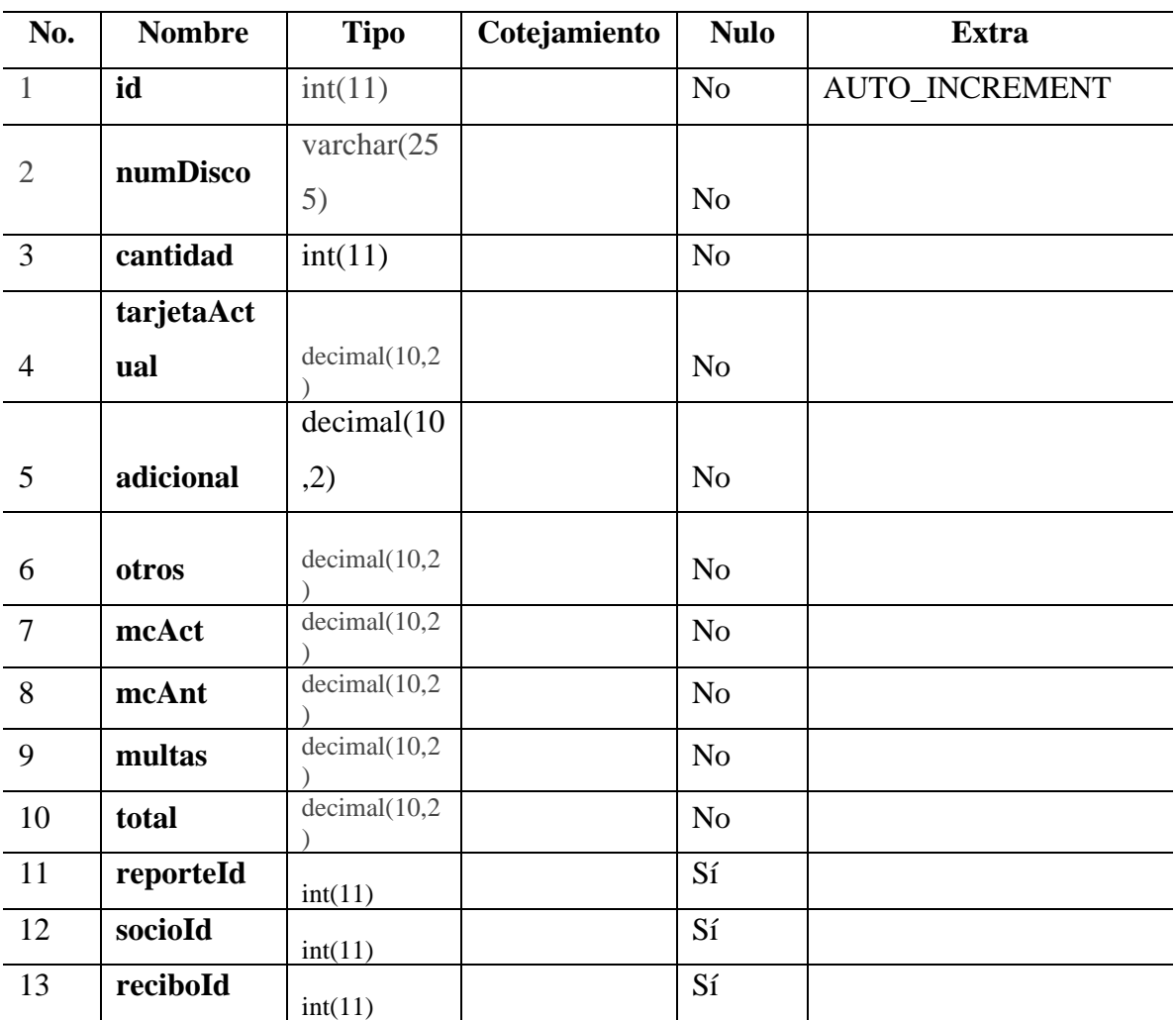

**Tabla 26:** Tabla calendario

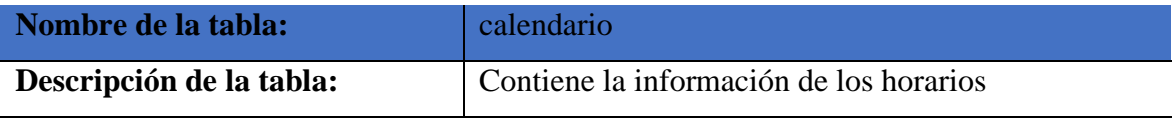

### **Columnas de la tabla**

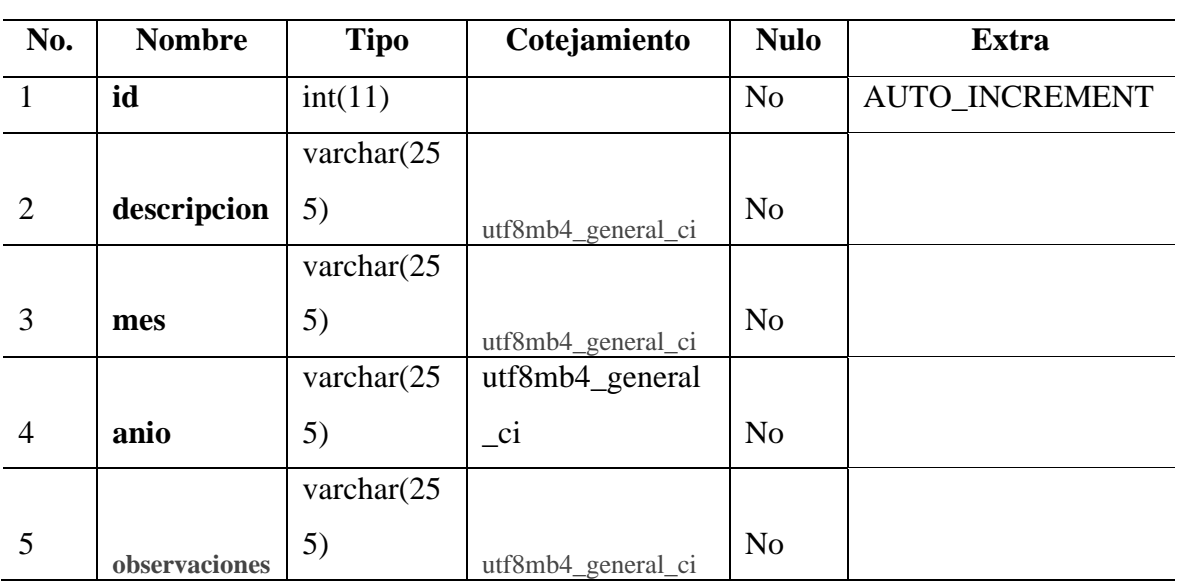

**Elaborado por:** Toala, T & Pilaguano, P (2023).

**Tabla 27:** Tabla calendario\_rutas

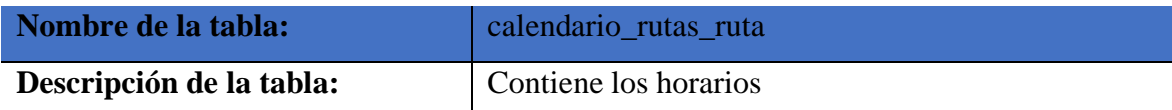

**Columnas de la tabla**

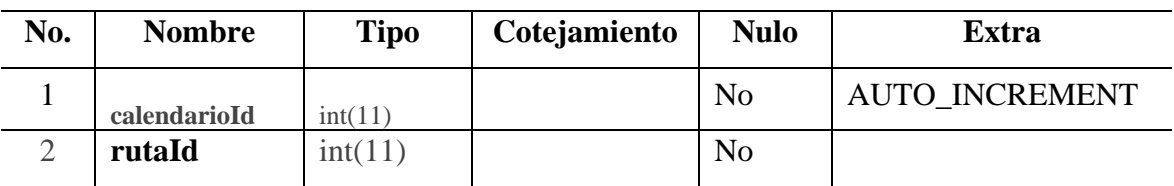

**Tabla 28:** Tabla inventario

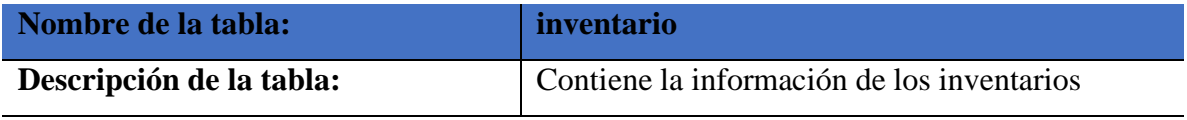

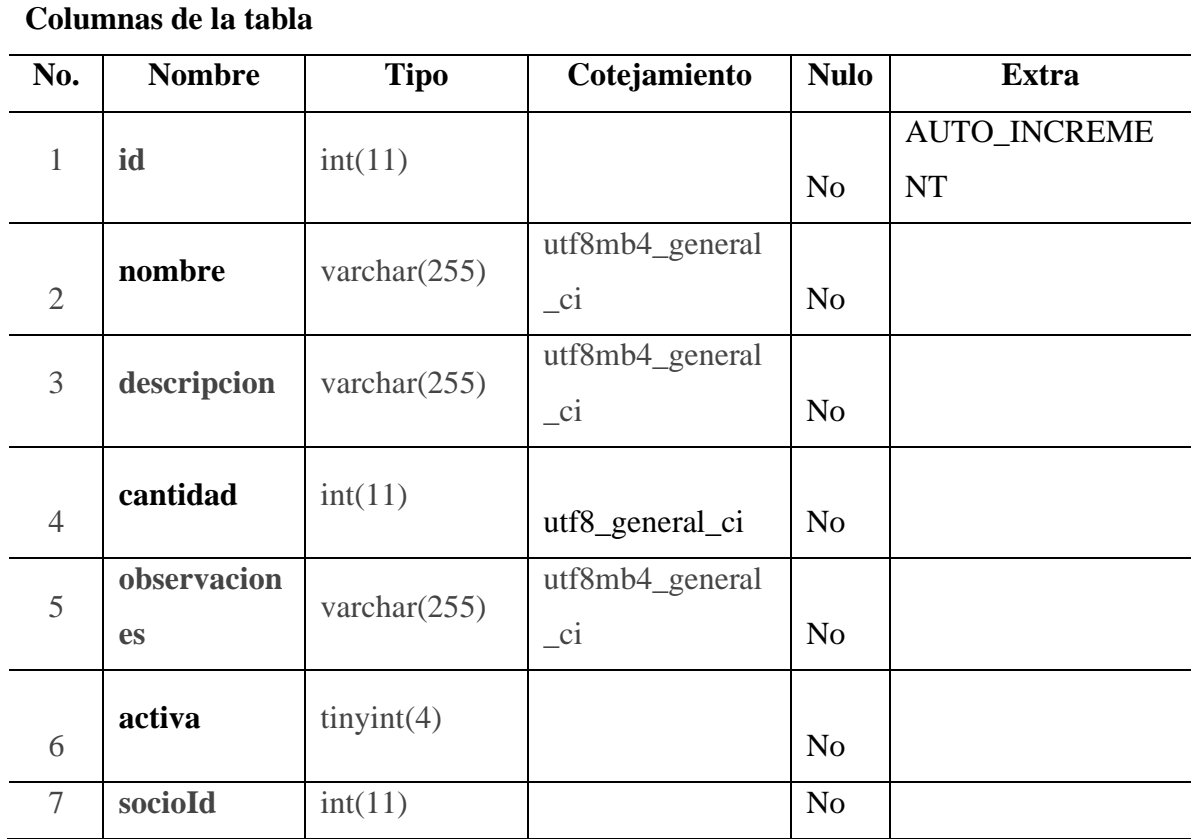

**Elaborado por:** Toala, T & Pilaguano, P (2023).

 $\overline{\phantom{0}}$ 

 $\overline{\phantom{a}}$ 

 $\overline{\phantom{0}}$ 

#### **Tabla 29:** Tabla paradas

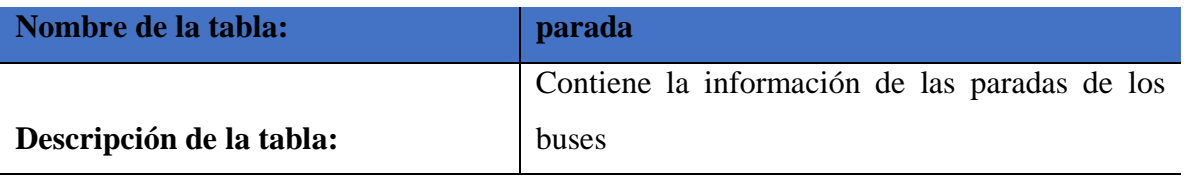

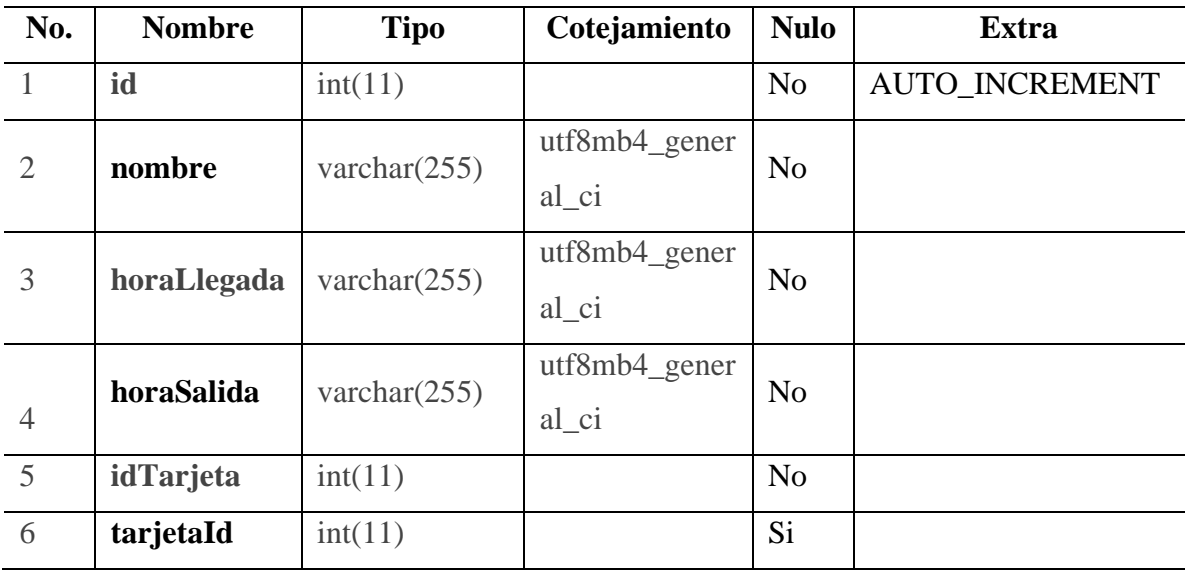

**Columnas de la tabla**

**Elaborado por:** Toala, T & Pilaguano, P (2023).

**Tabla 30:** Tabla recibo

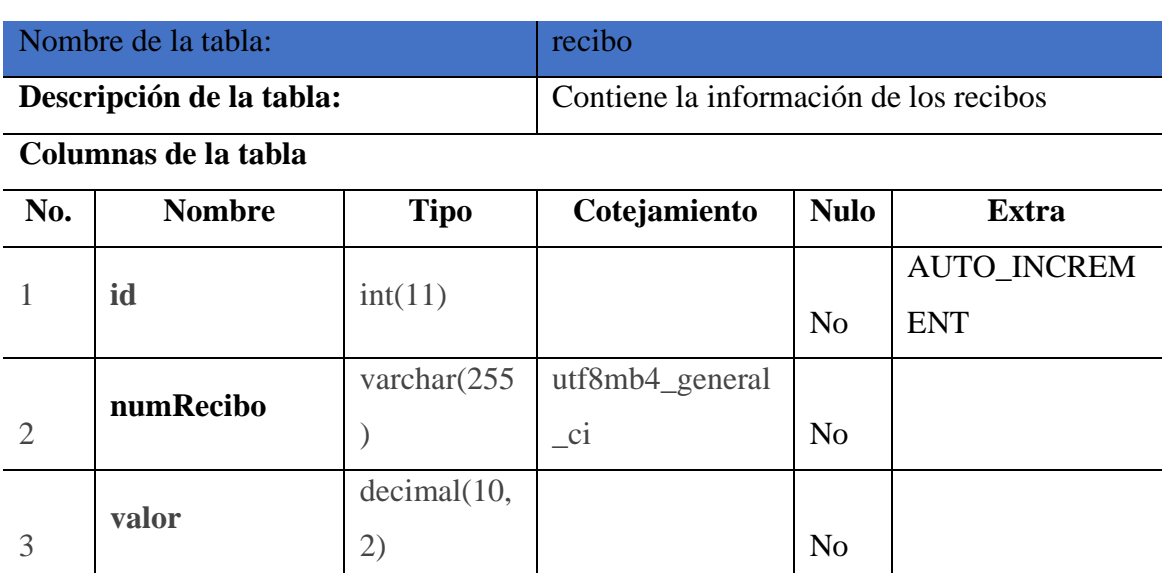

4 **idSocio** int(11) No

**Elaborado por:** Toala, T & Pilaguano, P (2023).

**Tabla 31:** Tabla reporte

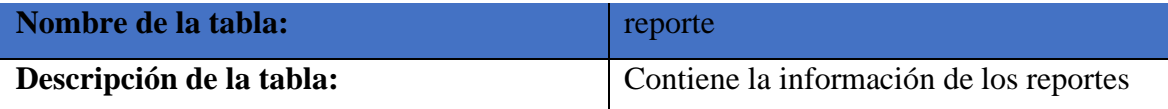

### **Columnas de la tabla**

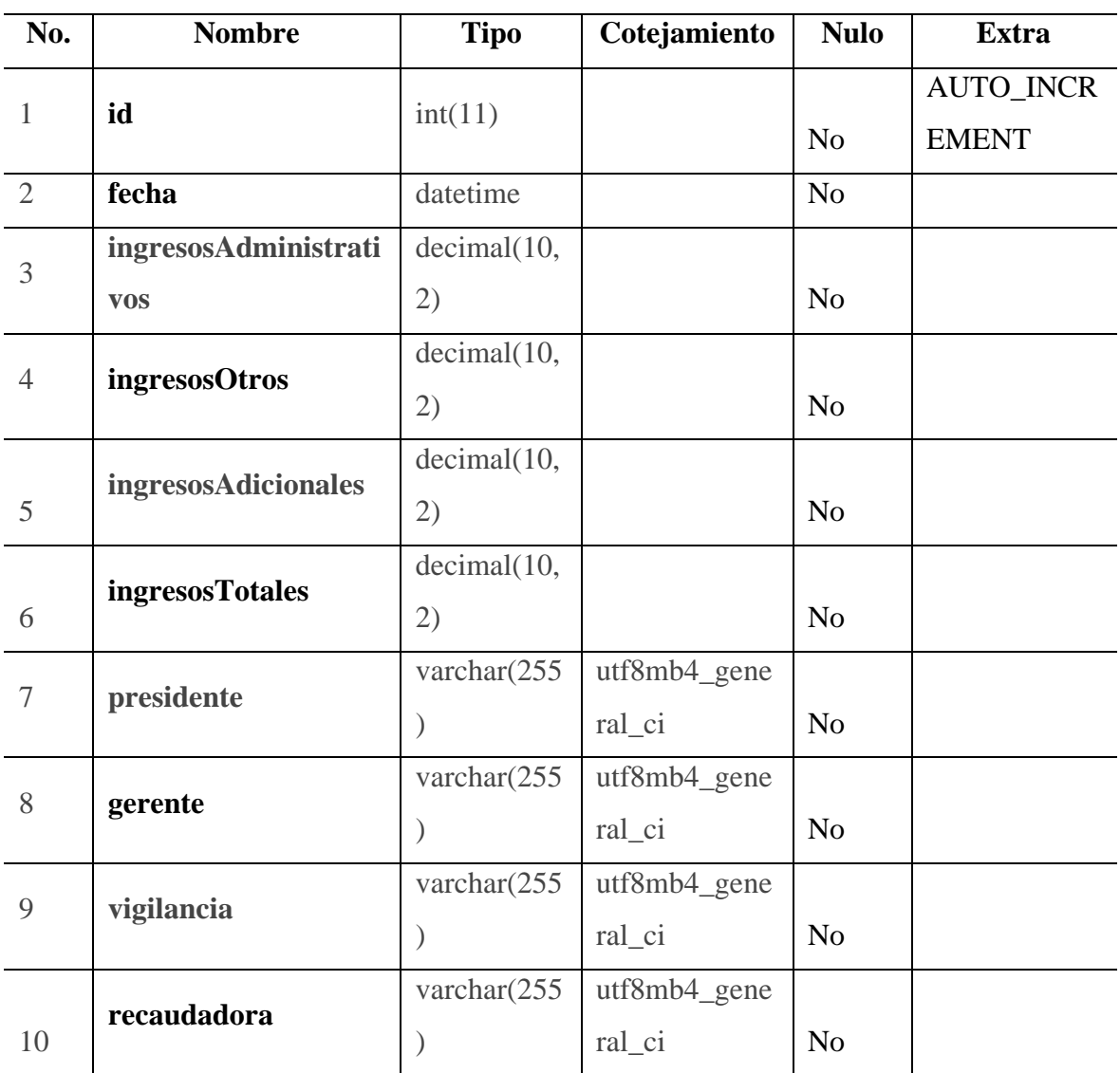

**Tabla 32:** Tabla ruta

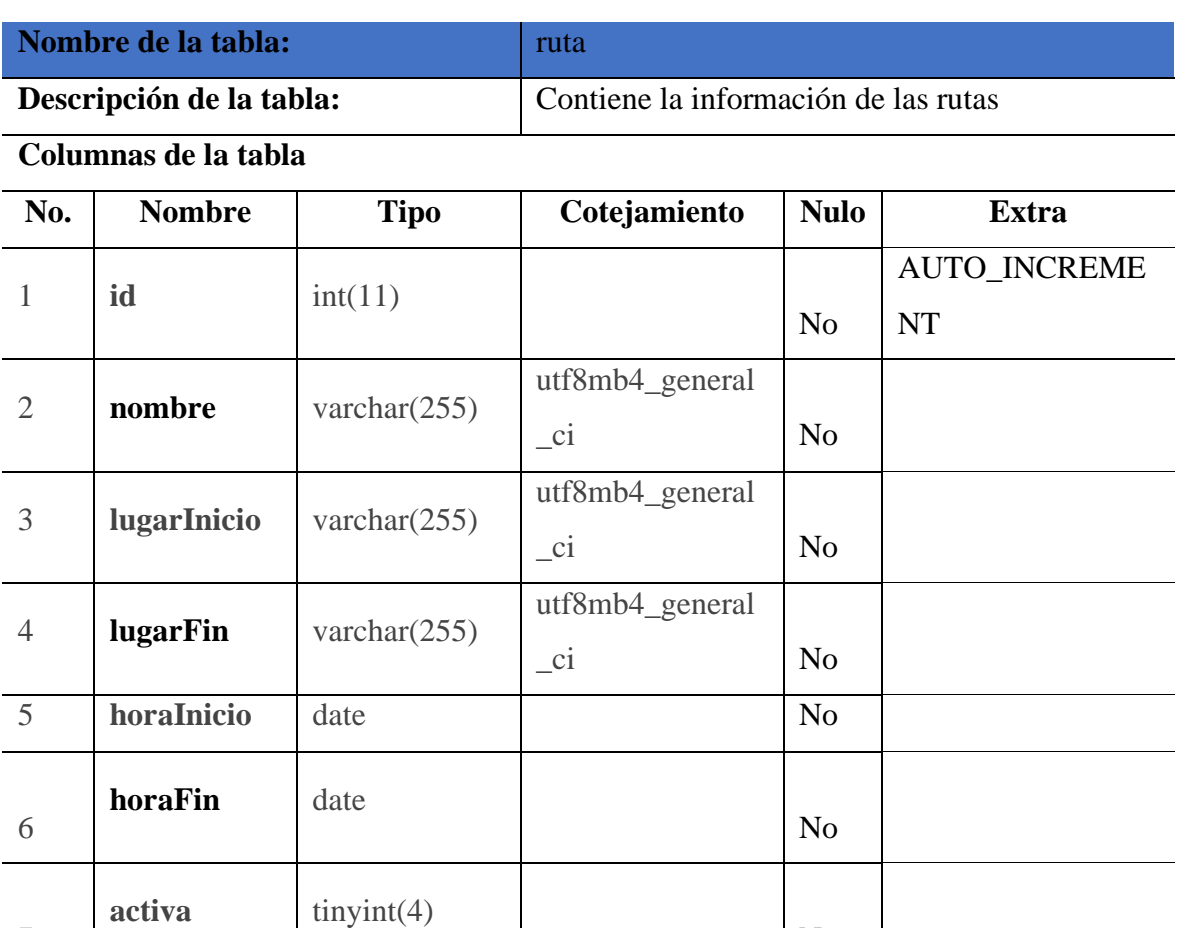

No

**Elaborado por:** Toala, T & Pilaguano, P (2023).

7

**Tabla 33:** Tabla socios

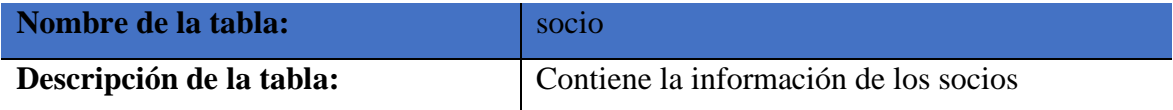

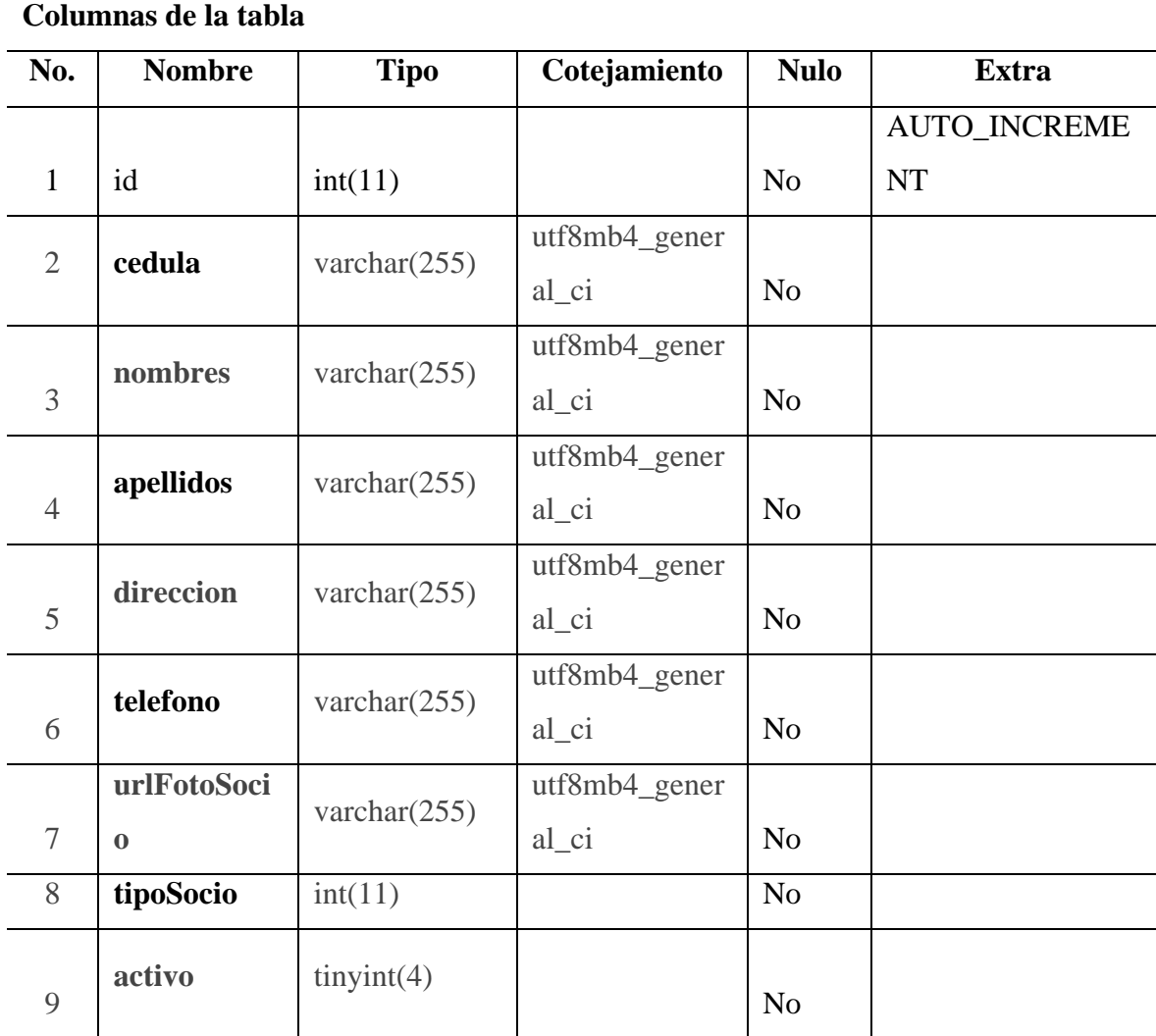

**Tabla 34:** Tabla tarjeta

|                | Nombre de la tabla:      |                                         | tarjeta       |                |                     |  |  |  |  |  |
|----------------|--------------------------|-----------------------------------------|---------------|----------------|---------------------|--|--|--|--|--|
|                | Descripción de la tabla: | Contiene la información de las tarjetas |               |                |                     |  |  |  |  |  |
|                | Columnas de la tabla     |                                         |               |                |                     |  |  |  |  |  |
| No.            | <b>Nombre</b>            | <b>Tipo</b>                             | Cotejamiento  | <b>Nulo</b>    | <b>Extra</b>        |  |  |  |  |  |
|                | id                       | int(11)                                 |               |                | <b>AUTO_INCREME</b> |  |  |  |  |  |
| $\mathbf{1}$   |                          |                                         |               | N <sub>o</sub> | <b>NT</b>           |  |  |  |  |  |
| 2              | fecha                    | datetime                                |               | N <sub>o</sub> |                     |  |  |  |  |  |
|                | observacion              | varchar $(255)$                         | utf8mb4_gener |                |                     |  |  |  |  |  |
| 3              | <b>es</b>                |                                         | al_ci         | N <sub>o</sub> |                     |  |  |  |  |  |
| $\overline{4}$ | unidadId                 | int(11)                                 |               | Si             |                     |  |  |  |  |  |
| 5              | rutaId                   | int(11)                                 |               | Si             |                     |  |  |  |  |  |
| 6              | socioId                  | int(11)                                 |               | Si             |                     |  |  |  |  |  |
| 7              | controlador<br>Id        | int(11)                                 |               | Si             |                     |  |  |  |  |  |

**Tabla 35:** Tabla unidad

| Nombre de la tabla:      | unidad                               |
|--------------------------|--------------------------------------|
| Descripción de la tabla: | Contiene la información de los buses |

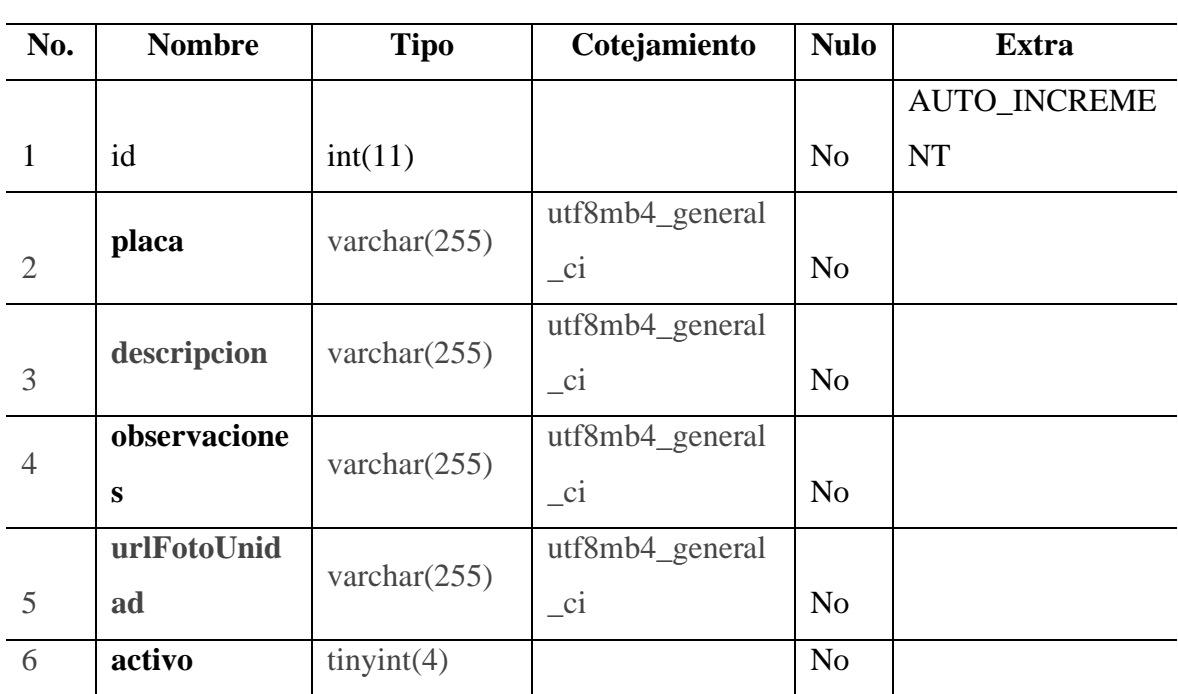

**Columnas de la tabla**

**Tabla 36:** Tabla usuario

| Nombre de la tabla:      | user                                |
|--------------------------|-------------------------------------|
| Descripción de la tabla: | Contiene la información del usuario |

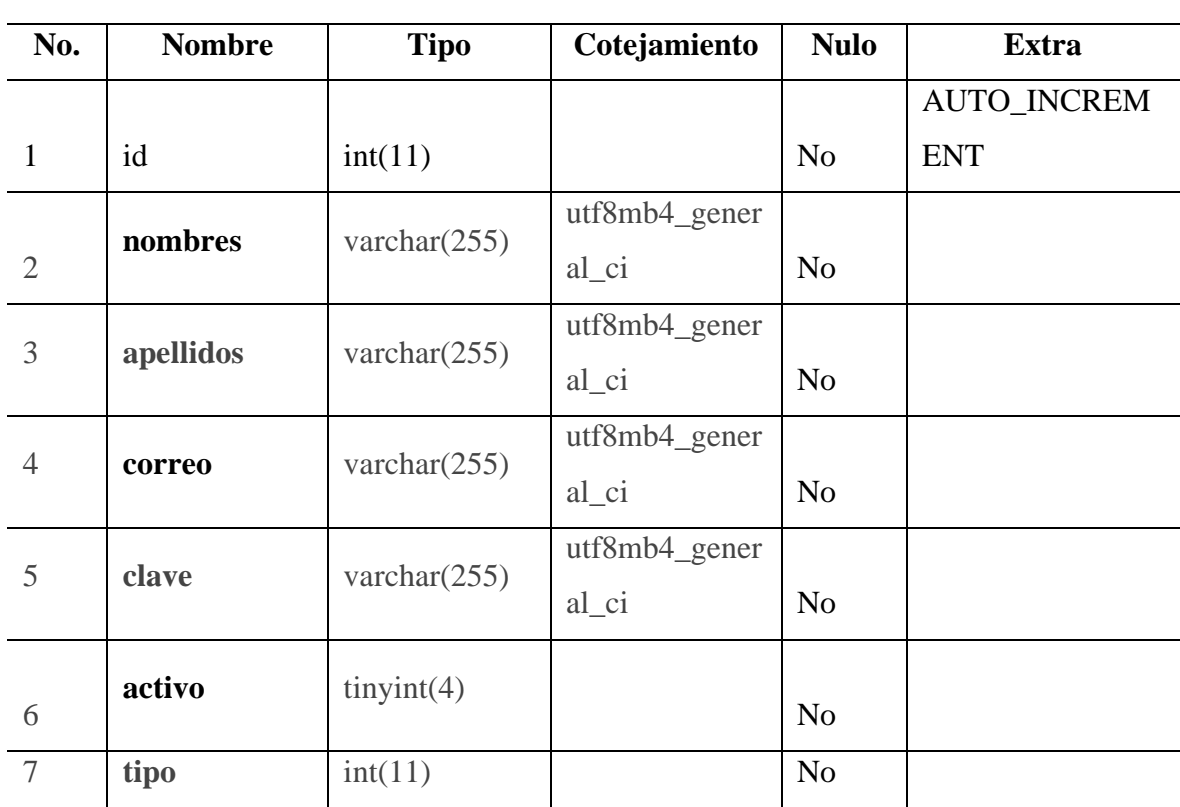

**Columnas de la tabla**

# **11.2.10 Modelo entidad relación del sistema de gestión de rutas, inventarios y aportaciones**

**Fig**ura 4: Modelo entidad relación de la base de datos.

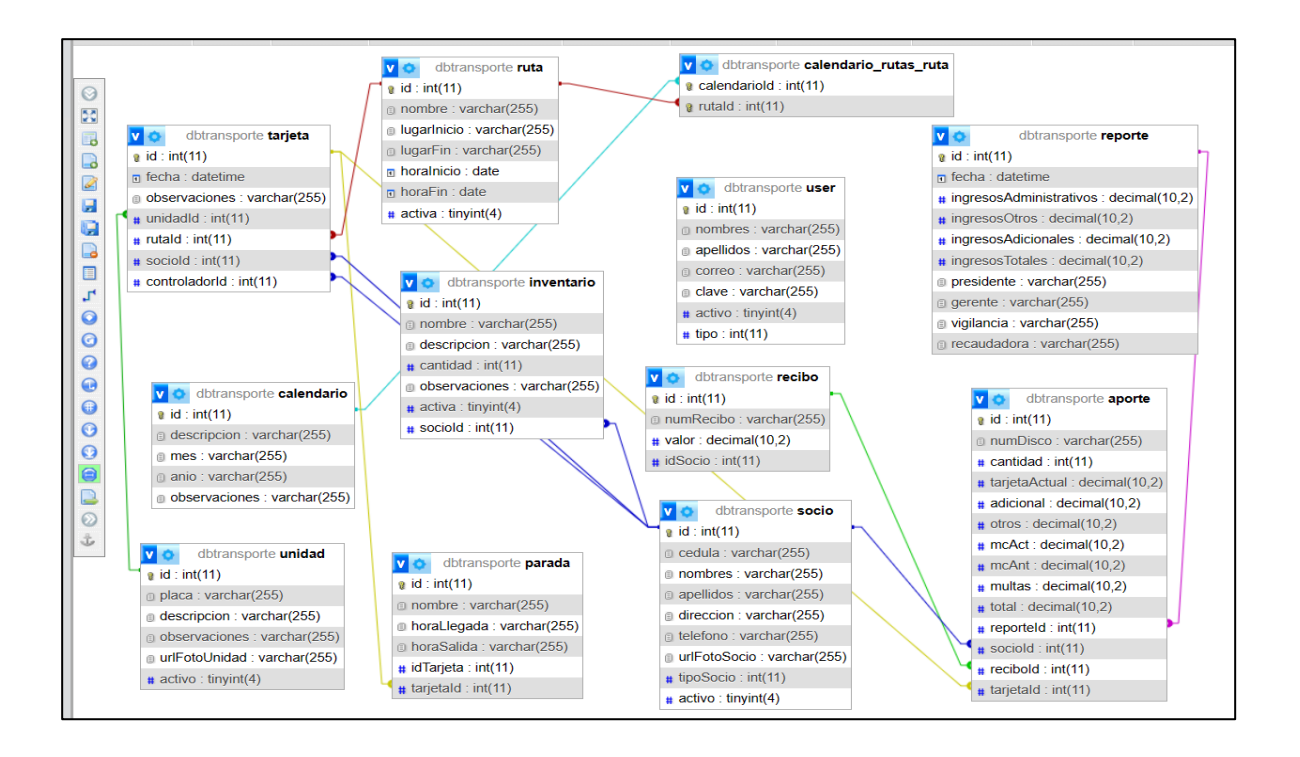

# **11.2.11Sistema de gestión de rutas, inventarios y aportaciones**

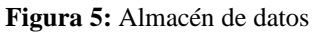

| G                                             | (i) localhost/phpmyadmin/index.php?route-/database/structure&db-dbtransporte |                                                                                                    |                                                                   |       |  |               |                                        |         | $A^{\gamma}$ $\Box$<br>-17 | 中 全 | 角 | 92 |    |
|-----------------------------------------------|------------------------------------------------------------------------------|----------------------------------------------------------------------------------------------------|-------------------------------------------------------------------|-------|--|---------------|----------------------------------------|---------|----------------------------|-----|---|----|----|
| C. Importar favoritos (b) localhost / 127.0.0 |                                                                              |                                                                                                    |                                                                   |       |  |               |                                        |         |                            |     |   |    |    |
| phpMuAdmin                                    | En Servidor: 127.0.0.1 > Base de datos: diáransporte                         |                                                                                                    |                                                                   |       |  |               |                                        |         |                            |     |   |    | a. |
| 金副安计数号                                        | <b>Estructura</b>                                                            | SQL 4 Buscar 3 Generar una consulta - Exportar - Importar & Operaciones * Privilegios - @ Rutinas + Deventos 26 Disparadores * Seguimiento |                                                                   |       |  |               |                                        |         |                            |     |   |    |    |
| Reciente Favoritas                            |                                                                              |                                                                                                    |                                                                   |       |  |               |                                        |         |                            |     |   |    |    |
| (E su                                         | Filtros                                                                      |                                                                                                    |                                                                   |       |  |               |                                        |         |                            |     |   |    |    |
| S Nueva<br>dotransporte                       | Care contengan la palabra:                                                   |                                                                                                    |                                                                   |       |  |               |                                        |         |                            |     |   |    |    |
| Nueva                                         |                                                                              |                                                                                                    |                                                                   |       |  |               |                                        |         |                            |     |   |    |    |
| + + aporte                                    | Tabla                                                                        | Acción                                                                                                    |                                                                   |       |  | Filas se Tipo | Cotejamiento                           |         | Tamario Residuo a depurar  |     |   |    |    |
| + calendario                                  | aporte                                                                       | THE Examinar [[A] Estructura (ii); Buscar [[N] Insertar (B] Vaciar C Eliminar                                                              |                                                                   |       |  |               | 3 InnoDB utf8mb4_general_ci            | SB.B KR |                            |     |   |    |    |
| + calendario rutas ruta<br>+ inventario       | calendario                                                                   |                                                                                                    | Examinar y Estructura og Buscar y Linsentar en Vaciar og Eliminar |       |  |               | @ InnoDB utBinb4 general ci 16.e KB    |         |                            |     |   |    |    |
| the parada                                    | calendario_rutas_ruta                                                        | 含                                                                                                    | Drammar [M Estructura   Buscar   Mi Insertar   Waciar   Eliminar  |       |  |               | e InnoDB utf8mb4_general_ci 48.0 KB    |         |                            |     |   |    |    |
| $+  +$ recobe                                 | Inventario                                                                   |                                                                                                    | Examinar Tw Estructura Ce Buscar Te Insertar Colorado Eliminar    |       |  |               | 2 InnoDB uttomb4 general ci 32.0 KB    |         |                            |     |   |    |    |
| + + in reporte                                | parada                                                                       |                                                                                                    | Examinar [M Estructura   Buscar 3- Insertar   Vaciar & Eliminar   |       |  |               | 8 InnoDB utf8mb4 general ci 32.8 KB    |         |                            |     |   |    |    |
| $++m$ ruta<br>$++$ socio                      | $\Box$ recibo                                                                |                                                                                                    | Examinar   Felinactura + Buscar   Filmsertar = Vaciar + Fliminar  |       |  |               | et InnoDB utflemb4 general_ci 16.e Kit |         |                            |     |   |    |    |
| $++$ tarjota                                  | c reporte                                                                    |                                                                                                    | Cominar M Estructura & Buscar M Insertar Maciar & Eliminar        |       |  |               | 2 InnoDB utf8mb4_general_ci 16.0 KB    |         |                            |     |   |    |    |
| + in unidad                                   | c ruta                                                                       |                                                                                                    | Examinar M Estructura M Buscar Ti Insertar M Vaciar & Eliminar    |       |  |               | 2 InnoDB utf8mb4 general ci 16.0 KB    |         |                            |     |   |    |    |
| # P user                                      | socio                                                                        | ŵ                                                                                                    | Examinar (M Estructura & Buscar 3-i Insertar Maciar & Eliminar    |       |  |               | 2 InnoDB utf8mb4_general_ci 16.0 KB    |         |                            |     |   |    |    |
| <b>E information_schema</b><br>in mysql       | tarjeta                                                                      |                                                                                                    | Examinar Je Estructura & Buscar Se Insertar Ed Vaciar & Eliminar  |       |  |               | 3 InnoDB utf8mb4_general_ci 88.8 KB    |         |                            |     |   |    |    |
| +- performance schema                         | unidad                                                                       | ÷                                                                                                    | Examinar (M Estructura & Buscar 3-i Insertar & Vaciar & Eliminar  |       |  |               | 2 InnoDB utf8mb4 general ci 16.8 KB    |         |                            |     |   |    |    |
| h- phpmyadmin                                 | user.                                                                        |                                                                                                    | Commar Ly Estructura - Buscar Li Insertar - Vaciar - Eliminar     |       |  |               | e tonoDB utf8mb4 general ci 16.e KB    |         |                            |     |   |    |    |
|                                               | 12 tablas                                                                    | Número de filas                                                                                                    |                                                                   |       |  |               | 16 InnoDB utf8mb4_general_ci 384.0 KB  |         | $B$ $B$                    |     |   |    |    |
|                                               | ↑ □ Seleccionar todo                                                         |                                                                                                    | Para los elementos que están marcados v                           |       |  |               |                                        |         |                            |     |   |    |    |
|                                               | Imprimir a Diccionario de datos                                              |                                                                                                    |                                                                   |       |  |               |                                        |         |                            |     |   |    |    |
|                                               |                                                                              |                                                                                                    |                                                                   |       |  |               |                                        |         |                            |     |   |    |    |
|                                               | Crear nueva tabla                                                            |                                                                                                    |                                                                   |       |  |               |                                        |         |                            |     |   |    |    |
|                                               | Nombre de la tabla                                                           | Número de columnas                                                                                                    |                                                                   |       |  |               |                                        |         |                            |     |   |    |    |
|                                               | Consola                                                                      | ×                                                                                                    |                                                                   | Crear |  |               |                                        |         |                            |     |   |    |    |

**Tabla 37:** Almacén de datos

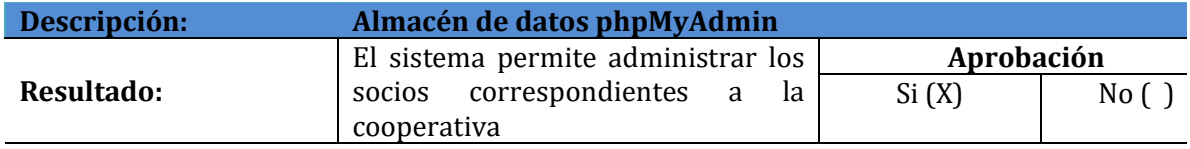

#### **Figura 6:** Dashboard-Socios

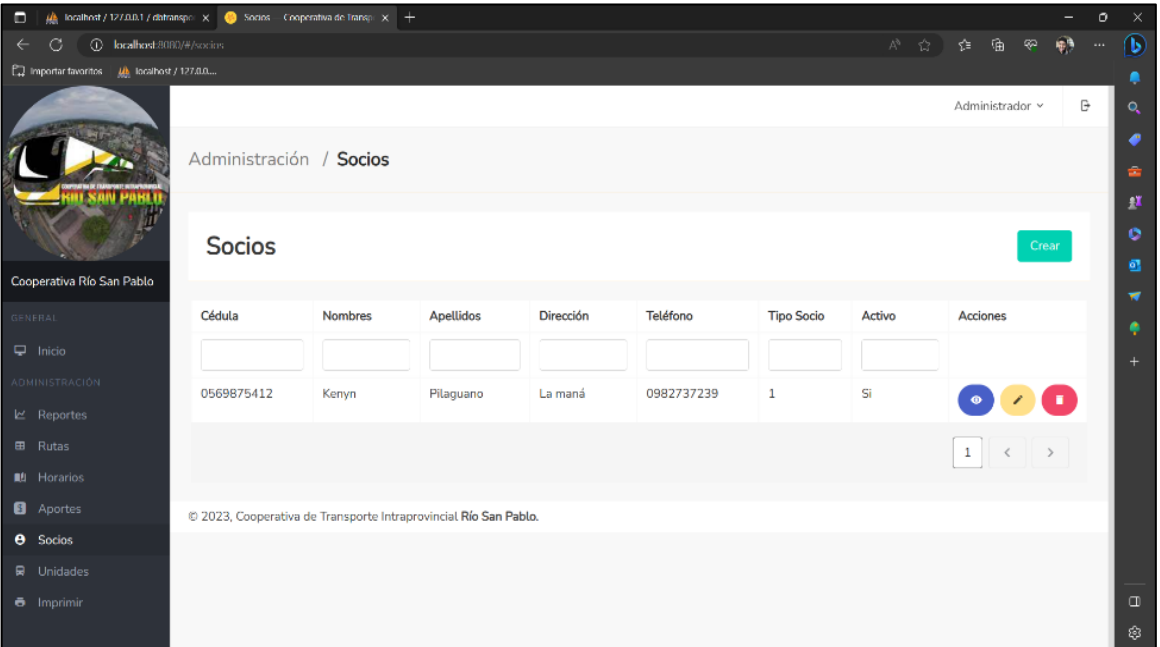

**Tabla 38:** Dashboard-Socios

| Dashboard – Socios<br>Descripción: |                                    |               |  |  |  |  |  |  |
|------------------------------------|------------------------------------|---------------|--|--|--|--|--|--|
|                                    | El sistema permite administrar los | Aprobación    |  |  |  |  |  |  |
| Resultado:                         | socios correspondientes a          | Si(X)<br>No C |  |  |  |  |  |  |
|                                    | cooperativa                        |               |  |  |  |  |  |  |

 **Figura 7:** Dashboard- Unidades

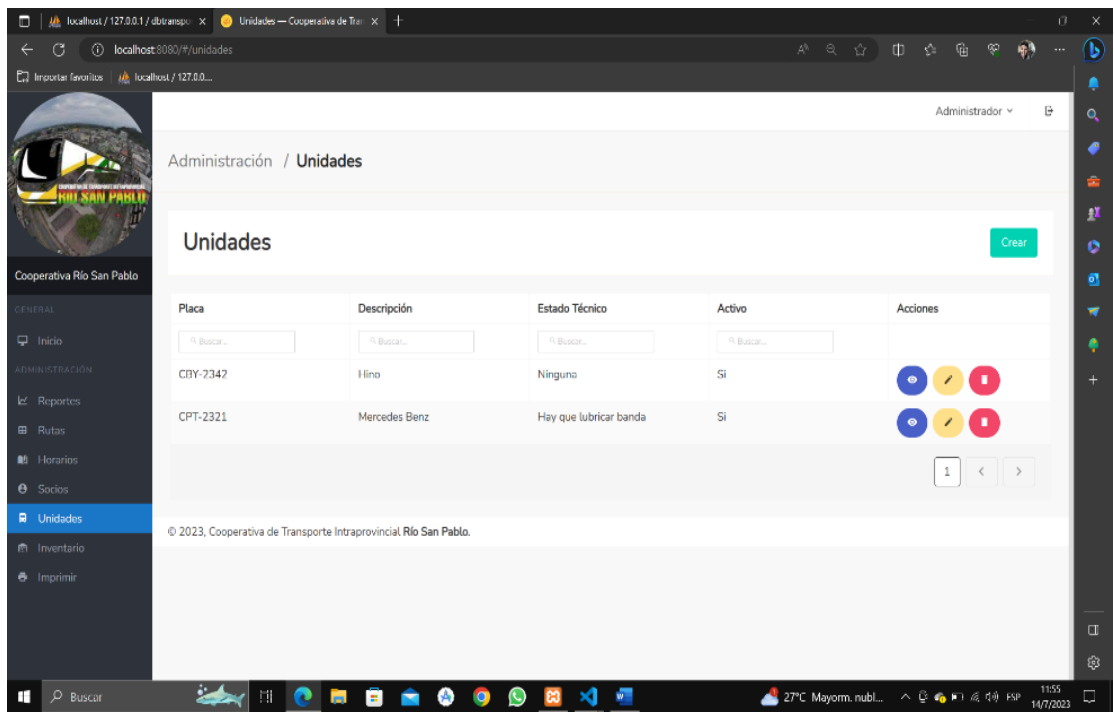

**Tabla 39:** Dashboard-Unidades

| Descripción: | <b>Dashboard - Unidades</b>                                                       |                     |                 |
|--------------|-----------------------------------------------------------------------------------|---------------------|-----------------|
| Resultado:   | El sistema permite administrar las<br>unidades pertenecientes a la<br>cooperativa | Aprobación<br>Si(X) | No <sub>f</sub> |

 **Figura 8:** Dashboard- Reportes

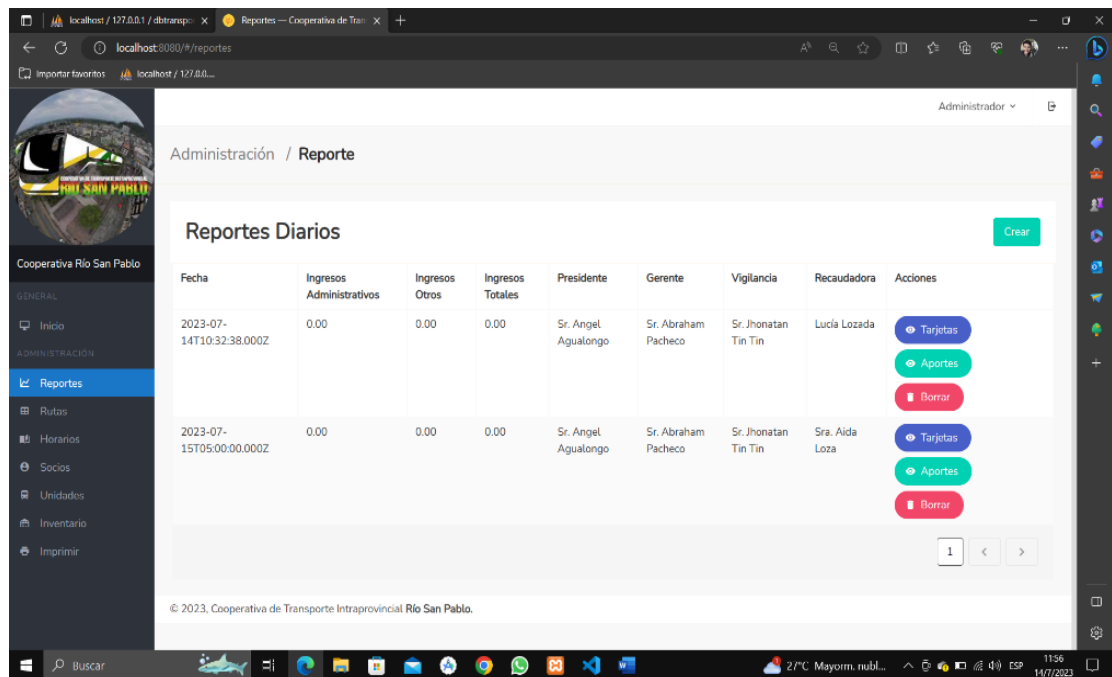

#### **Tabla 40:** Dashboard-Reportes

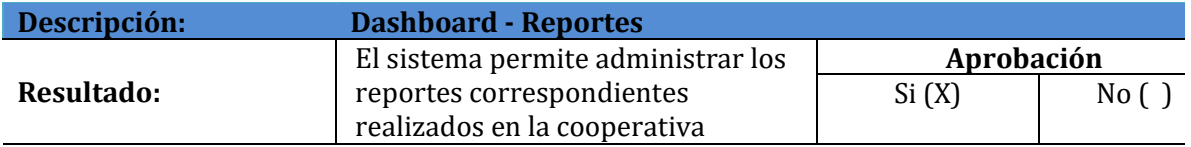

**Figura 9:** Condiciones de programación

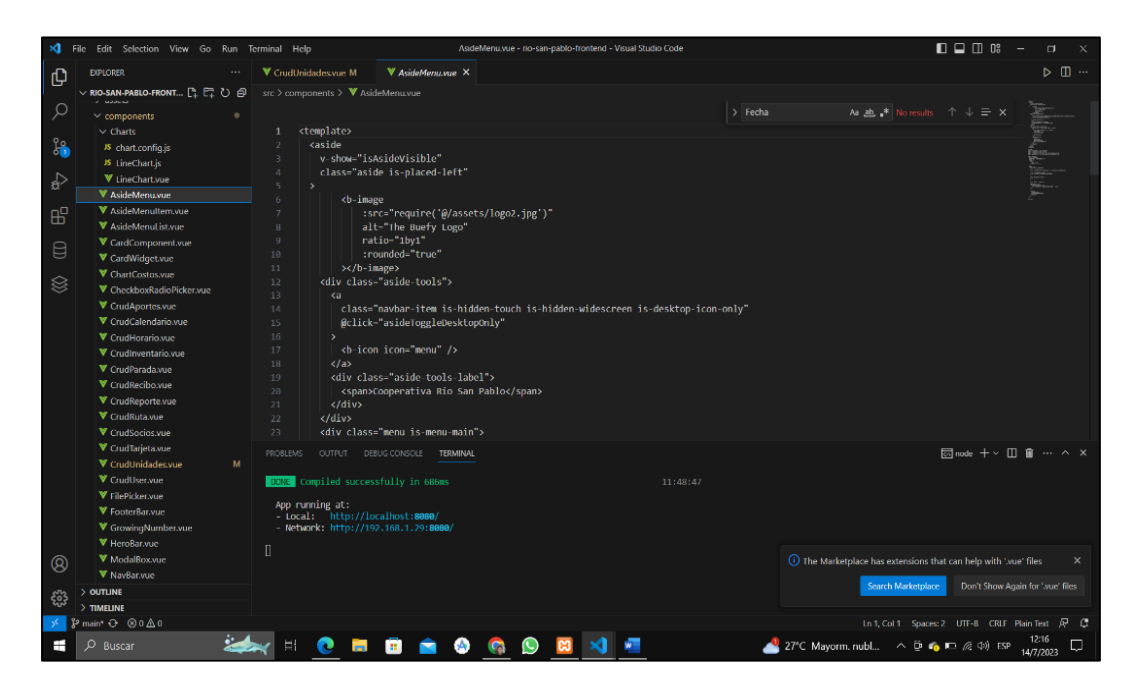

**Tabla 41:** Condiciones de programación

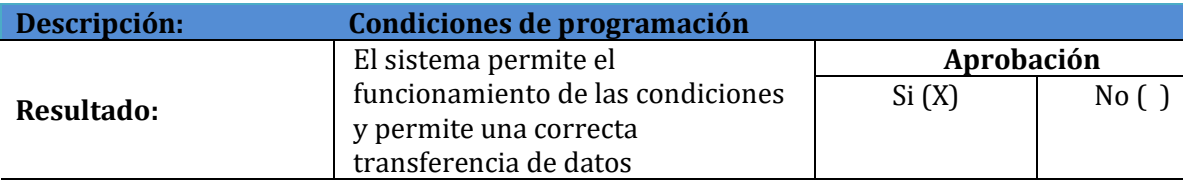

**Figura 10:** Conexión a la base de datos

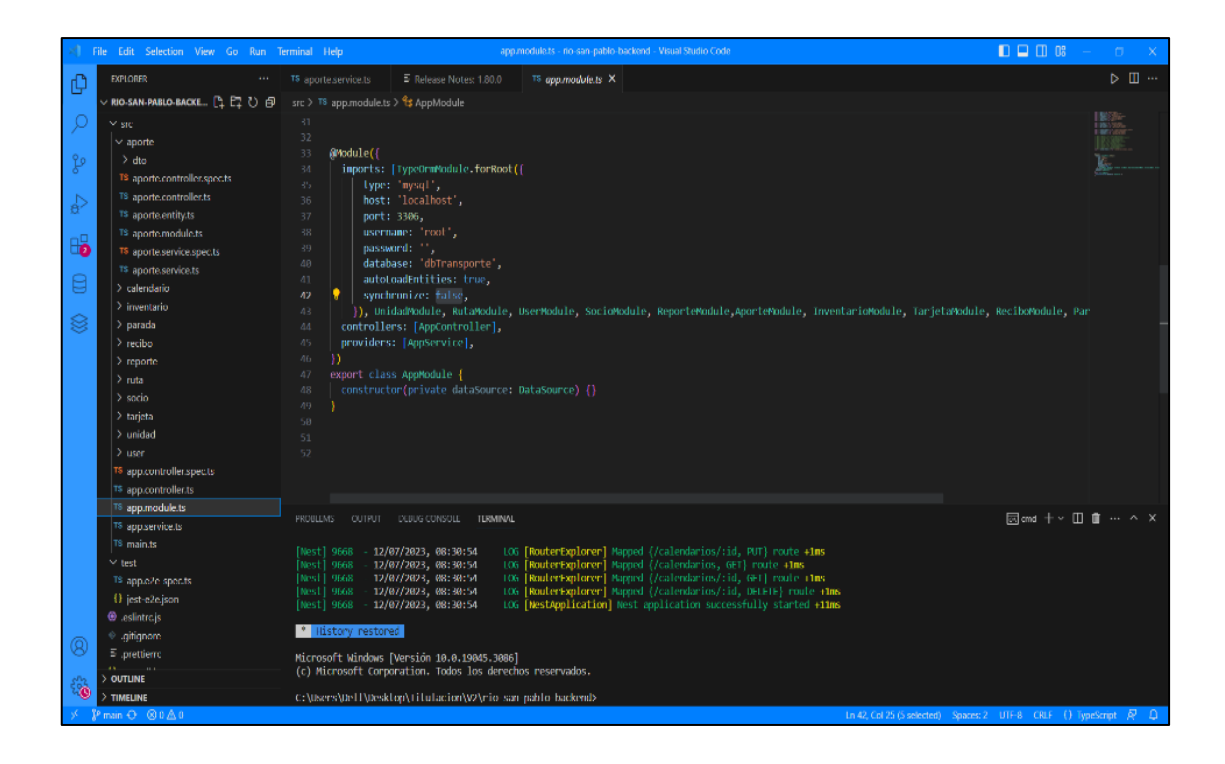

**Tabla 42:** Conexión a la base de datos

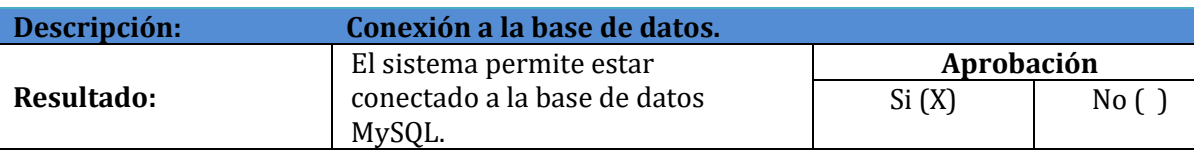

### **12. IMPACTOS (TÉCNICOS, SOCIALES, AMBIENTALES O ECONÓMICOS):**

## **12.1.1 IMPACTO TÉCNICO**

La implementación de un aplicativo web podría tener varios impactos técnicos en la cooperativa, entre ellos:

Mejora de la eficiencia y precisión de los procesos: Al automatizar y estandarizar los procesos de gestión de rutas, inventarios y aportaciones, se podría mejorar su eficiencia y precisión. Esto podría traducirse en una reducción de errores y en una mayor rapidez en la gestión de los procesos.

Mejora de la toma de decisiones: Al contar con información más precisa y actualizada sobre la gestión de rutas, inventarios y aportaciones, la gerencia y el personal encargado podrían tomar decisiones más informadas y acertadas.

Mejora de la capacidad de análisis: Al contar con información organizada y estructurada, se podría facilitar el análisis de los datos para la toma de decisiones.

#### **12.1.2. IMPACTO SOCIAL**

La implementación del aplicativo web tiene varios impactos sociales, entre ellos:

Mejora de la satisfacción de los usuarios: Si la implementación del aplicativo web mejora la eficiencia de los procesos de la cooperativa, esto podría traducirse en una mayor satisfacción de los usuarios al recibir un servicio más rápido y eficiente.

Mejora de las condiciones laborales: Si el aplicativo web reduce la carga de trabajo del personal encargado de la gestión de rutas, inventarios y aportaciones, esto podría traducirse en una mejora de las condiciones laborales del mismo.

### **12.1.3. IMPACTO AMBIENTAL**

La implementación del aplicativo web presenta varios impactos ambientales, entre ellos:

Reducción del consumo de papel y otros recursos: Al automatizar los procesos de gestión de rutas, inventarios y aportaciones, se podría reducir el consumo de papel y otros recursos asociados a la gestión manual de estos procesos.

### **12.1.4. IMPACTO ECONÓMICO**

La implementación del aplicativo web tiene varios impactos económicos, entre ellos:

Reducción de costos: Si la implementación del aplicativo web mejora la eficiencia de los procesos de la cooperativa, esto podría traducirse en una reducción de costos asociados a la gestión manual de los mismos.

Mejora de la rentabilidad: Si la reducción de costos se traduce en una mejora de la rentabilidad de la cooperativa, esto podría tener un impacto positivo en la sostenibilidad financiera de la misma.

Aumento de la competitividad: Si la implementación del aplicativo web mejora la eficiencia de los procesos de la cooperativa, esto podría traducirse en una mejora de la competitividad de la misma.

### **13. PRESUPUESTO PARA LA PROPUESTA DEL PROYECTO:**

#### **13.1. Gastos directos del proyecto**

**Tabla 43:** Gastos en recursos tecnológicos

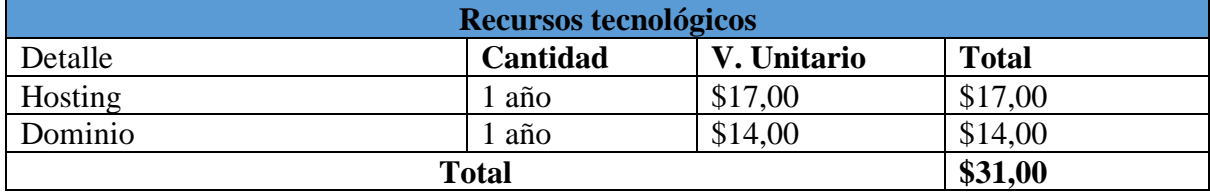

**Tabla 44:** Gastos en recursos oficina.

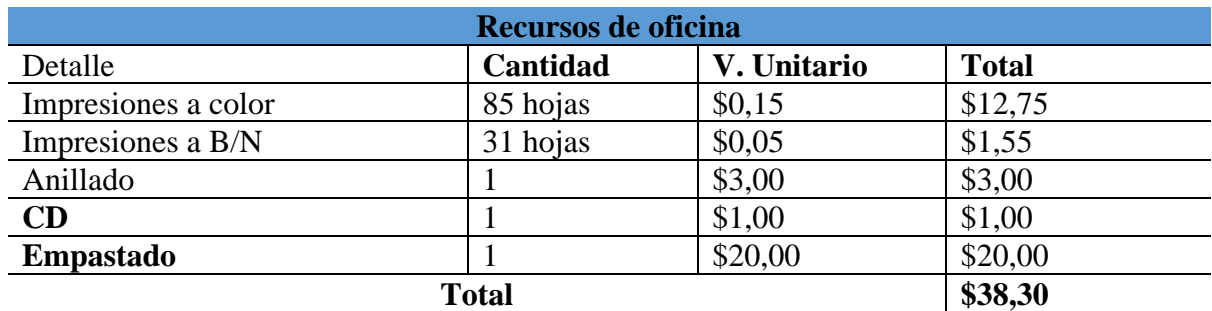

**Elaborado por:** Toala, T & Pilaguano, K (2023).

#### **13.2. Gastos de movilidad y refrigerios**

**Tabla 45:** Gastos de movilidad y refrigerios.

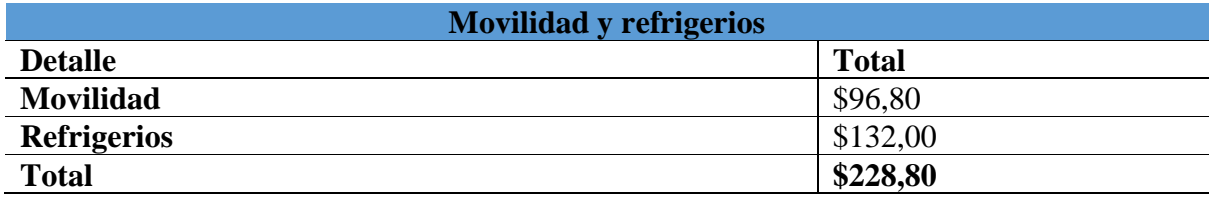

**Elaborado por:** Toala, T & Pilaguano, K (2023).

#### **13.3. Gasto total del proyecto**

**Tabla 46:** Presupuesto del proyecto.

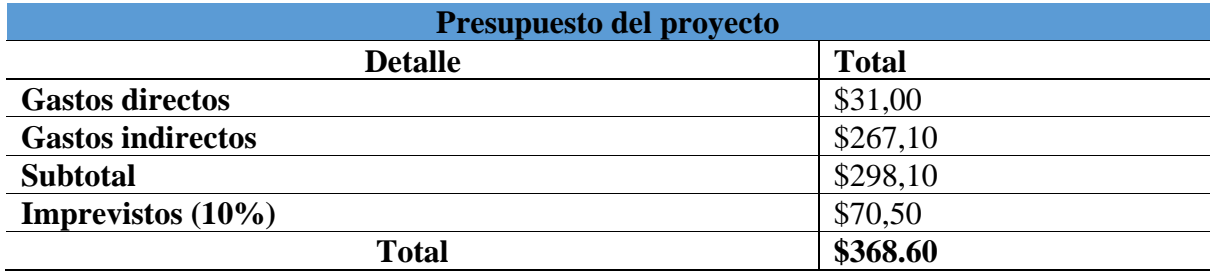

#### **14. CONCLUSIONES Y RECOMENDACIONES**

### **14.1. CONCLUSIONES**

- Se realizó un análisis exhaustivo de las necesidades y requerimientos de la cooperativa de transporte intraprovincial Río San Pablo en relación a la gestión de rutas, inventarios y aportaciones. Se utilizaron fuentes confiables y actualizadas para fundamentar el desarrollo del aplicativo web.
- Se eligieron JavaScript y MySQL como las tecnologías principales para el desarrollo del aplicativo web. La elección de JavaScript proporcionó una experiencia interactiva y dinámica para los usuarios, mientras que MySQL se utilizó para la gestión eficiente de la base de datos, garantizando la integridad y seguridad de la información.
- La implementación exitosa del aplicativo web brinda numerosos beneficios para la cooperativa de transporte intraprovincial Río San Pablo, entre ellos se incluyen una gestión más eficiente de las rutas, una mejor administración de inventarios y una mayor transparencia en las aportaciones de los miembros. Además, se abre la posibilidad de futuras mejoras y expansiones del aplicativo web para abordar nuevas necesidades y brindar un servicio aún más completo.

### **14.2. RECOMENDACIONES**

- Considerar la integración con otros sistemas, permitiendo evaluar la posibilidad de integrar el aplicativo web con otros sistemas utilizados por la cooperativa, como sistemas de contabilidad o sistemas de seguimiento de unidades. La integración de datos entre diferentes sistemas mejorará la eficiencia y la calidad de la información en toda la cooperativa.
- Realizar actualizaciones regulares, para mantener el aplicativo web actualizado con las últimas tecnologías y tendencias, lo cual permite agregar nuevas funcionalidades, mejorar la seguridad y corregir errores. Esto garantizará que el sistema se mantenga relevante y funcional a lo largo del tiempo.
- Considerar áreas relacionadas con el tema que podrían ser investigadas en el futuro. Esto podría incluir preguntas no abordadas en la investigación actual o nuevas áreas emergentes que podrían beneficiarse de un estudio más profundo.

#### **15. BIBLIOGRAFÍA**

SÁNCHEZ Perugachi, C. E. (2019). *"Gestión de flota y los servicios de transporte. Diseño de un software para el control de operación, mantenimiento y supervisión de vehículos para la empresa 'grunenthal ecuatoriana'."*

Shirley, D. P. M. (2021). *"Implementación de un sistema web para el control de rutas y gestión administrativa de la cooperativa de transporte "Simón Bolívar"*.

Moran Carla, S. J. (2020). *"Desarrollo de una aplicación web de gestión administrativa para la cooperativa de transporte 'Expreso Milagro' en el cantón Milagro"*.

Contreras, A. P. L. (2019). *"Aplicación Web de gestión y Control de transporte público de la Cooperativa F.B.I ubicada en la Ciudad de Babahoyo"*.

Olger, T. M. S. (2018). *"Implementación de un aplicativo web para la gestión de la información de la cooperativa de transportes interprovincial de pasajeros 'La Maná' en el cantón La Maná"*.

Florencio, A. (2017). *Comparativa de los principales sistemas gestores de Bases de Datos (SGBD)*.

Maluenda, R. (2020, agosto 24). *Tipos de desarrollo de aplicaciones web: ejemplos y características. Profile Software Services.*

Manosalvas, S. (2022). *Lenguajes de Programación cuadro comparativo*.

Meneses, N. (2023, enero 5). *Las 15 mejores herramientas de Desarrollo Web (Guía 2023)*. Coding Dojo Latam.

Sala, I. (2022, julio 5). *¿No sabes que IDE es mejor? Te mostramos las mejores opciones*. SoftZone.

Salviatto, R. (2022, mayo 12). *5 opciones de bases de datos gratuitas para probar y desarrollar*. Home.

Sharma, P. (2022, abril 11). *¿Qué pueden hacer las aplicaciones basadas en web? - el enfoque experto*. Cynoteck; Cynoteck Technology Solutions.

Silva, L. (2023, enero 25). *Ventajas y desventajas de las aplicaciones web para tu empresa*. Hubspot.es.

Urrutia, D. (2020, enero 29). *Qué es Entorno de desarrollo*. Arimetrics.

Ramírez, M. R. (2019). *Metodología SCRUM y desarrollo de Repositorio Digital*. *17*, 1062– 1072.

Tabarés, R. (2016). *El surgimiento de HTML5: Un nuevo paradigma en los estándares Web. Revista Tecnokultura, 13(1), 169-192.*

Luján Mora, S. (2002). *Programación de aplicaciones web: historia, principios básicos y clientes web. Alicante, España: Club Universitario.*

Mohedano, J., Saiz, J. M. y Salazar, P. (2018). *Iniciación a Javascript. Madrid, España: Ministerio de Educación.*

Pilalumbo Tulpa, J. I. (2019). *Universidad Politécnica Salesiana Sede Quito. Tesis, 80. Wu, W. (2018). Flutter Vs React. March.*

Rodríguez, C., & Dorado, R. (2015). *¿Por qué implementar Scrum? Revista Ontare, 3(1), 125– 144.*

Velasco, M. V. E., Villacis, J. A. N., Chávez, P. R. S., & Cuchipe, W. C. C. (2021). *Revisión sistemática de la metodología SCRUM para el desarrollo de Software. Dominio de las Ciencias, 7(4), 54.*

Dávila, M. R. (2016). *Investigación en Progreso: Estudio Comparativo de la Incidencia de los Lenguajes de Programación en la Productividad Informática. Archivo de la revista Latinoamericana de Ingeniería de Software, 4(6), 255-258.*

Cairampoma, M. R. (2015). *Tipos de Investigación científica: Una simplificación de la complicada incoherente nomenclatura y clasificación. Redvet. Revista electrónica de veterinaria, 16(1), 1-14.*

Morales, F. (2012). *Conozca 3 tipos de investigación: Descriptiva, Exploratoria y Explicativa. Recuperado el, 11(3).*

Murillo, J. (2011). *Métodos de investigación de enfoque experimental. Recuperado el, 2.*

Flores, M. D., Franco, M. E. V. E., Ricalde, D. C., Garduño, A. A. L., & Apáez, M. R. (2013). *Metodología de la investigación. Editorial Trillas, SA de CV.*

Valverde, V., Portalanza, N., & Mora, P. (2019). *Análisis descriptivo de base de datos relacional y no relacional. Revista Atlante: Cuadernos de Educación y Desarrollo, 3.*

León Soberón, J. J. (2020). *Análisis comparativo de sistemas gestores de bases de datos postgresql y mysql en procesos crud.*

Navajas, M., & Pamplona, S. (2019). *Evaluación de la facilidad de aprendizaje de frameworks JavaScript: Backbone, Angular y Ember. Tecnología, Ciencia y Educación, (12), 67-83.*

Paucar Mayanquer, J. E. (2023). *Análisis comparativo de los Frameworks Javascript React y Vue. JS mediante las Normas ISO/IEC 25010, para el desarrollo del sistema web de control de ventas para la Panificadora Royal (Bachelor's thesis).*

Ramírez, C. E. G., Robles, R. O., & Celis, B. A. (2020). *Desarrollo de aplicaciones web utilizando JavaScript. Mazatlán, Sinaloa: UNIVERSIDAD POLITÉCNICA DE SINALOA*

# **16. ANEXOS**

**Anexo 1:** Hoja de vida del tutor

# **CURRICULUM VITAE**

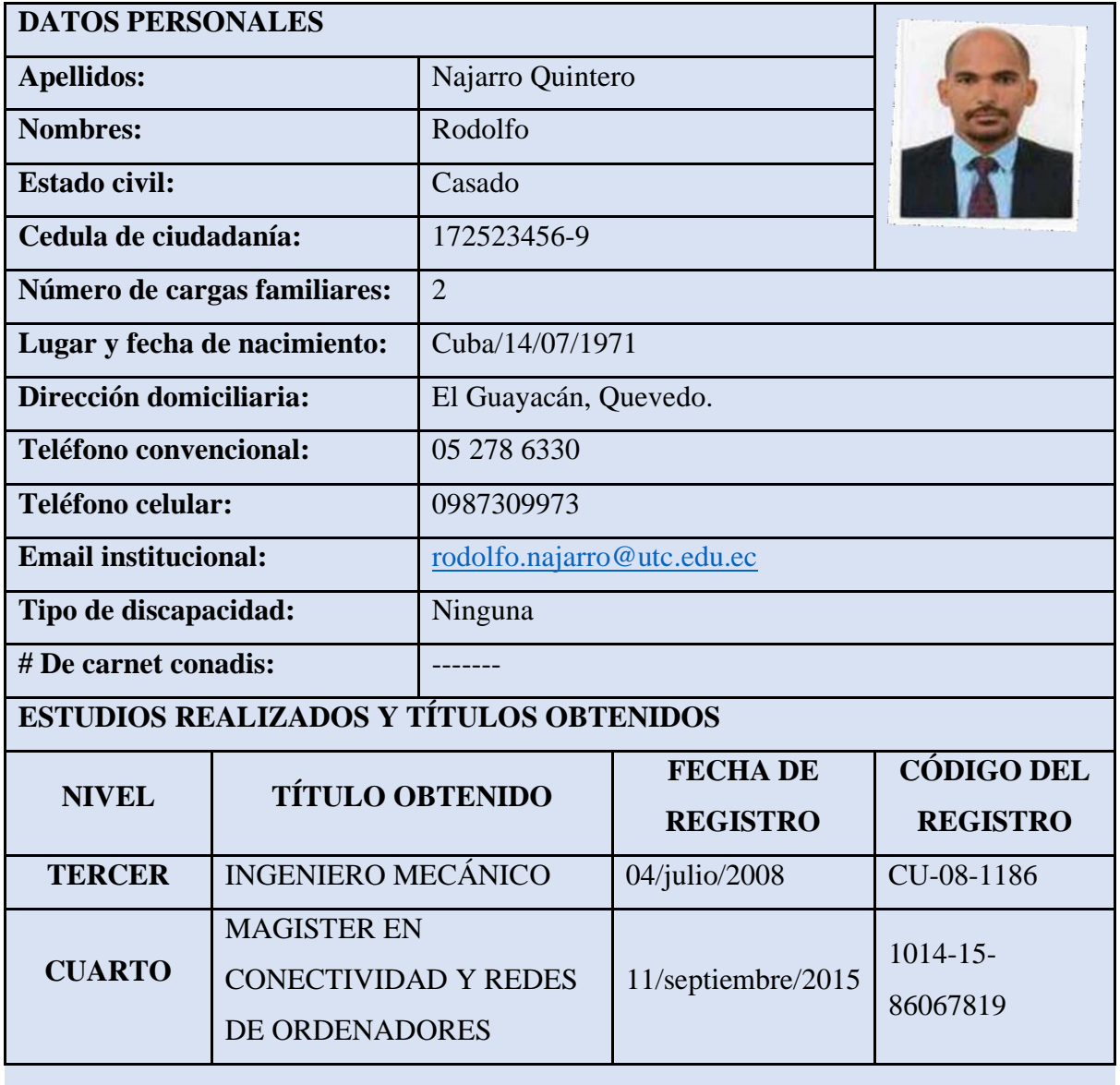

# **HISTORIAL PROFESIONAL**

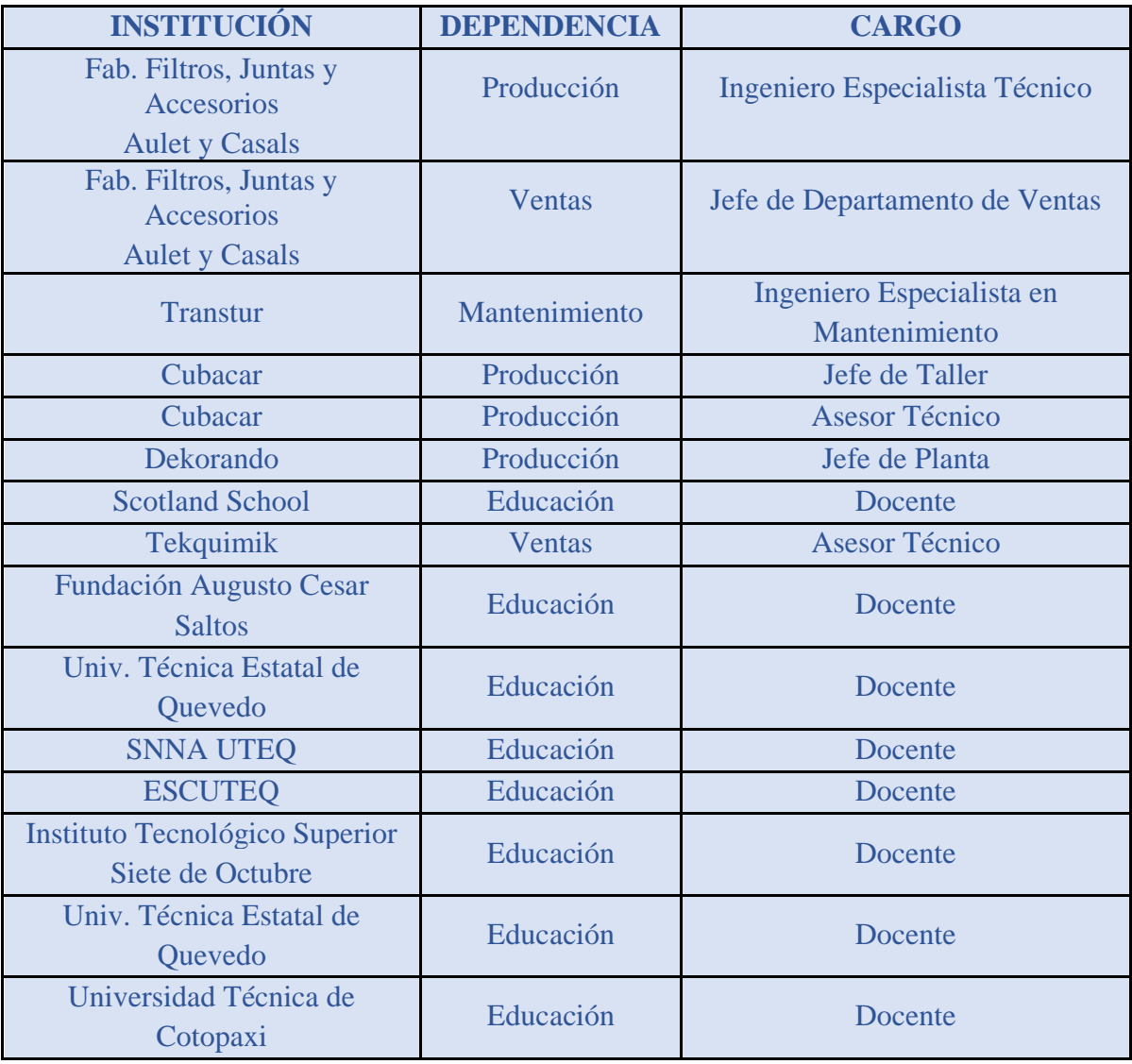

# **UNIDAD ADMINISTRATIVA O ACADÉMICA EN LA QUE LABORA:** Facultad de

Ciencias de la Ingeniería y Aplicadas

# **ÁREA DEL CONOCIMIENTO EN LA CUAL SE DESEMPEÑA**: Electromecánica

**FECHA DE INGRESO A LA UTC:** 14/04/2017
# **HOJA DE VIDA**

**Anexo 2:** Hoja de vida de los estudiantes investigadores

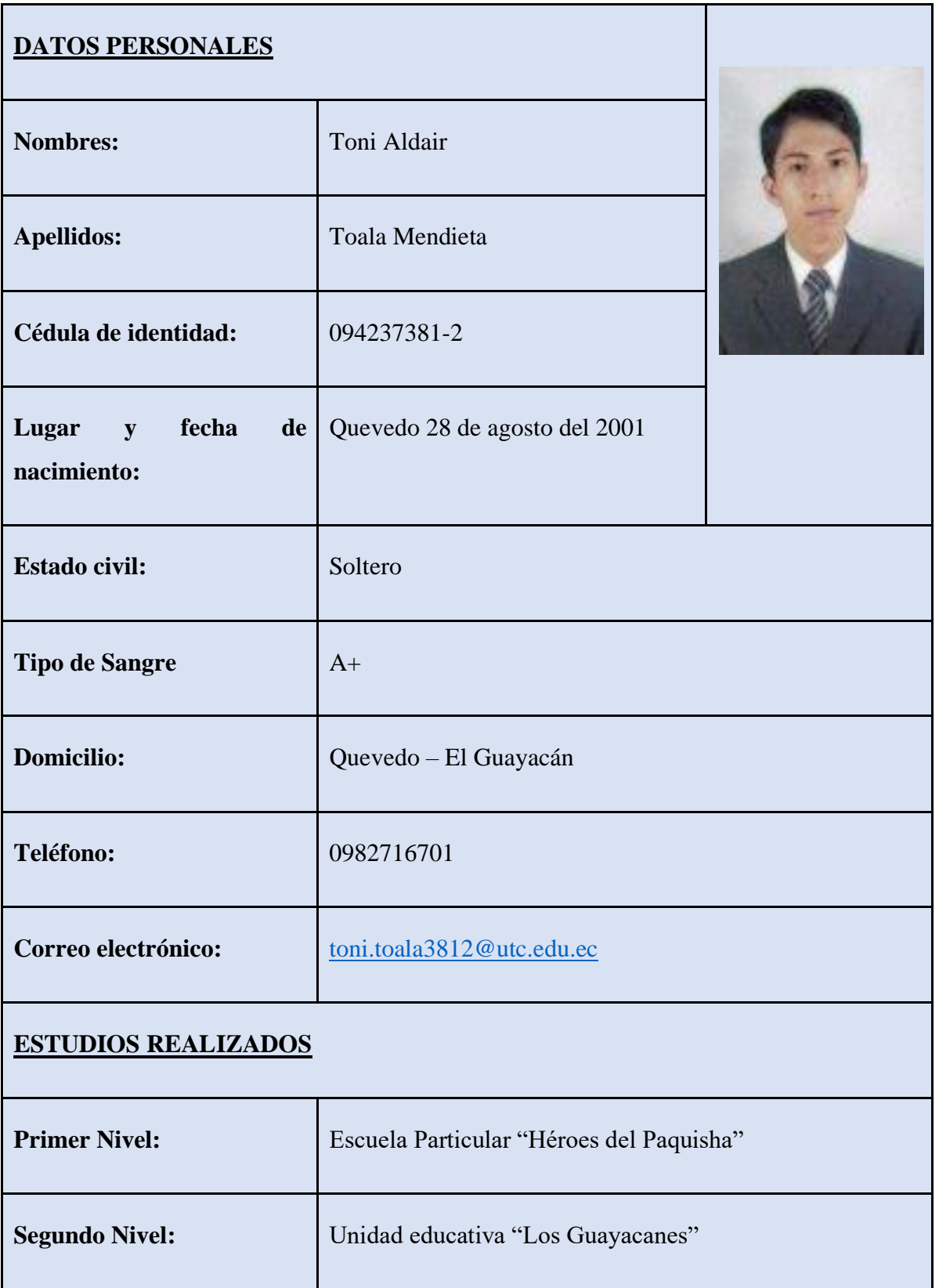

# **CERTIFICADOS OBTENIDOS**

# ● **VIII JORNADAS INFORMATICAS – 2023**

**Dictado:** Coordinación de Investigación de la UTC extensión La Maná, **Fecha:** 03-07 de Julio del 2023

**Tiempo:** 40 horas

# ● **VII CONGRESO INTERNACIONAL DE INVESTIGACIÓN CIENTIFICA**

**Dictado:** Carrera de Ingeniería en Sistemas de Información, extensión La Maná, **Fecha:** 16-20 de Enero del 2023

**Tiempo:** 40 horas

# **HOJA DE VIDA**

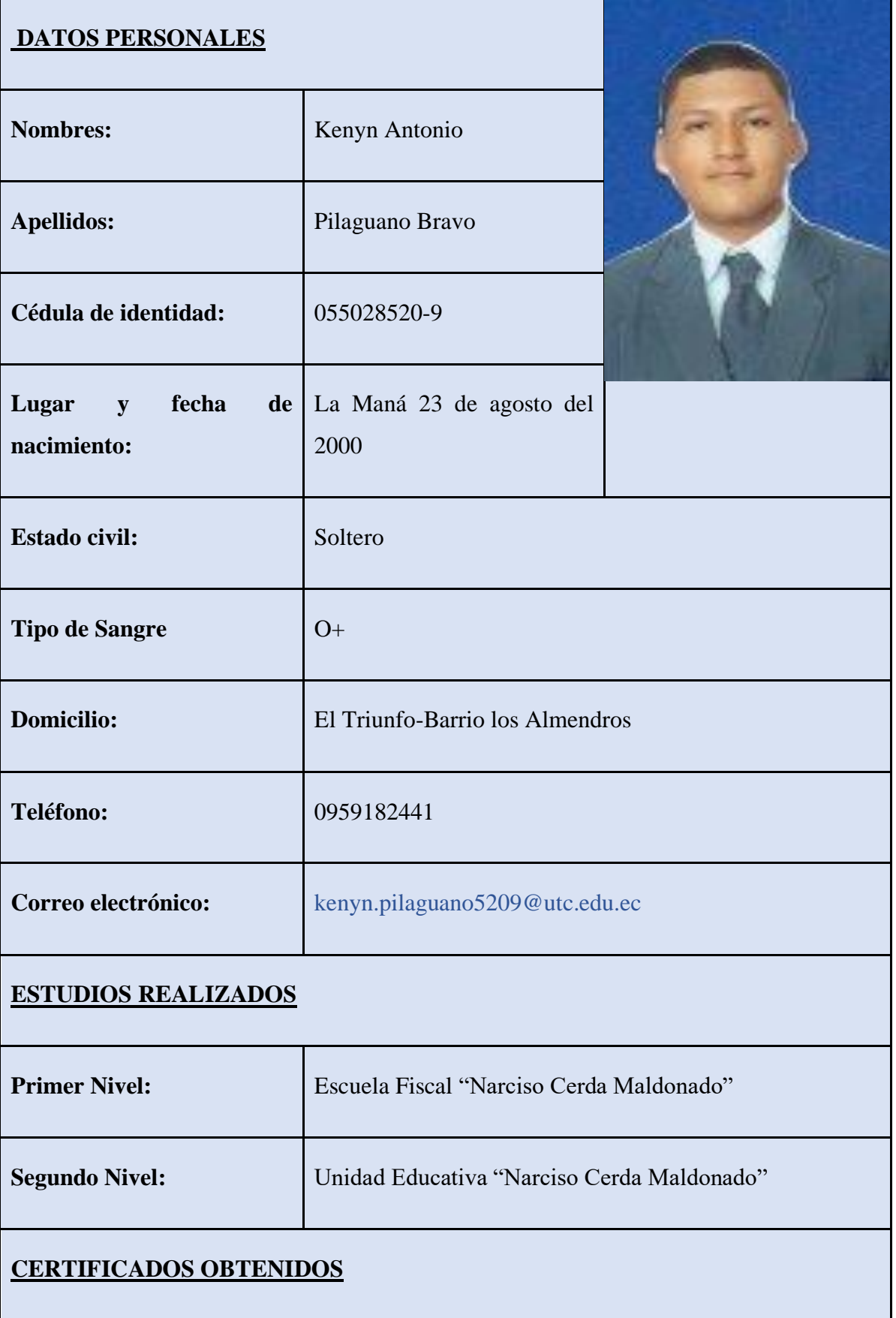

# ● **VIII JORNADAS INFORMATICAS – 2023**

**Dictado:** Coordinación de Investigación de la UTC extensión La Maná,

**Fecha:** 03-07 de Julio del 2023

**Tiempo:** 40 horas

# ● **VII CONGRESO INTERNACIONAL DE INVESTIGACIÓN CIENTIFICA**

**Dictado:** Carrera de Ingeniería en Sistemas de Información, extensión La Maná,

**Fecha:** 16-20 de Enero del 2023

**Tiempo:** 40 horas

**Anexo 3:** Evidencias del desarrollo del proyecto

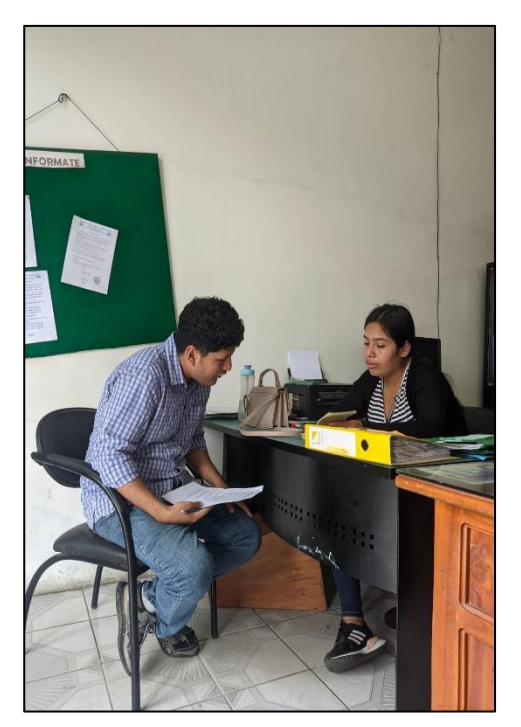

**Foto 1:** Entrevista realizada a la secretaria de la cooperativa

**Foto 2:** Configuración del software posterior a su implementación

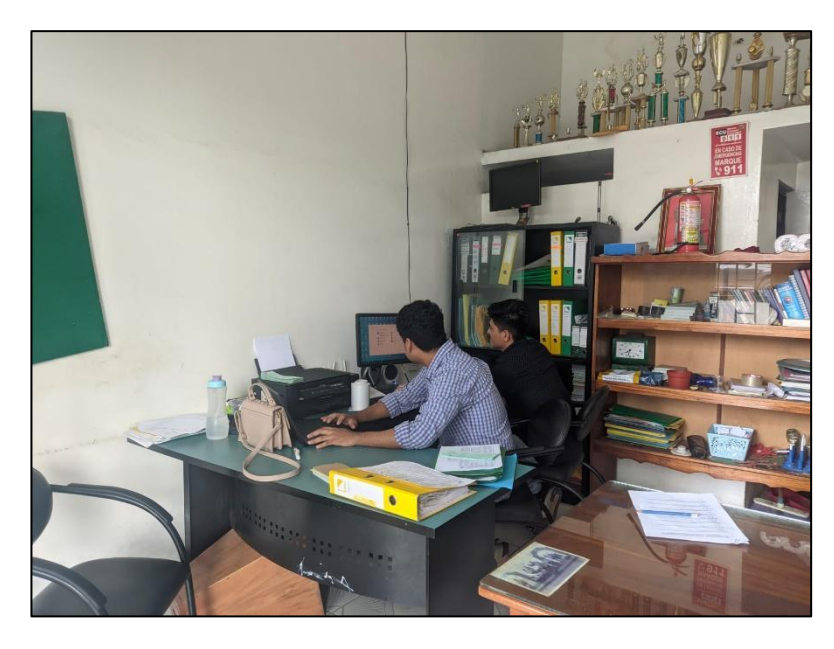

**Foto 3: Capacitación del sistema al personal de oficina**

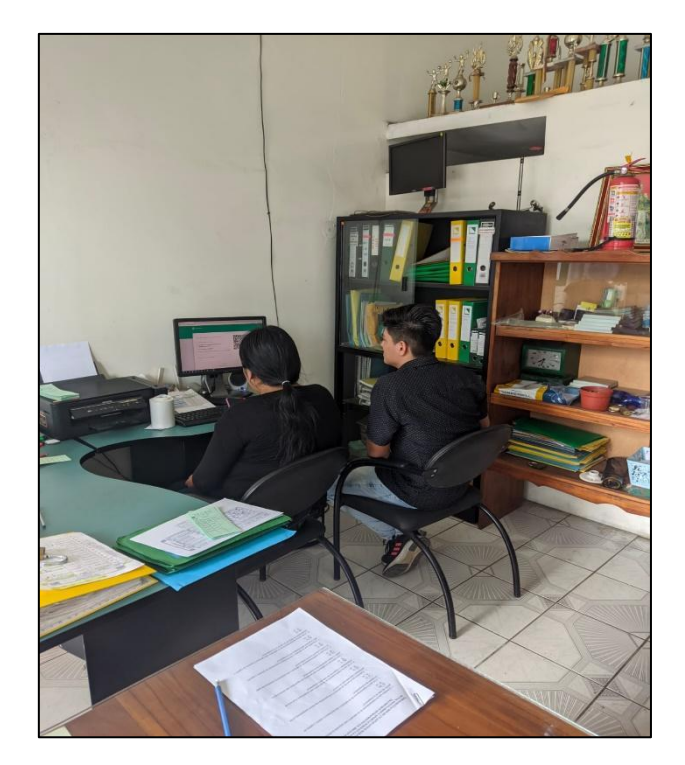

**Foto 4:** Realizando la Implementación del Sistema en la máquina de la Cooperativa

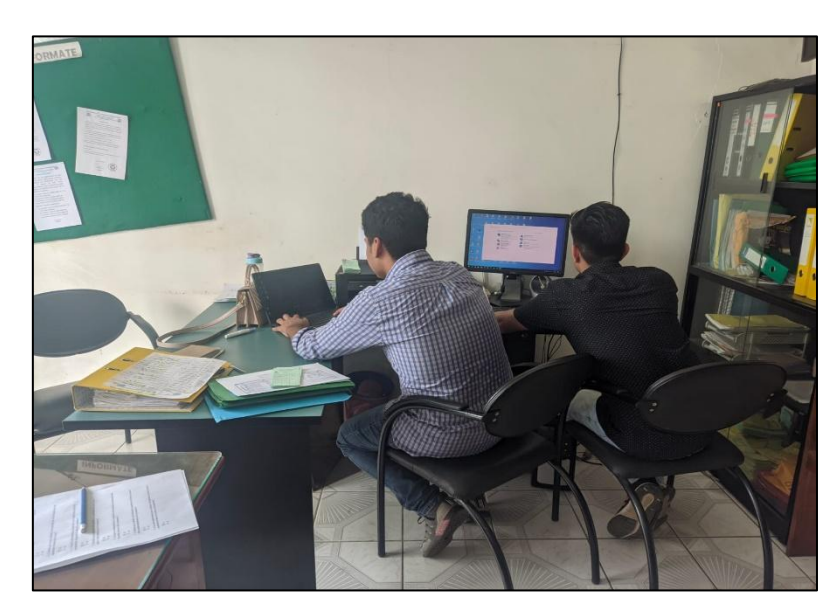

Anexo 4: Formulario realizado acerca del aplicativo web a través de la plataforma Google Forms

# "Implementación de un aplicativo web para la gestión de rutas, inventarios y aportaciones en la cooperativa de transporte intraprovincial rio san pablo"

"Implementación de un aplicativo web para la gestión de rutas, inventarios y aportaciones en la cooperativa de transporte intraprovincial rio san pablo"

kenyn.pilaguano5209@utc.edu.ec Cambiar de cuenta

ᢙ

\* Indica que la pregunta es obligatoria

Correo \*

Tu dirección de correo electrónico

¿cual es su nombre? \*

¿Cuál es su cargo en la cooperativa de transporte intraprovincial Río San Pablo? \*

**GERENTE** 

**PRESIDENTE** 

**SOCIO** 

**SECRETARIA**  $($ )

¿Qué aspectos de la gestión administrativa considera más relevantes en la operación diaria de la cooperativa?

Tu respuesta

¿Cuáles son los principales desafíos que enfrenta la cooperativa en cuanto a la gestión de rutas y horarios de los buses?

¿Cómo se lleva a cabo actualmente el control y registro de los inventarios de la cooperativa?

Tu respuesta

¿En qué medida cree que un aplicativo web para la gestión de inventarios podría mejorar la eficiencia y precisión de los registros en la cooperativa?

Tu respuesta

¿Qué dificultades ha experimentado la cooperativa en la gestión de las aportaciones de los socios?

Tu respuesta

¿Considera que la implementación de un aplicativo web podría facilitar el seguimiento y registro de las aportaciones de los socios? ¿Por qué?

¿Cuáles son los criterios utilizados actualmente para tomar decisiones estratégicas en la cooperativa?

Tu respuesta

¿Cree que un aplicativo web de gestión podría proporcionar información útil y oportuna para respaldar la toma de decisiones en la cooperativa? ¿Por qué?

Tu respuesta

¿Qué beneficios espera obtener la cooperativa con la implementación del aplicativo web para la gestión de rutas, inventarios y aportaciones?

**Anexo 5:** Encuesta realizada a los socios y dirigentes de la cooperativa

## **"IMPLEMENTACIÓN DE UN APLICATIVO WEB PARA LA GESTIÓN DE RUTAS, INVENTARIOS Y APORTACIONES EN LA COOPERATIVA DE TRANSPORTE INTRAPROVINCIAL RIO SAN PABLO"**

1- ¿Considera que la implementación de un aplicativo web mejoraría la eficiencia en la gestión de rutas de la cooperativa?

- A. Si
- B. no

2- ¿Cree que la implementación de un aplicativo web facilitaría el control y registro de inventarios de la cooperativa?

- A. Si
- B. no

3- ¿Considera que el uso de un aplicativo web permitiría una mayor transparencia en las aportaciones realizadas por los socios?

- A. Si
- B. no

4- ¿Cree que la implementación de un aplicativo web simplificaría el proceso de programación y asignación de rutas en la cooperativa?

- A. Si
- B. no

5 ¿Considera que un aplicativo web permitiría un seguimiento más efectivo de los gastos y costos operativos de la cooperativa?

- A. Si
- B. no

6- ¿Cree que la implementación de un aplicativo web mejoraría la comunicación entre los socios y directivos de la cooperativa?

- A. Si
- B. no

7- ¿Considera que un aplicativo web facilitaría la generación de informes y reportes sobre la gestión administrativa de la cooperativa?

- A. Si
- B. No

8- ¿Cree que la implementación de un aplicativo web agilizaría el proceso de registro y actualización de datos de los socios en la cooperativa?

A. Si B. no

9- ¿Considera que un aplicativo web brindaría un mejor control y seguimiento de los pagos realizados por los socios?

A. Si

B. no

10- ¿Cree que la implementación de un aplicativo web contribuiría a la modernización y adaptación tecnológica de la cooperativa?

A. Si

B. no

**Anexo 6:** Análisis de la encuesta dirigida a los estudiantes

**Pregunta 1 ¿**Considera que la implementación de un aplicativo web mejoraría la eficiencia en la gestión de rutas de la cooperativa?

**Tabla 47:** Gestión de rutas, inventarios y aportaciones.

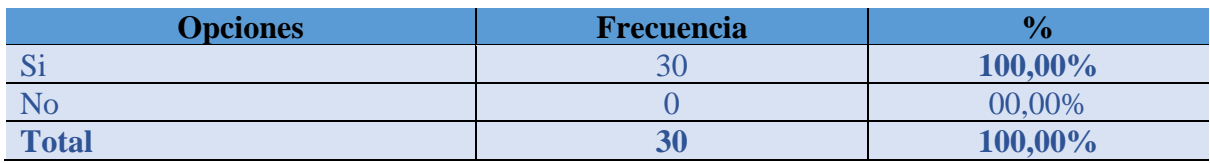

**Fuente:** Encuesta efectuada a los socios y dirigentes de la cooperativa de transporte intraprovincial "Rio San Pablo". **Elaborado por:** Toala, T & Pilaguano, K (2023).

**Gráfico 1: La implementación de un aplicativo web mejoraría la eficiencia en la gestión de rutas de la cooperativa.**

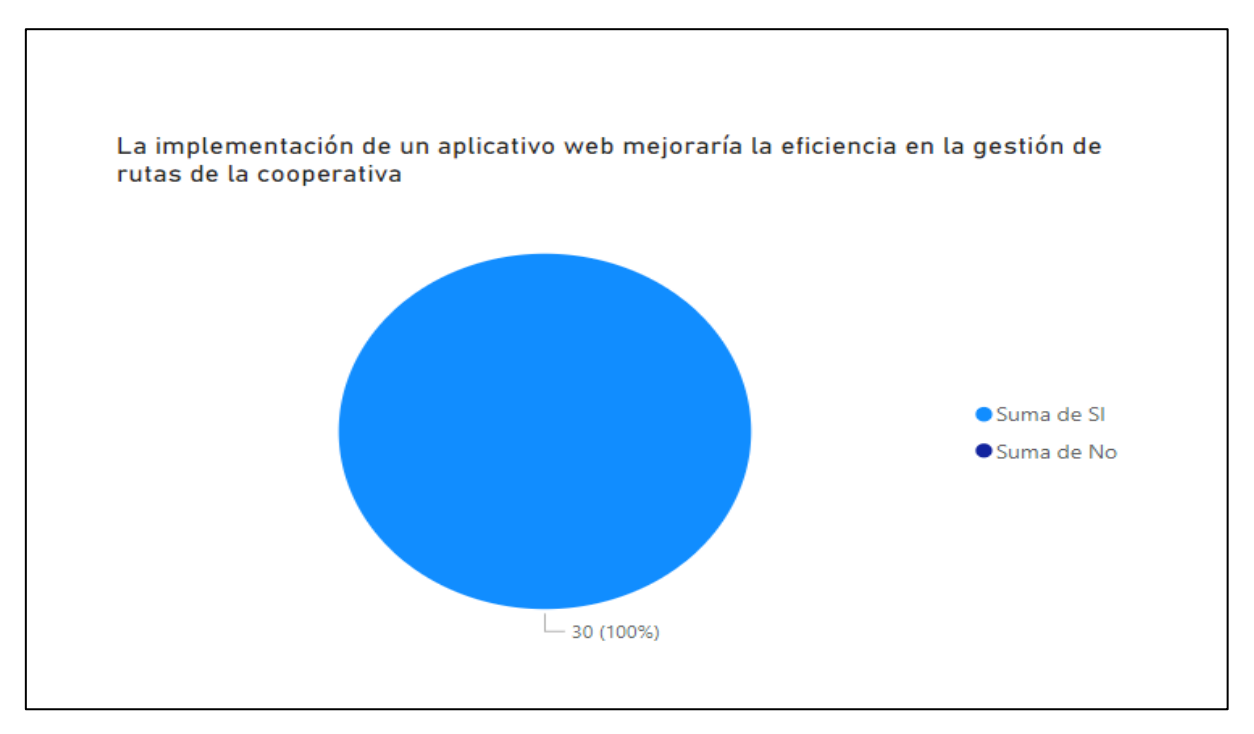

**Fuente:** Encuesta efectuada a los socios y dirigentes de la cooperativa de transporte intraprovincial "Rio San Pablo". **Elaborado por:** Toala, T & Pilaguano, K (2023).

#### **Análisis e interpretación**

En la encuesta realizada a los socios y dirigentes de la cooperativa de transporte intraprovincial "Rio San Pablo" el 100% ha manifestado que la implementación de un aplicativo web mejoraría la eficiencia en la gestión de rutas de la cooperativa y que sería de gran ayuda para la mejora administrativa.

**Pregunta 2.** ¿Cree que la implementación de un aplicativo web facilitaría el control y registro de inventarios de la cooperativa?

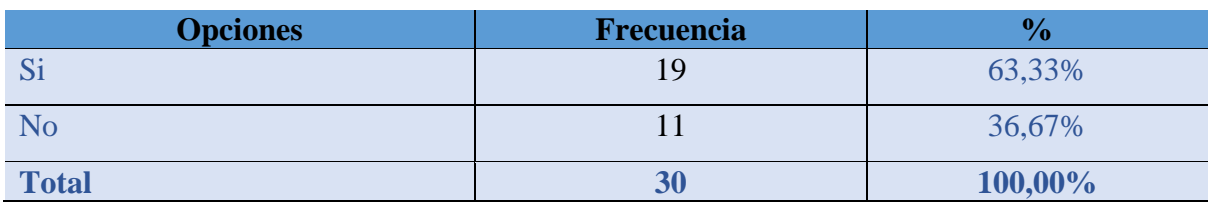

**Tabla 48:** Gestión de rutas, inventarios y aportaciones

**Fuente:** Encuesta efectuada a los socios y dirigentes de la cooperativa de transporte intraprovincial "Rio San Pablo". **Elaborado por:** Toala, T & Pilaguano, K (2023).

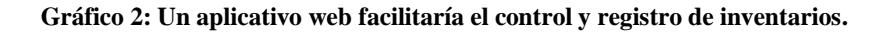

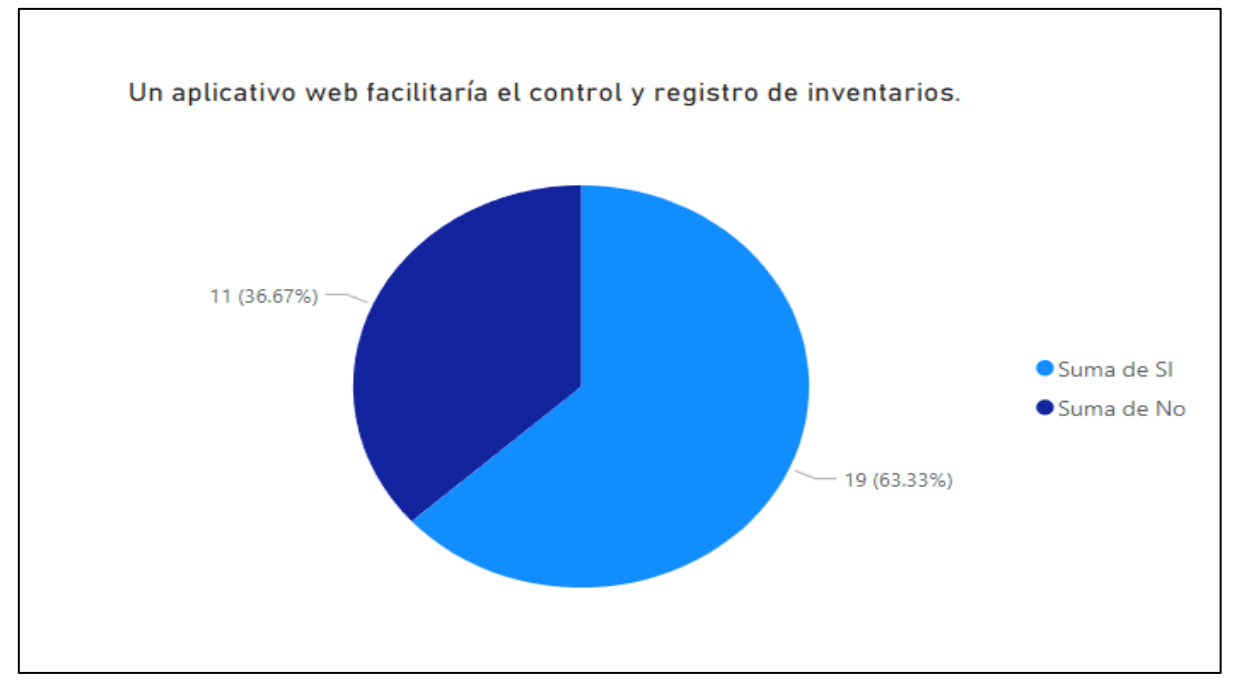

**Fuente:** Encuesta efectuada a los socios y dirigentes de la cooperativa de transporte intraprovincial "Rio San Pablo". **Elaborado por:** Toala, T & Pilaguano, K (2023).

## **Análisis e interpretación**

En el gráfico, se muestra que el 63,33% de los encuestados están de acuerdo en que la implementación del aplicativo web facilitaría el control y registro de inventarios, mientras que el 36,67% está de acuerdo de que el sistema de administración actual es preciso para el control y registro de inventarios y no necesita cambios.

**Pregunta 3.** ¿Considera que el uso de un aplicativo web permitiría una mayor transparencia en las aportaciones realizadas por los socios?

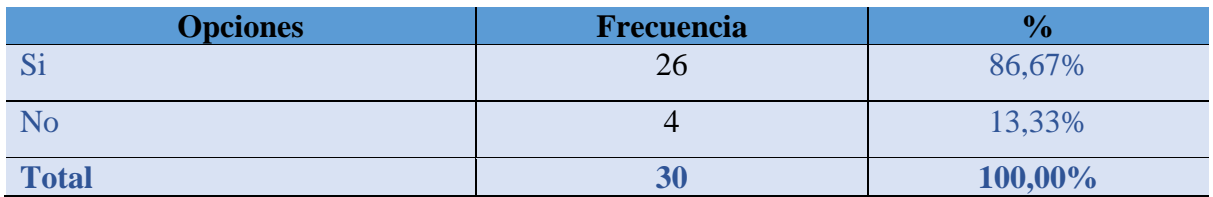

**Tabla 49:** Gestión de rutas, inventarios y aportaciones

**Fuente:** Encuesta efectuada a los socios y dirigentes de la cooperativa de transporte intraprovincial "Rio San Pablo". **Elaborado por:** Toala, T & Pilaguano, K (2023).

**Gráfico 3: El aplicativo web permitiría una mayor transparencia en las aportaciones realizadas por los socios.**

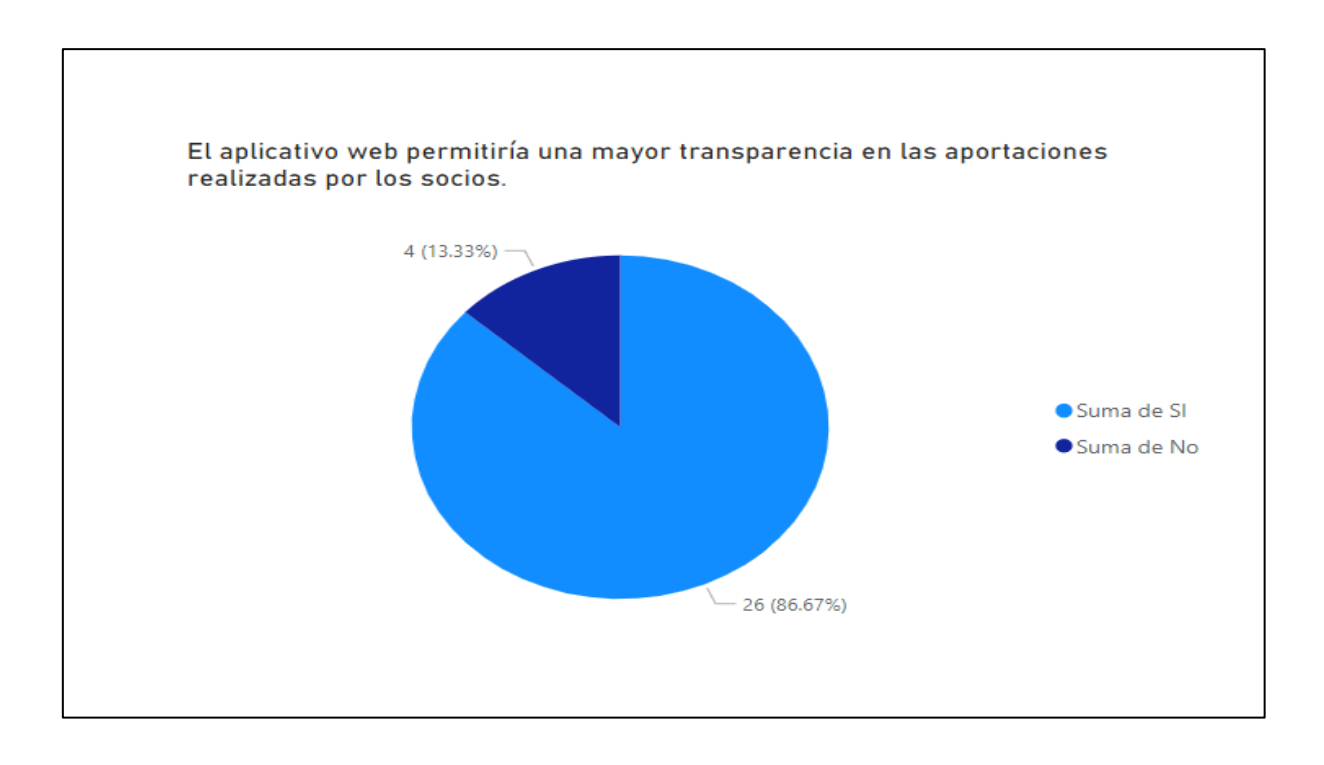

**Fuente:** Encuesta efectuada a los socios y dirigentes de la cooperativa de transporte intraprovincial "Rio San Pablo". **Elaborado por:** Toala, T & Pilaguano, K (2023).

#### **Análisis e interpretación**

A través de la encuesta aplicada a los socios y dirigentes de la cooperativa de transporte intraprovincial "Rio San Pablo" en referencia a una mayor transparencia en las aportaciones realizadas por los socios el 86,67% de los encuestados están de acuerdo en que el aplicativo web ayudaría positivamente en este aspecto mientras que el 13,33% no considera que sea de esta manera.

**Pregunta 4.** ¿Cree que la implementación de un aplicativo web simplificaría el proceso de programación y asignación de rutas en la cooperativa?

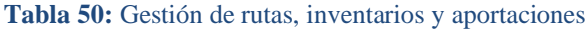

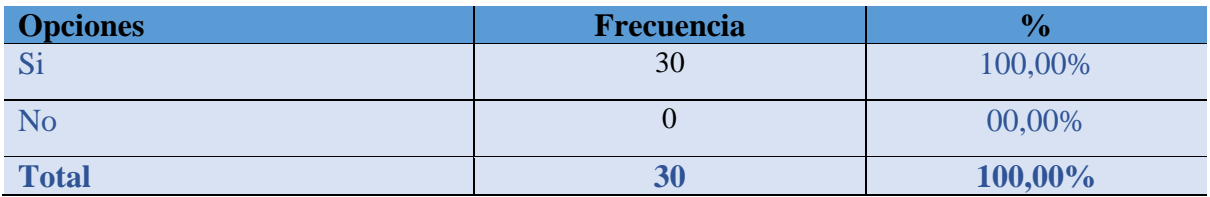

**Fuente:** Encuesta efectuada a los socios y dirigentes de la cooperativa de transporte intraprovincial "Rio San Pablo". **Elaborado por:** Toala, T & Pilaguano, K (2023).

**Gráfico 4: Simplificación de procesos de programación y asignación de rutas.** 

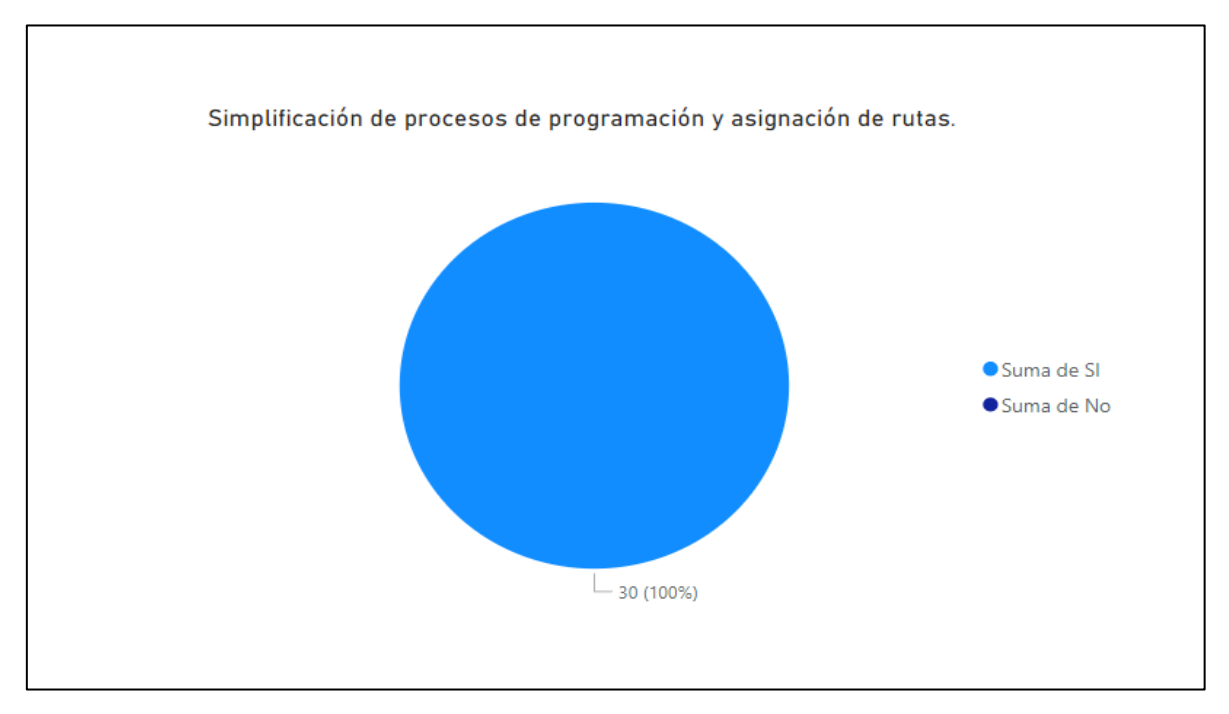

**Fuente:** Encuesta efectuada a los socios y dirigentes de la cooperativa de transporte intraprovincial "Rio San Pablo". **Elaborado por:** Toala, T & Pilaguano, K (2023).

#### **Análisis e interpretación**

Como se muestra en el gráfico 4, en base a la pregunta ¿Cree que la implementación de un aplicativo web simplificaría el proceso de programación y asignación de rutas en la cooperativa? En donde el 100% manifestó que están totalmente de acuerdo que el aplicativo web mejoraría en el proceso de asignación de rutas.

**Pregunta 5.** ¿Considera que un aplicativo web permitiría un seguimiento más efectivo de los gastos y costos operativos de la cooperativa?

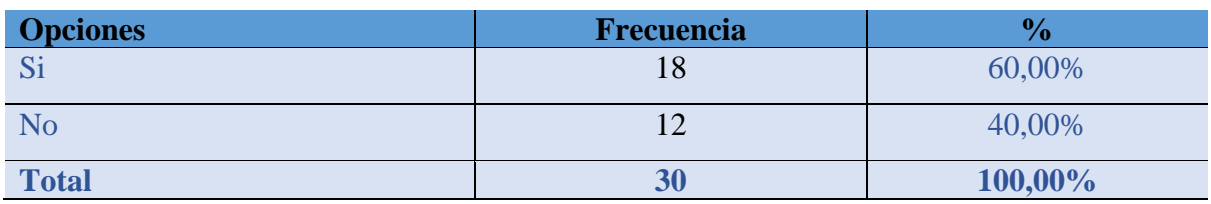

**Tabla 51:** Gestión de rutas, inventarios y aportaciones

**Fuente:** Encuesta efectuada a los socios y dirigentes de la cooperativa de transporte intraprovincial "Rio San Pablo". **Elaborado por:** Toala, T & Pilaguano, K (2023).

#### **Gráfico 5: Permitir un seguimiento más efectivo de gastos y costos.**

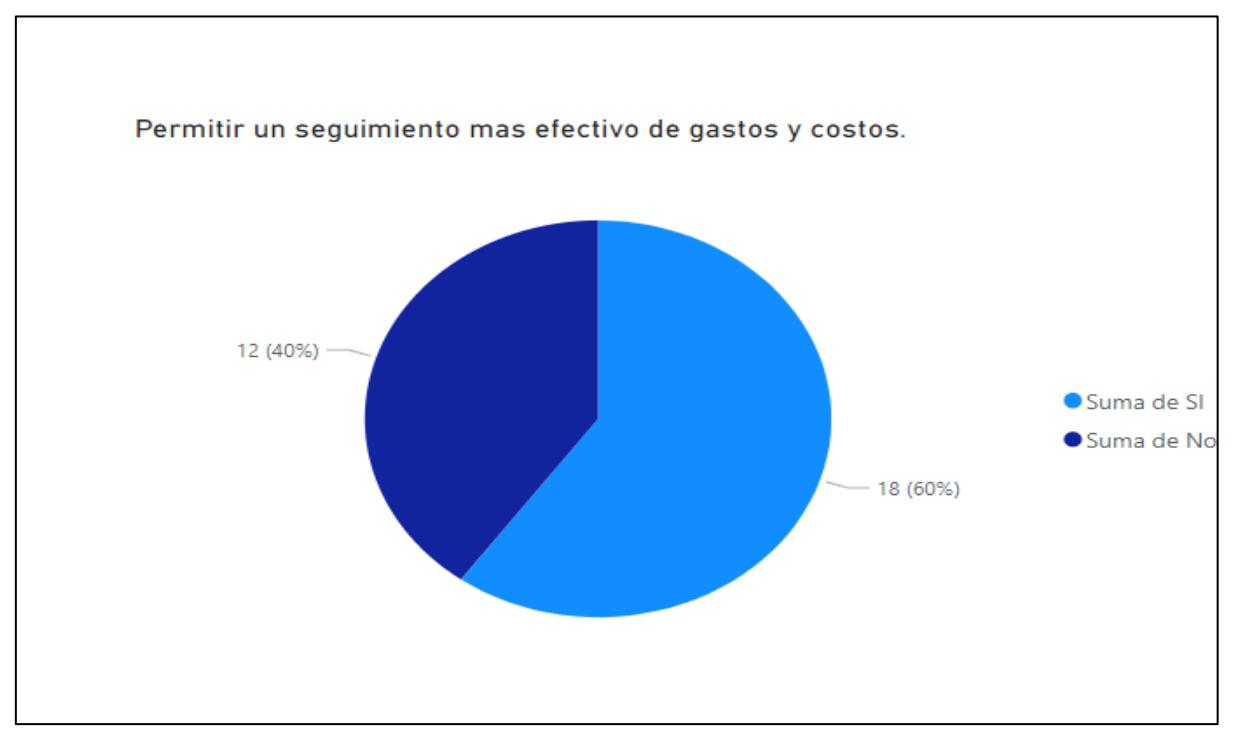

**Fuente:** Encuesta efectuada a los socios y dirigentes de la cooperativa de transporte intraprovincial "Rio San Pablo". **Elaborado por:** Toala, T & Pilaguano, K (2023).

#### **Análisis e interpretación**

Como se observa en el gráfico 5, el 60% de los socios y dirigentes están de acuerdo en que la implementación de un aplicativo web puede permitir un seguimiento más efectivo en cuanto a gastos y costos se refiere, mientras que el 40% de los encuestados, en su criterio manifiestan que el sistema actual es bastante efectivo para el seguimiento de gastos y costos.

**Pregunta 6.** ¿Cree que la implementación de un aplicativo web mejoraría la comunicación entre los socios y directivos de la cooperativa?

**Tabla 52:** Gestión de rutas, inventarios y aportaciones

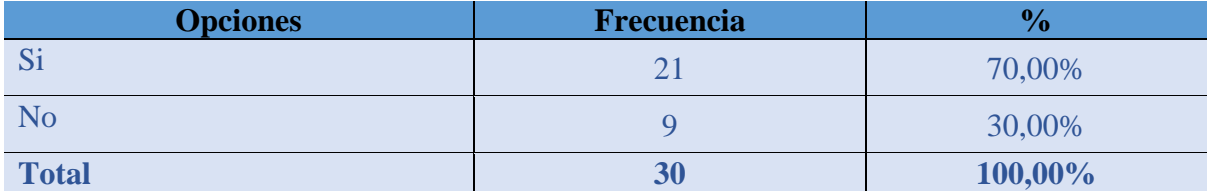

**Fuente:** Encuesta efectuada a los socios y dirigentes de la cooperativa de transporte intraprovincial "Rio San Pablo". **Elaborado por:** Toala, T & Pilaguano, K (2023).

**Gráfico 6: Mejor comunicación entre socios y directivos.**

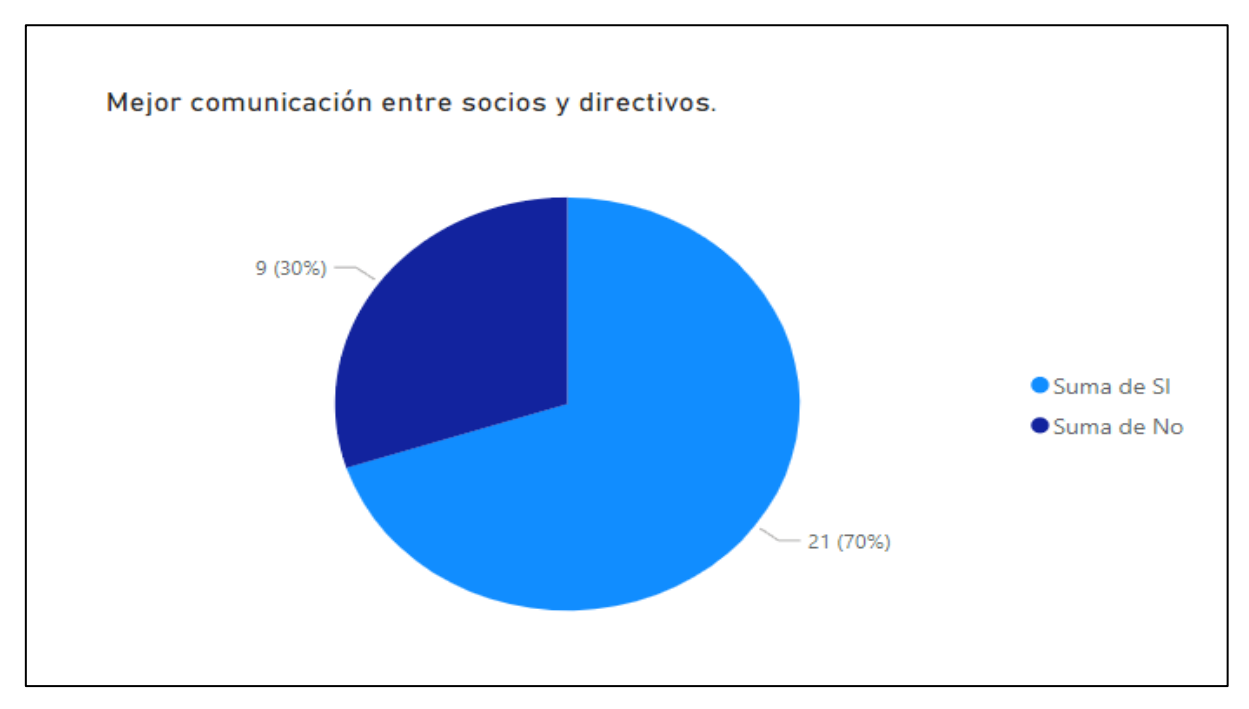

**Fuente:** Encuesta efectuada a los socios y dirigentes de la cooperativa de transporte intraprovincial "Rio San Pablo". **Elaborado por:** Toala, T & Pilaguano, K (2023).

#### **Análisis e interpretación**

De acuerdo con la gráfica 6, en base a los socios y dirigentes encuestados, el 70% manifiesta que la implementación del aplicativo web influiría positivamente en lo que refiere a la comunicación entre socios y directivos mientras que el 30% de los encuestados consideran que ya existe una correcta comunicación entre socios y directivos con el sistema vigente.

**Pregunta 7.** ¿Considera que un aplicativo web facilitaría la generación de informes y reportes sobre la gestión administrativa de la cooperativa?

**Tabla 53:** Gestión de rutas, inventarios y aportaciones

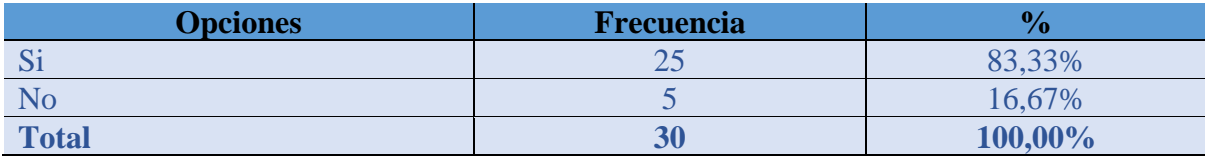

**Fuente:** Encuesta efectuada a los socios y dirigentes de la cooperativa de transporte intraprovincial "Rio San Pablo". **Elaborado por:** Toala, T & Pilaguano, K (2023).

#### **Gráfico 7: Facilitar la generación de informes y reportes.**

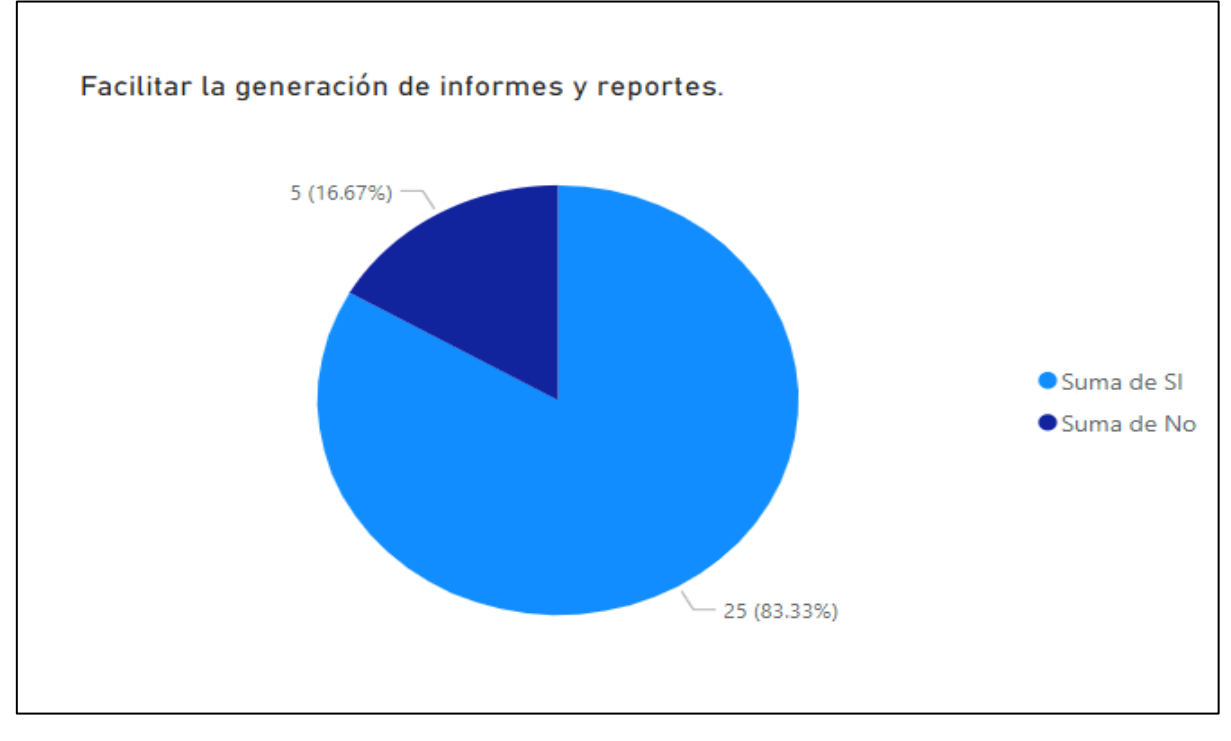

**Fuente:** Encuesta efectuada a los socios y dirigentes de la cooperativa de transporte intraprovincial "Rio San Pablo". **Elaborado por:** Toala, T & Pilaguano, K (2023).

#### **Análisis e interpretación**

En la encuesta realizada a los 30 socios de la entidad se les pregunto si consideran que un aplicativo web facilitaría la generación de informes y reportes sobre la gestión administrativa de la cooperativa para lo cual 25 socios que corresponden al 83.33% dijeron que si sería más fácil el generar informes y reportes y 5 socios que corresponden al 16.67% dijeron que no facilitaría porque sería mas complicado de usar.

**Pregunta 8.** ¿Cree que la implementación de un aplicativo web agilizaría el proceso de registro y actualización de datos de los socios en la cooperativa?

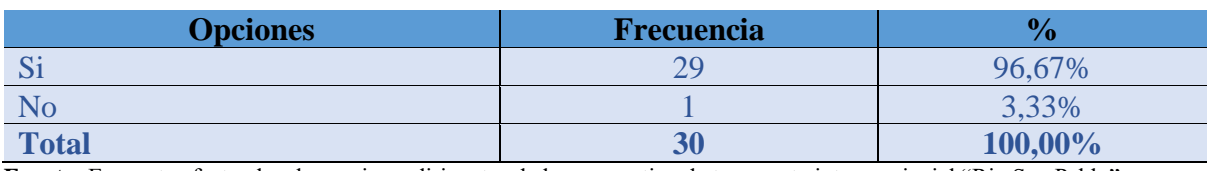

**Tabla 54:** Gestión de rutas, inventarios y aportaciones

**Fuente:** Encuesta efectuada a los socios y dirigentes de la cooperativa de transporte intraprovincial "Rio San Pablo". **Elaborado por:** Toala, T & Pilaguano, K (2023).

**Gráfico 8: Agilitar procesos de registro y actualización de datos.**

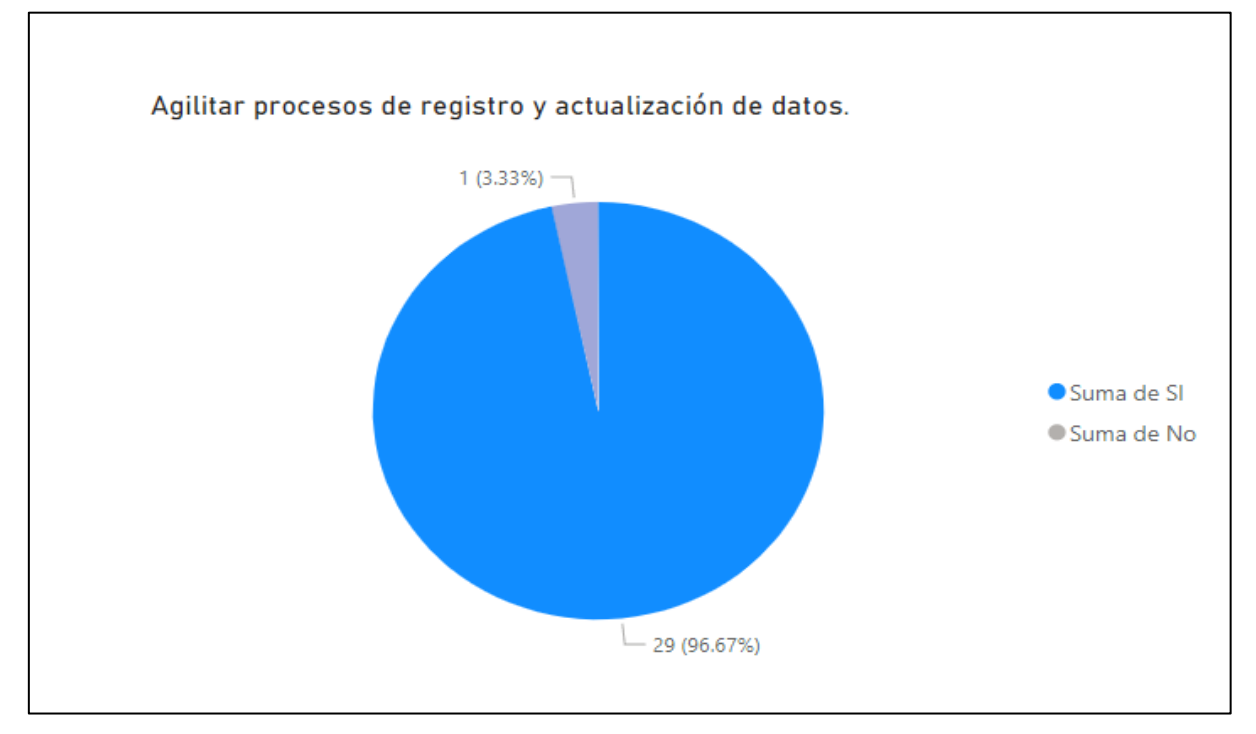

**Fuente:** Encuesta efectuada a los socios y dirigentes de la cooperativa de transporte intraprovincial "Rio San Pablo". **Elaborado por:** Toala, T & Pilaguano, K (2023).

#### **Análisis e interpretación**

En la encuesta estípula se agilizaría el proceso de registros y actualización de datos en la entidad para lo cual 29 socios que corresponden al 96.67% dijeron que si agilizaría el proceso de registros y actualización de datos y 1 socio que corresponde al 3.33% dijeron que no agilizaría los procesos.

**Pregunta 9.** ¿Considera que un aplicativo web brindaría un mejor control y seguimiento de los pagos realizados por los socios?

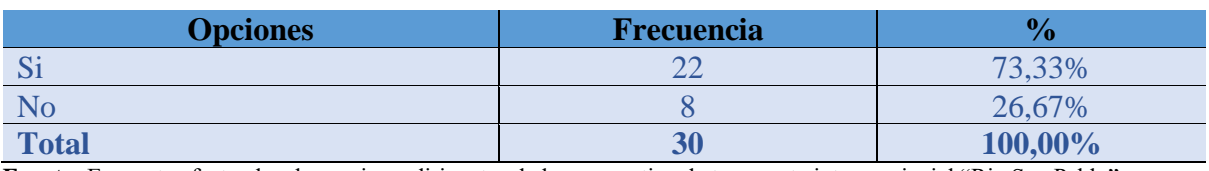

**Tabla 55:** Gestión de rutas, inventarios y aportaciones

**Fuente:** Encuesta efectuada a los socios y dirigentes de la cooperativa de transporte intraprovincial "Rio San Pablo". **Elaborado por:** Toala, T & Pilaguano, K (2023).

**Gráfico 9: Brindar un mejor control y seguimiento de los pagos realizado**

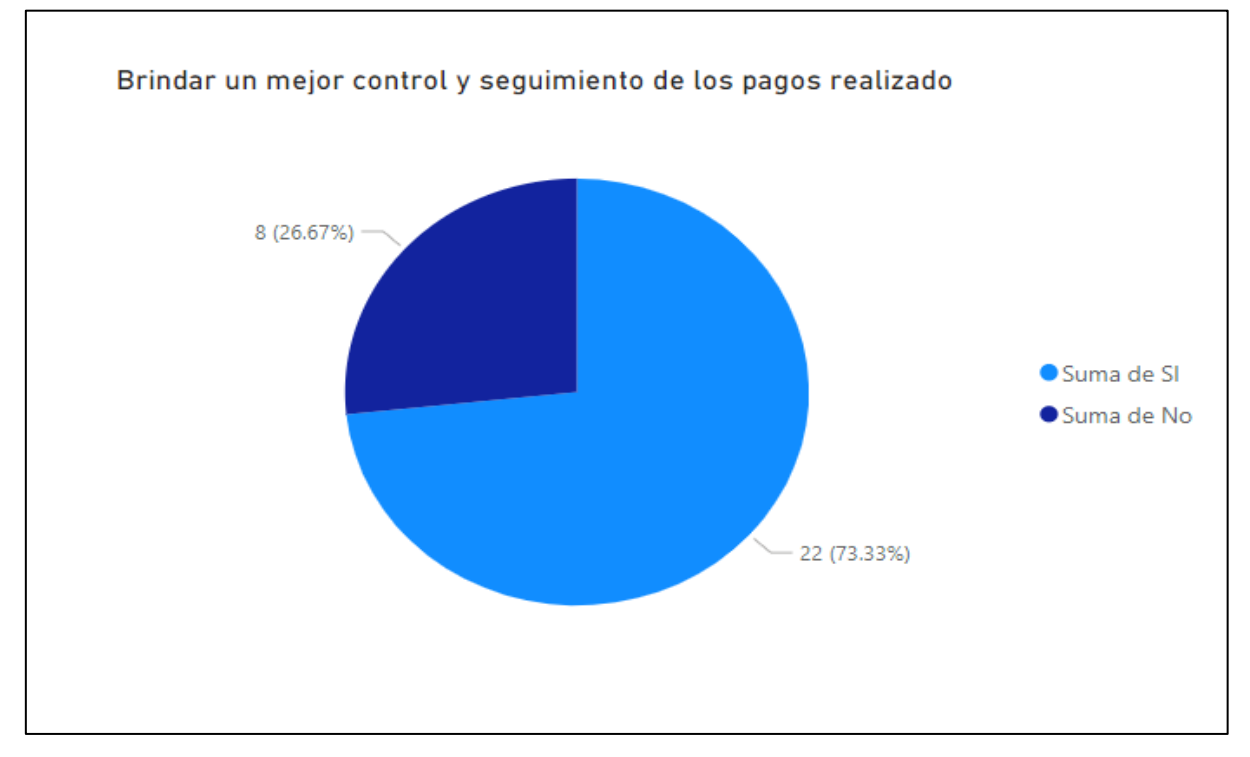

**Fuente:** Encuesta efectuada a los socios y dirigentes de la cooperativa de transporte intraprovincial "Rio San Pablo". **Elaborado por:** Toala, T & Pilaguano, K (2023).

#### **Análisis e interpretación**

En la encuesta mencionada a los socios de la cooperativa sobre la pregunta ¿Considera que un aplicativo web brindaría un mejor control y seguimiento de los pagos realizados por los socios? 22 socios que corresponde al 73.33 dijeron que si consideran que brindaría un mejor control y seguimiento de los pagos y 8 socios que corresponde 26.67 dijeron que no brindaría un gran cambio al respecto de cómo está actualmente.

**Pregunta 10.** ¿Cree que la implementación de un aplicativo web contribuiría a la modernización y adaptación tecnológica de la cooperativa?

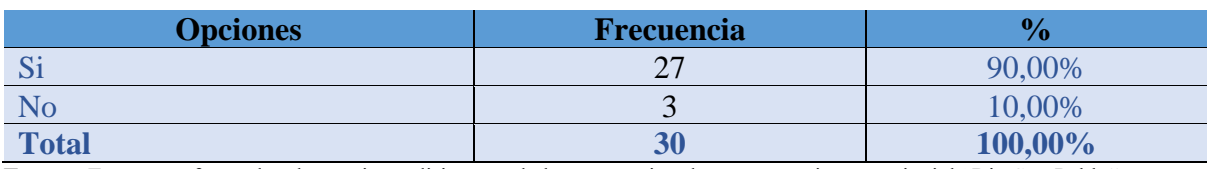

**Tabla 56:** Gestión de rutas, inventarios y aportaciones

**Fuente:** Encuesta efectuada a los socios y dirigentes de la cooperativa de transporte intraprovincial "Rio San Pablo". **Elaborado por:** Toala, T & Pilaguano, K (2023).

**Gráfico 10: Contribuir a la modernización y adaptación de tecnología.**

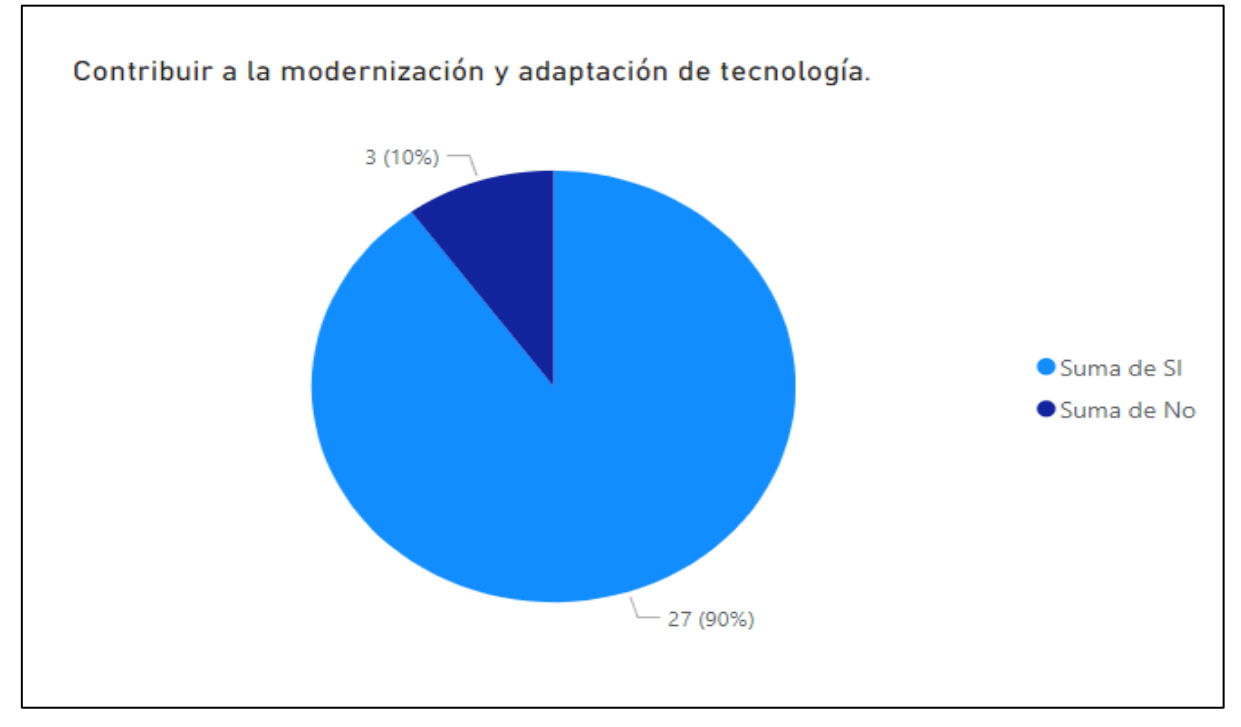

**Fuente:** Encuesta efectuada a los socios y dirigentes de la cooperativa de transporte intraprovincial "Rio San Pablo". **Elaborado por:** Toala, T & Pilaguano, K (2023).

#### **Análisis e interpretación**

En la encuesta mencionada a los socios y dirigentes de la cooperativa de transporte intraprovincial "Rio San Pablo" ¿Cree que la implementación de un aplicativo web contribuiría a la modernización y adaptación tecnológica de la cooperativa? 27 personas que corresponde las 90% dijeron que sí contribuiría a la modernización de la cooperativa y 3 socios que corresponden al 10% mencionaron que no lo haría.

Anexo 7: Aval de implementación

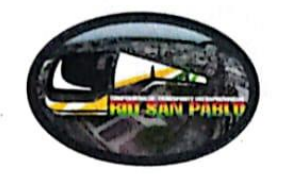

#### AVAL DE IMPLEMENTACIÓN

Mediante el presente pongo a consideración que los señores estudiantes Pilaguano Bravo Kenyn Antonio y Toala Mendieta Toni Aldair, alumnos de la Universidad Técnica de Cotopaxi, de la carrera de Ingeniería en Sistemas de Información, desarrolló su proyecto de titulación en nuestra Empresa con el tema: "IMPLEMENTACIÓN DE UN APLICATIVO WEB PARA LA GESTIÓN DE RUTAS, INVENTARIOS Y APORTACIONES EN LA COOPERATIVA DE TRANSPORTE INTRAPROVINCIAL RIO SAN PABLO", trabajo que fue presentado, aprobado e implementado de manera satisfactoria.

Esto es cuanto puedo certificar en honor a la verdad y autorizo al peticionario hacer uso del presente certificado de la manera que estime conveniente.

Atentamente,

Sr. Abraham Segundo Pacheco Cajas C.I.1710301076

**GERENTE DE LA "COOPERATIVA DE TRANSPORTE RIO SAN PABLO"** 

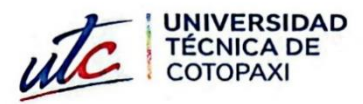

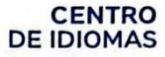

## **AVAL DE TRADUCCIÓN**

Ē

En calidad de Docente del Idioma Inglés del Centro de Idiomas de la Universidad Técnica de Cotopaxi; en forma legal CERTIFICO que:

La traducción del resumen al idioma Inglés del proyecto de investigación cuyo título versa: "IMPLEMENTACIÓN DE UN APLICATICO WEB PARA LA GESTIÓN DE RUTAS, INVENTARIOS Y APORTACIONES EN LA COOPERATIVA DE TRANSPORTE INTRAPROVINCIAL RIO SAN PABLO" presentado por Pilaguano Bravo Kenyn Antonio y Toala Mendieta Toni Aldair, egresados de la Carrera de: Sistemas de Información, perteneciente a la Facultad de Ciencias de la Ingeniería y Aplicadas, lo realizaron bajo mi supervisión y cumple con una correcta estructura gramatical del Idioma.

Es todo cuanto puedo certificar en honor a la verdad y autorizo al peticionario hacer uso del presente aval para los fines académicos legales.

La Maná, agosto del 2023

Atentamente,

Lic Olga Samanda Abedrabbo Ramos Mg. DOCENTE CENTRO DE IDIOMAS-UTC CI:050351007-5

# **Anexo 9:** Certificado antiplagio-Urkund

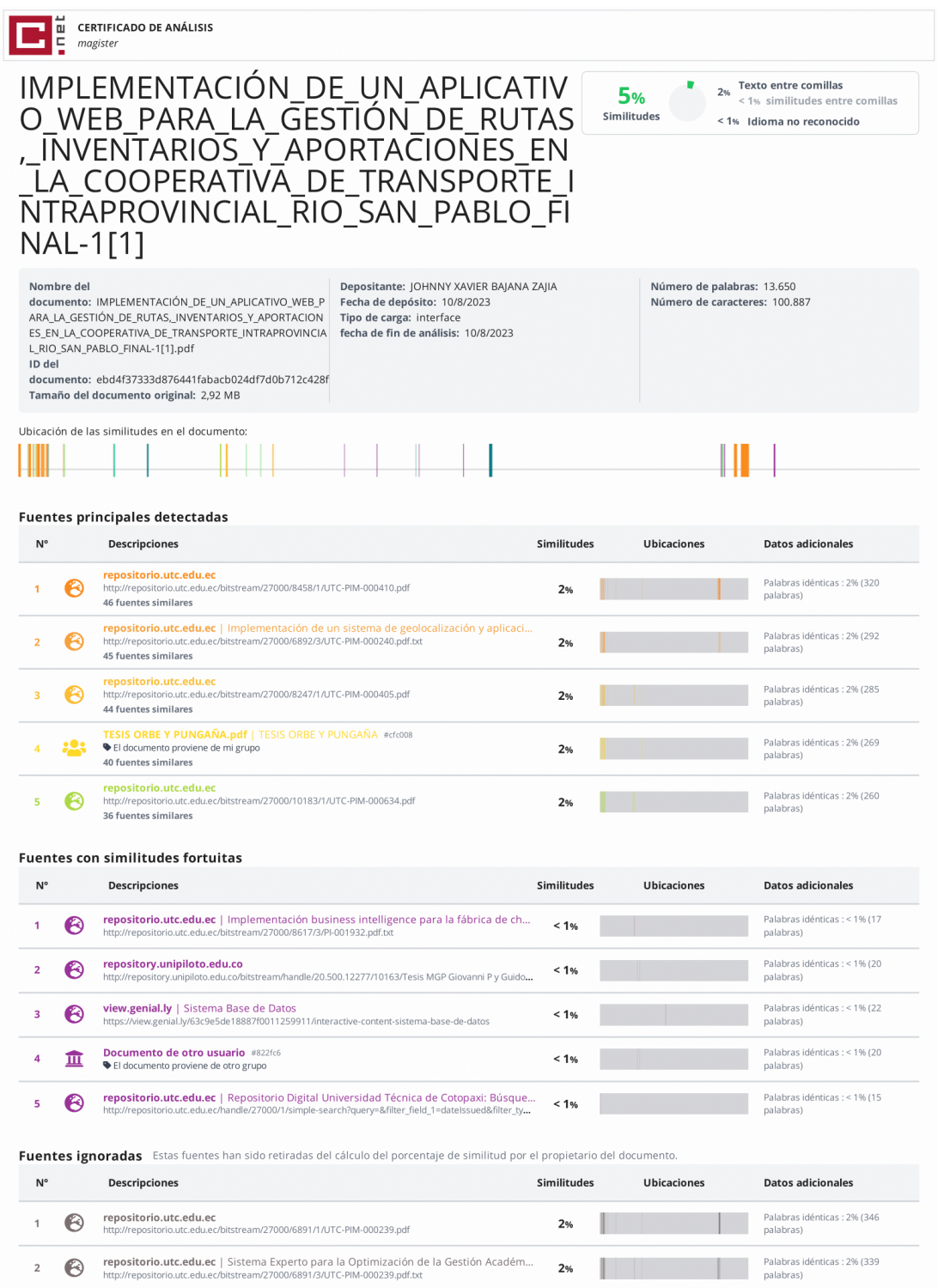

 $2%$  $\mathbb{R}$  **Anexo 10:** Manual de usuario del sistema de gestión de rutas, inventarios y aportaciones**.**

# **MANUAL DE USUARIO**

## SISTEMA DE GESTIÓN DE RUTAS, INVENTARIOS Y APORTACIONES PARA LA COOPERATIVA DE TRANSPORTE INTRAPROVINCIAL "RIO SAN PABLO"

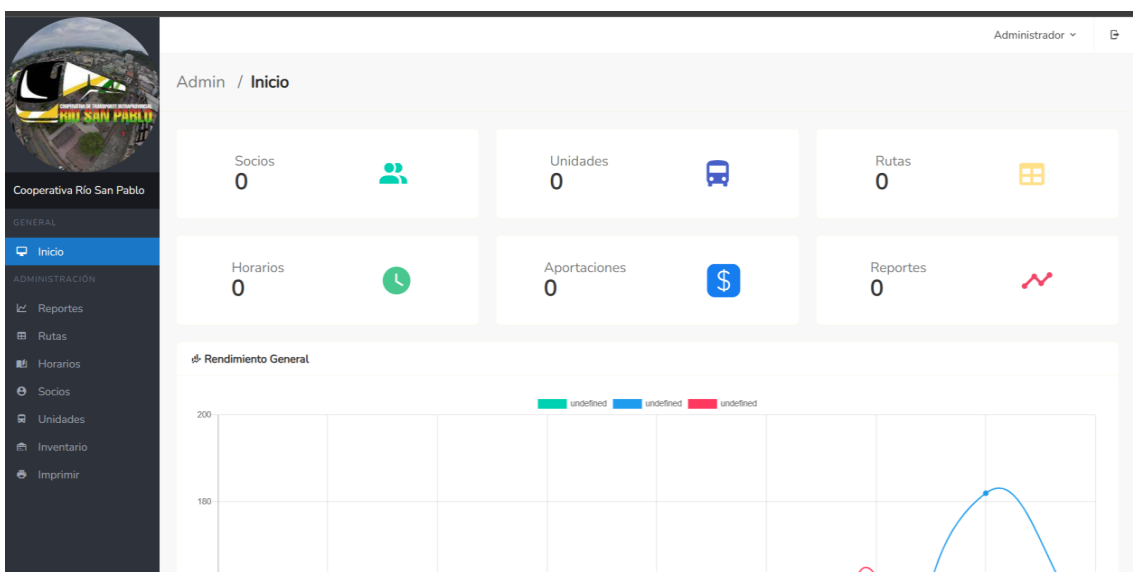

#### **Acceso al panel administrativo**

Acceso al sistema a la parte pública del sistema: [http://cooperativariosanpablo.com:8080](http://cooperativariosanpablo.com:8080/)

**Credenciales de acceso:**

Usuario: kenyn.pilaguano@gmail.com Clave: 123456

#### **INTERFAZ DE INICIO**

El inicio es la primera ventana que se mostrará en el navegador la cual brinda información general de los datos de socios, horarios, unidades, aportaciones, rutas y reportes de la cooperativa, brindando así una interfaz agradable e intuitiva al usuario

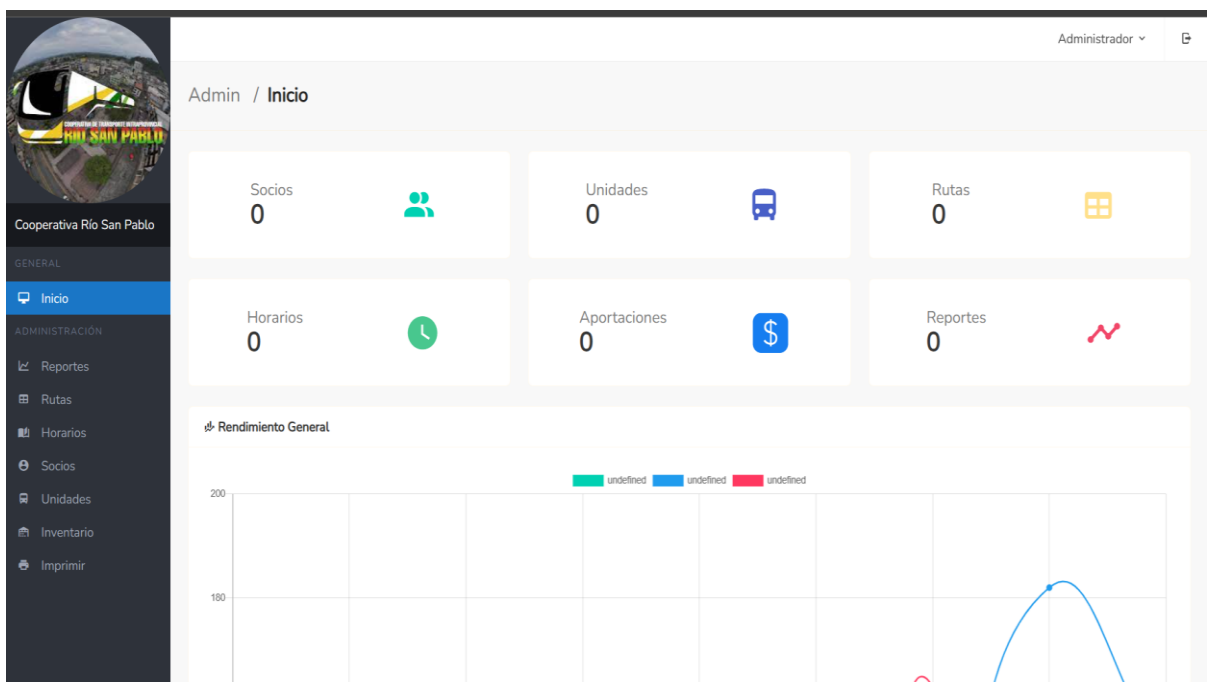

## **INTERFAZ REPORTES**

La interfaz de reportes muestra los reportes diarios realizados por la secretaría dentro de la cooperativa, esta interfaz cuenta con 3 botones por reporte, para registrar tarjetas, aportes y eliminar aquellos.

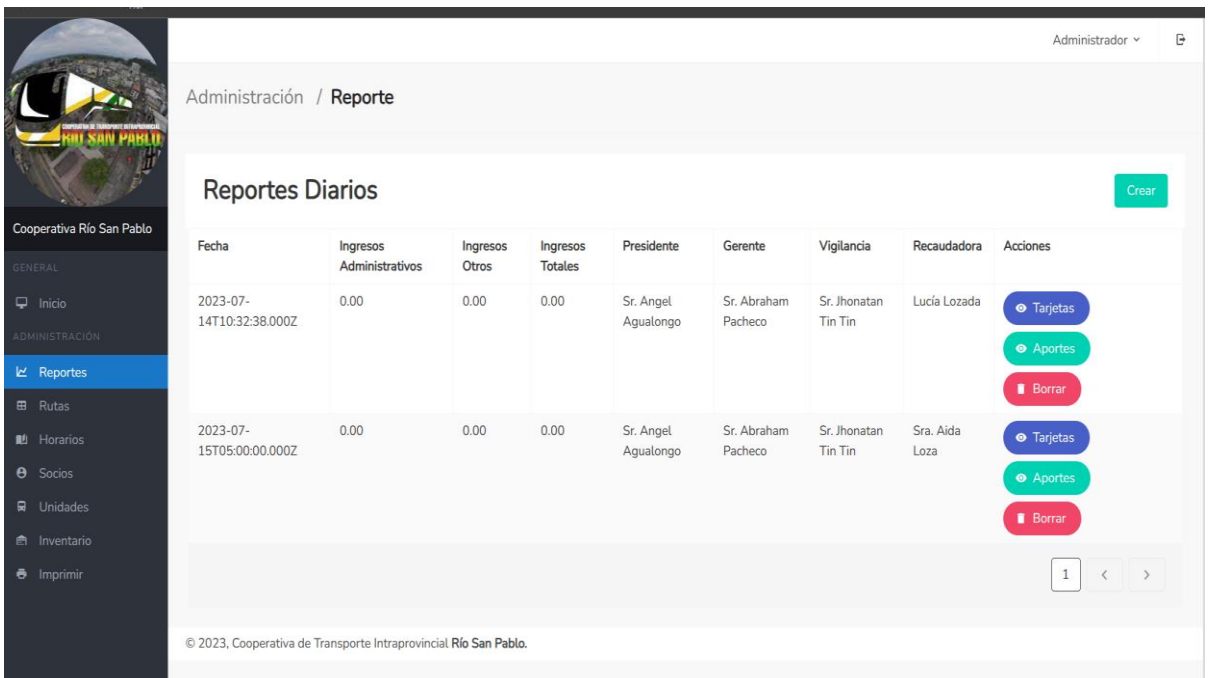

#### **INTERFAZ UNIDADES**

En esta interfaz es donde se puede visualizar las unidades registradas en el sistema, además cuenta con tres botones, el primero para observar información más detallada acerca de las unidades, el segundo para editar esa información, y el tercer botón sirve para borrar alguna unidad que no ya no se cuente en la cooperativa.

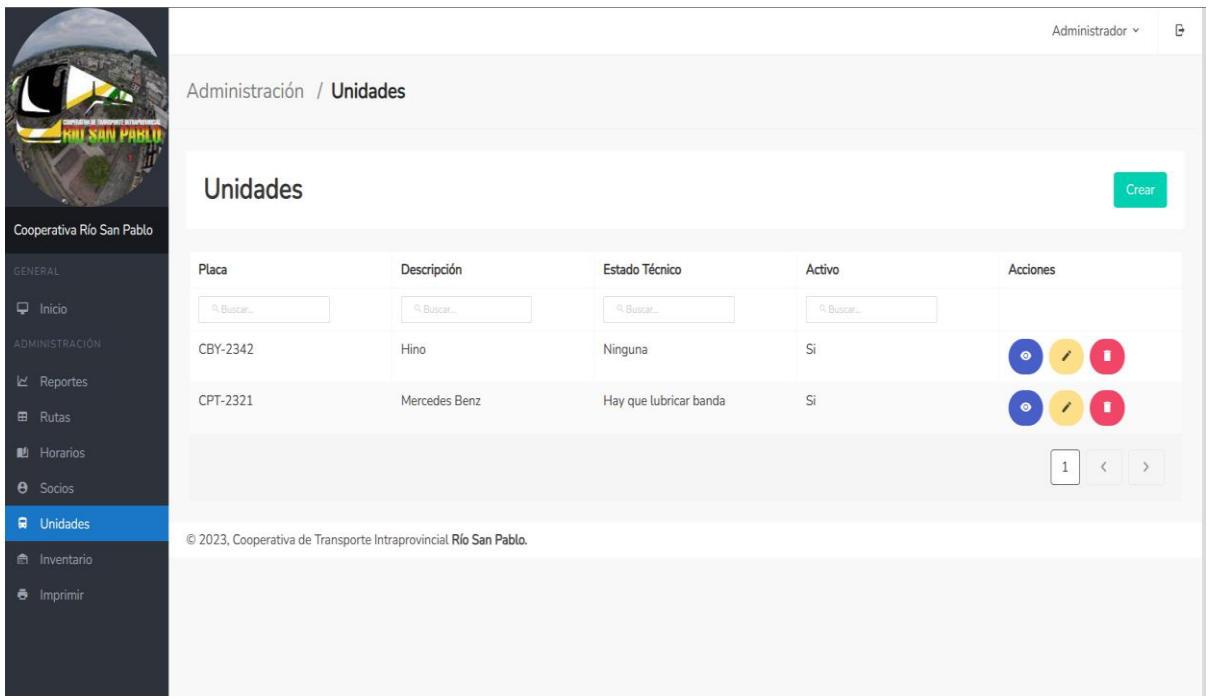

## **INTERFAZ INVENTARIOS**

En la siguiente interfaz es donde se pueden visualizar los inventarios de oficina registrados, asimismo en esta interfaz se cuenta con dos botones, uno de edición de inventarios y otro para eliminar alguno con el que ya no se contará.

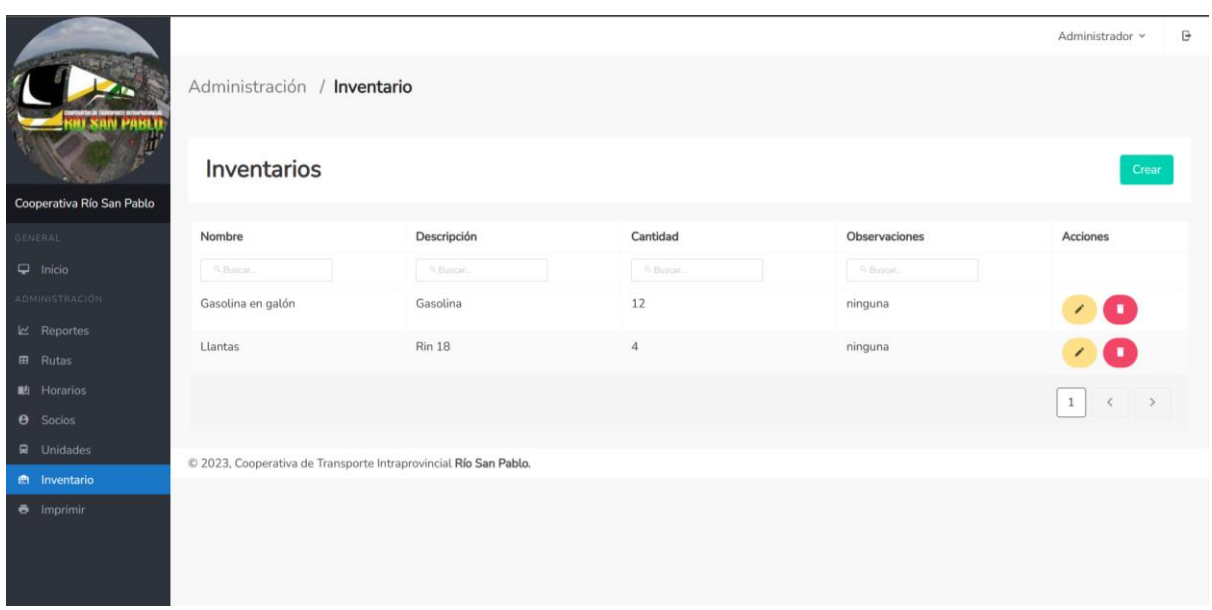

#### **INTERFAZ SOCIOS**

Esta ventana muestra los socios registrados dentro de la cooperativa por parte del administrador del sistema, cuenta con una opción de crear socios, y 3 botones adicionales, para observar a más detalle los datos del socio, editar su información y eliminar a un socio del sistema.

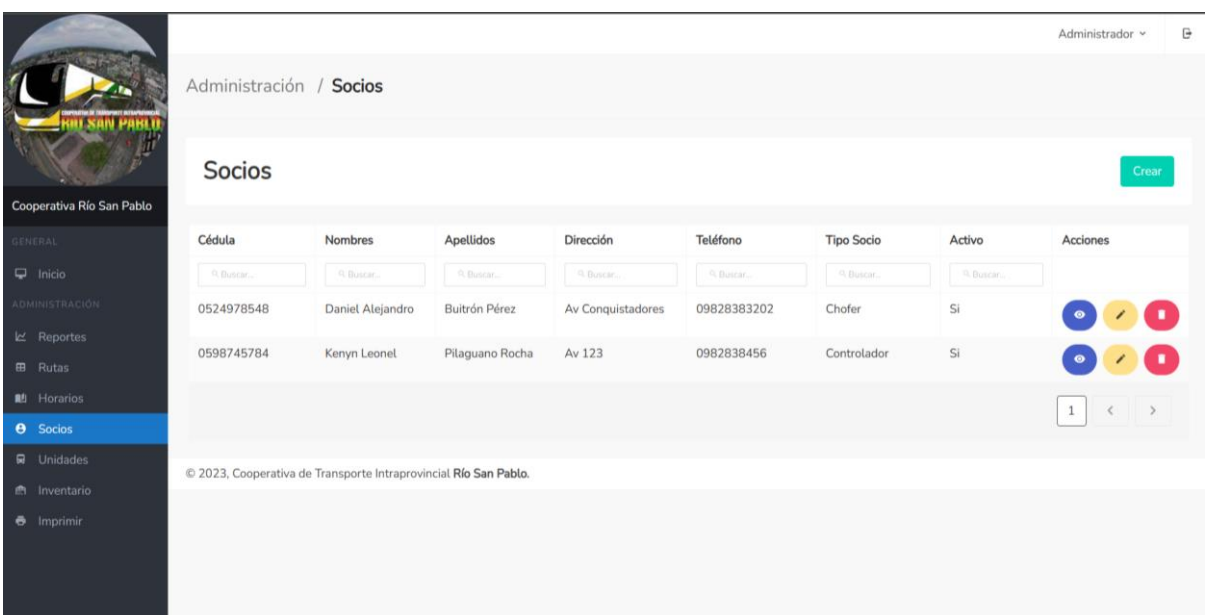

#### **INTERFAZ CREAR REPORTE**

En esta interfaz se visualiza la creación de un reporte, en el cual hay que incluir una fecha, un presidente, gerente, vigilancia y una recaudadora encargada de los datos de este reporte.

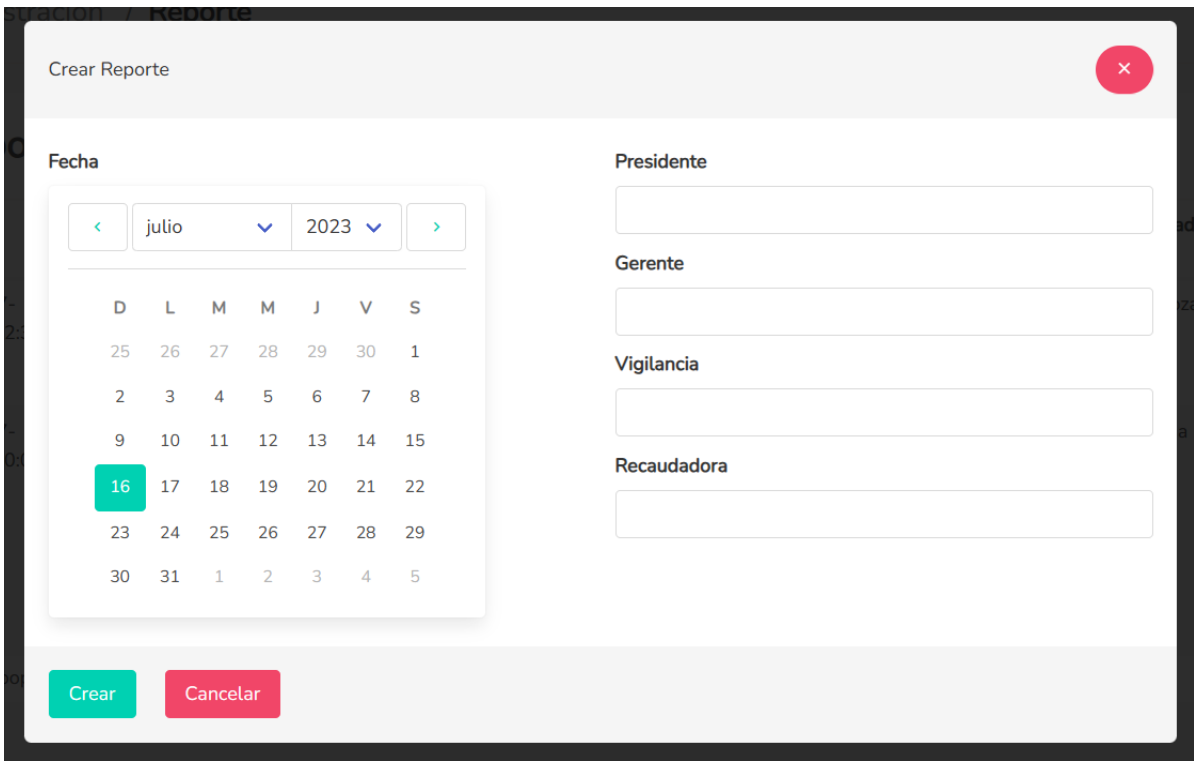

## **INTERFAZ CREAR SOCIO**

En esta interfaz el administrador se encarga de agregar socios al sistema y agregar datos como su cédula, nombre, apellidos, dirección y teléfono, asimismo el tipo de socio que es, ya sea chofer, controlador o dirigente.

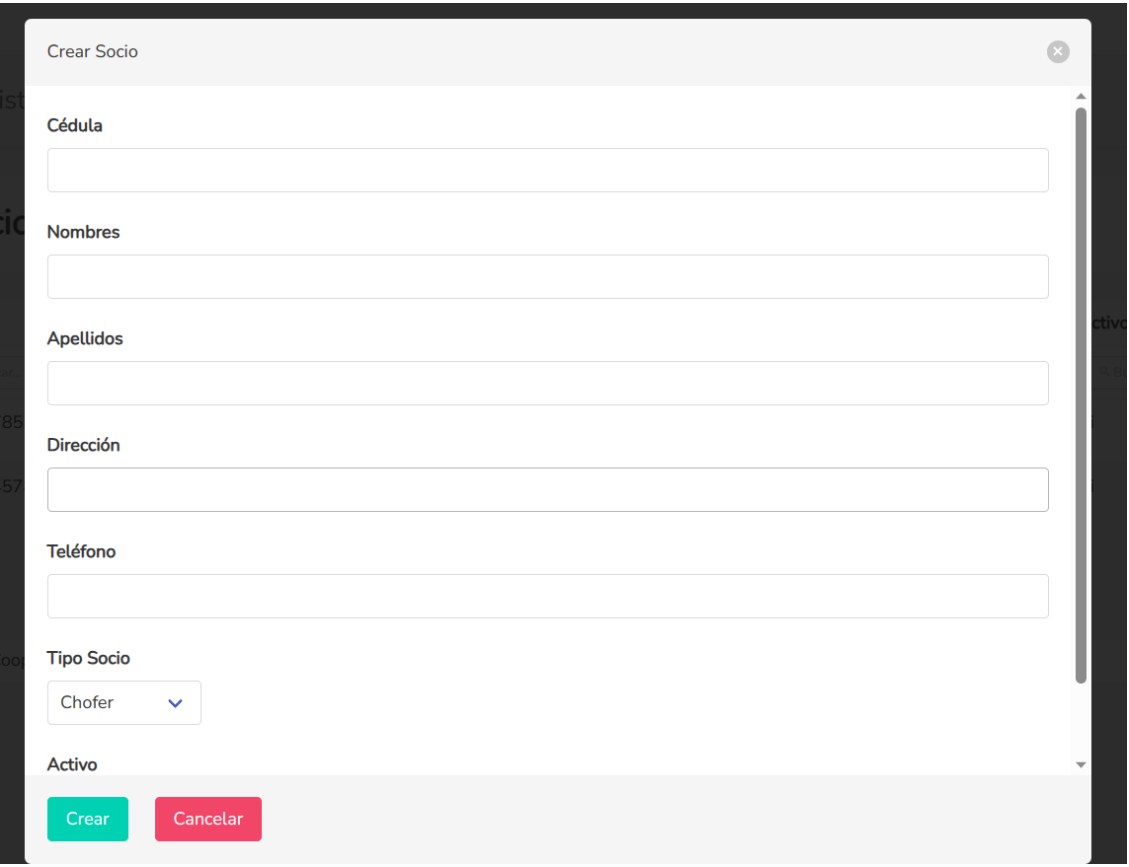

#### **INTERFAZ RUTAS**

En esta interfaz es donde se encuentran registradas todas las rutas que realiza la cooperativa. el administrador puede editar estas rutas, ya que estás rutas deberán contar con datos como, nombre, lugar de inicio, lugar fin, hora de inicio y hora fin, además especificar si es una ruta activa o inactiva.

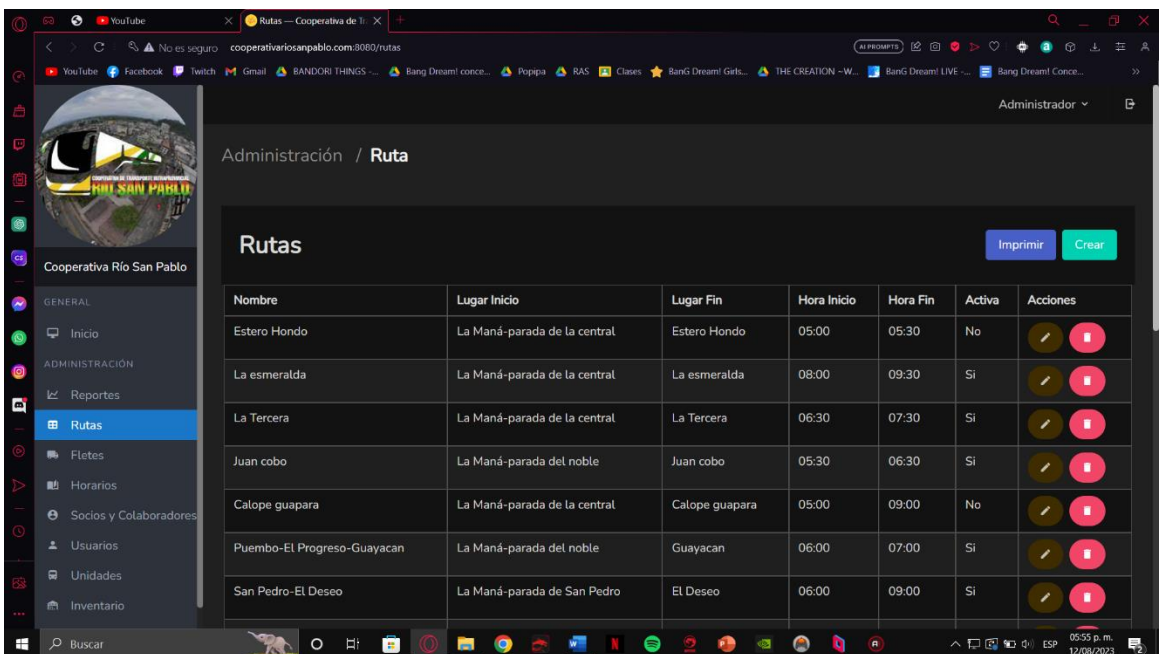

#### **INTERFAZ CREAR RUTA**

En esta interfaz, el administrador puede crear rutas correspondientes a los buses, así almacenando la información en la base de datos y crear relación con los socios y los reportes en la cooperativa, estás rutas deberán contar con datos como, nombre, lugar de inicio, lugar fin, hora de inicio y hora fin, además especificar si es una ruta activa o inactiva.

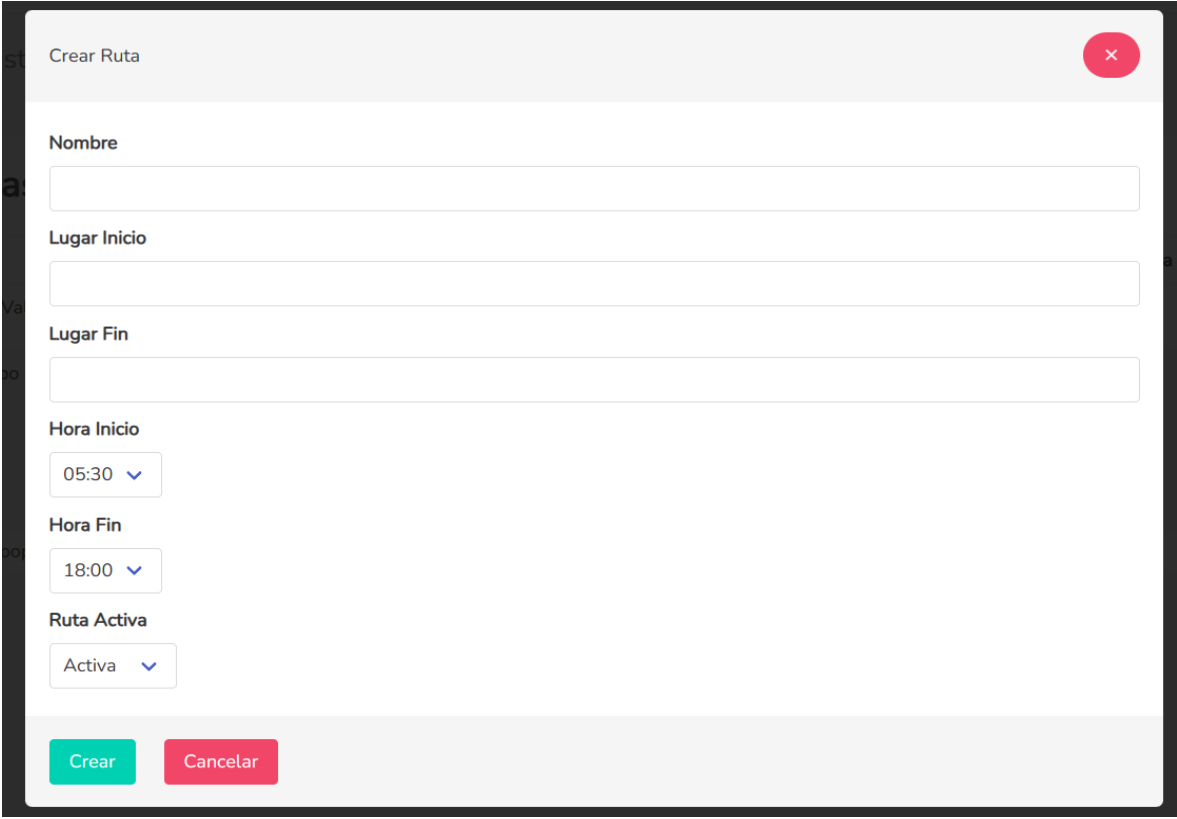

## **INTERFAZ CREAR UNIDAD**

En esta interfaz el usuario puede crear un apartado para su unidad de bus donde puede colocar su placa que es como se le va a identificar así mismo tiene para crear la descripción del mismo, su estado técnico y si está en activo o no activo.

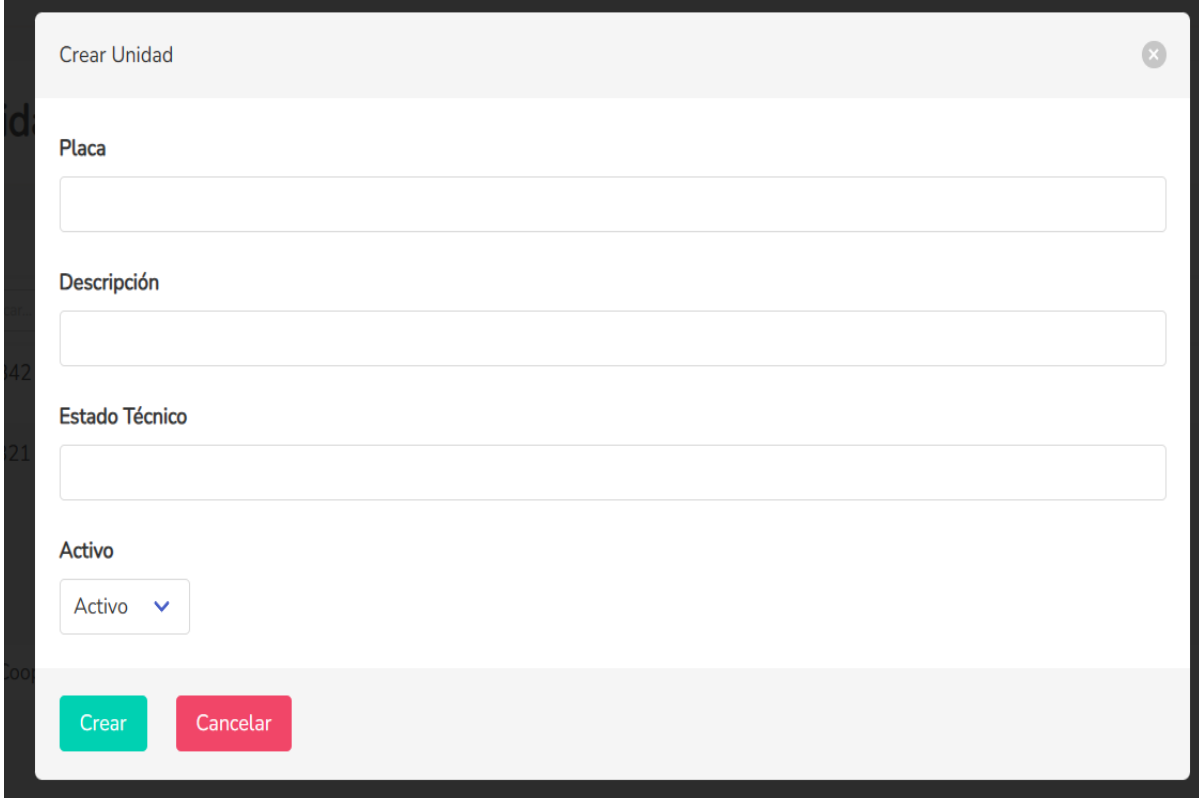
#### **INTERFAZ CREAR INVENTARIO**

En esta interfaz el administrador tiene la posibilidad de agregar inventarios de oficina, agregando un nombre, una descripción y cantidad, asimismo agregar alguna observación que pueda tener el inventario a agregar.

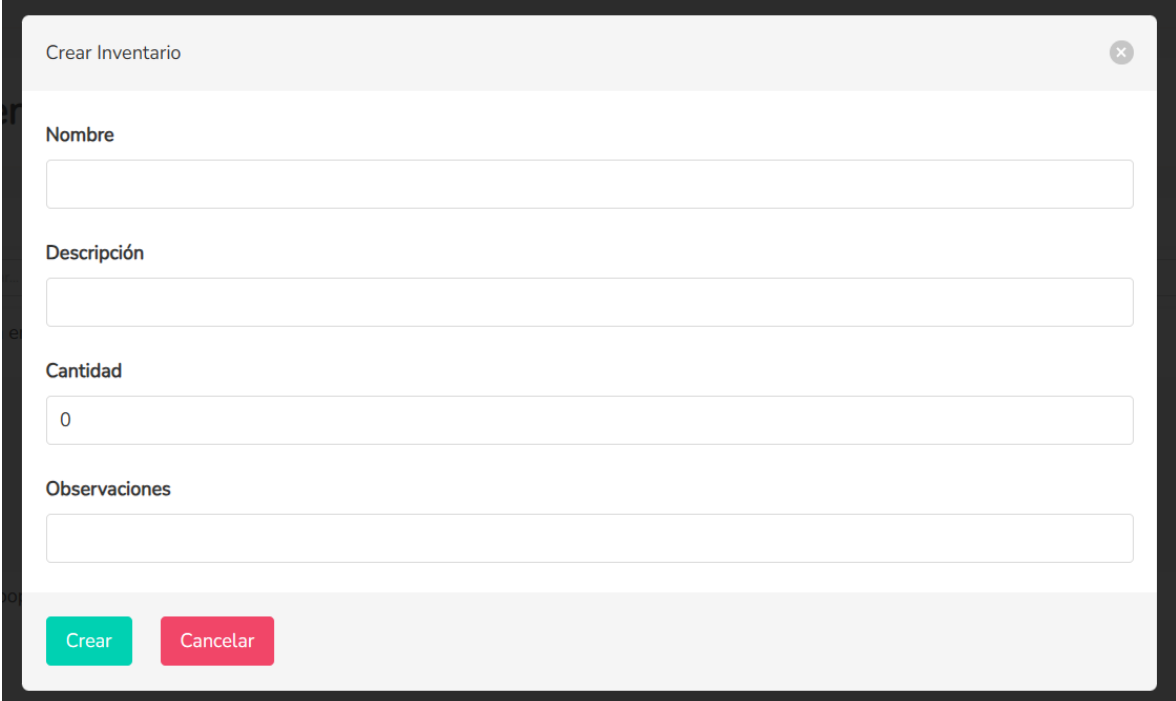

## **INTERFAZ CREAR APORTE**

En esta interfaz el administrador puede agregar datos como el número de disco, tarjeta actual, multas, y especificar la cantidad de cada una de estas.

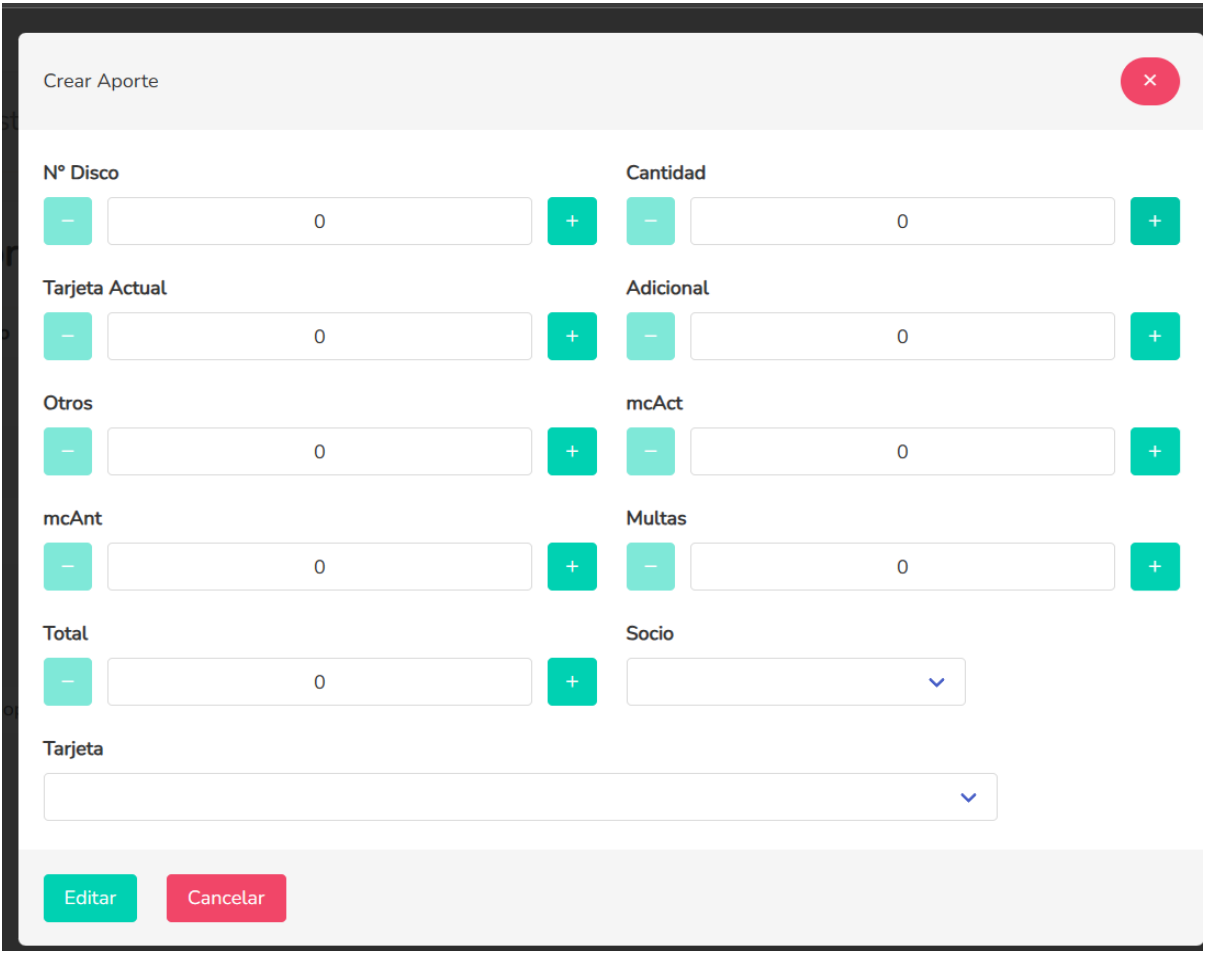

# **INTERFAZ HORARIOS**

En esta interfaz el administrador puede agregar los datos de los horarios referente a los meses correspondientes.

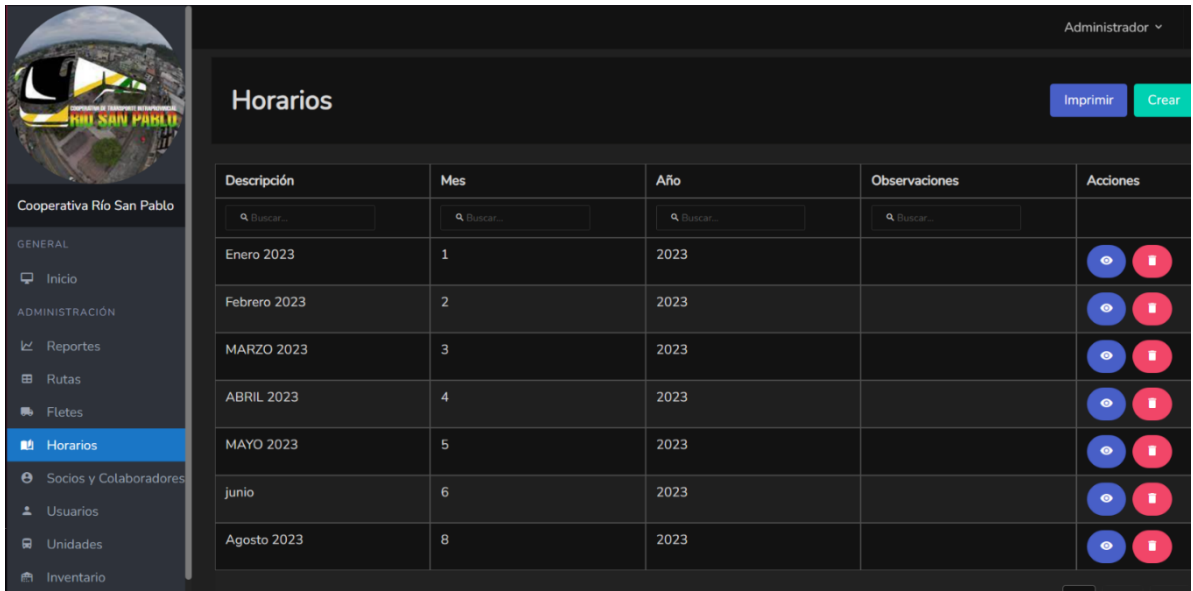

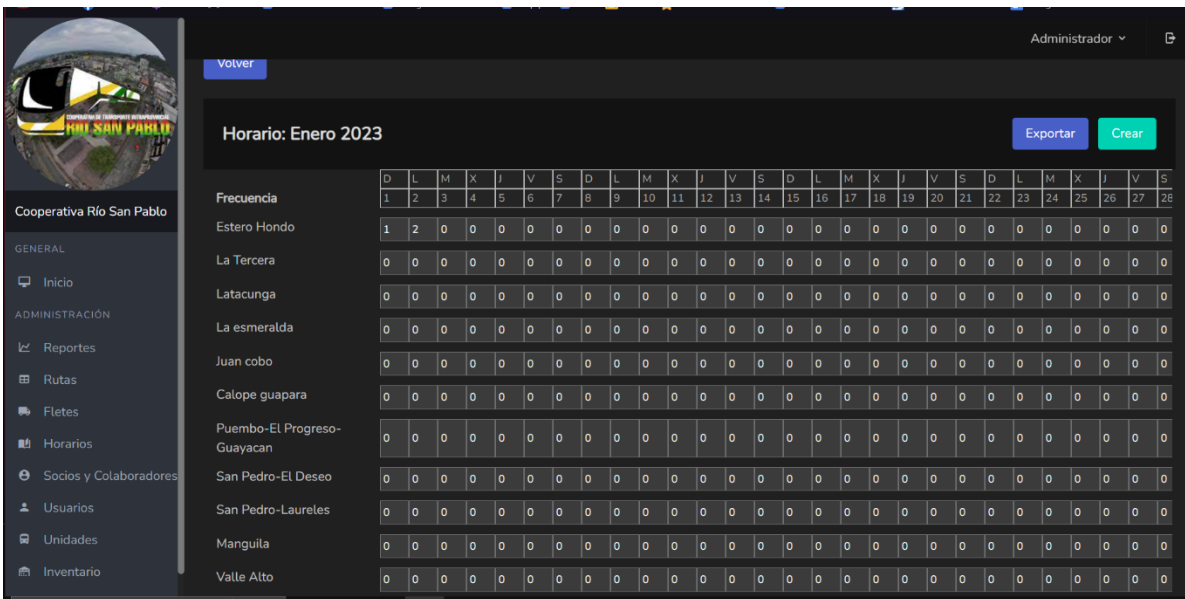

#### **INTERFAZ FLETES**

En esta interfaz el administrador puede agregar fletes como un tipo de ruta en la que circularán las distintas unidades.

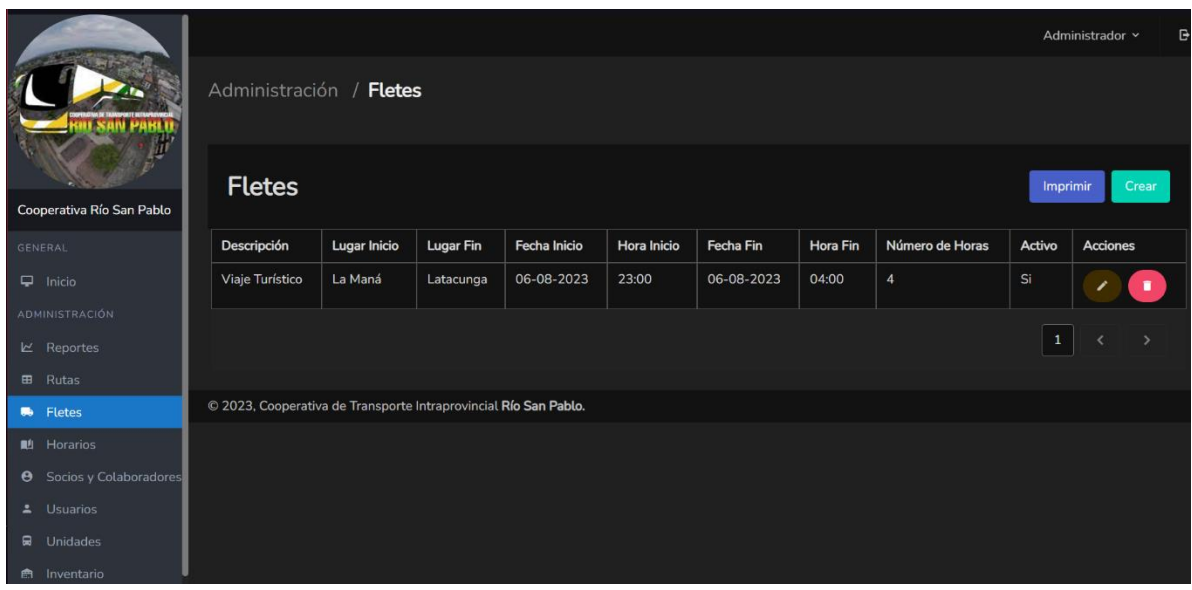

### **INTERFAZ USUARIOS**

En esta interfaz es donde se encuentran registrados los distintos roles dentro de la aplicación web.

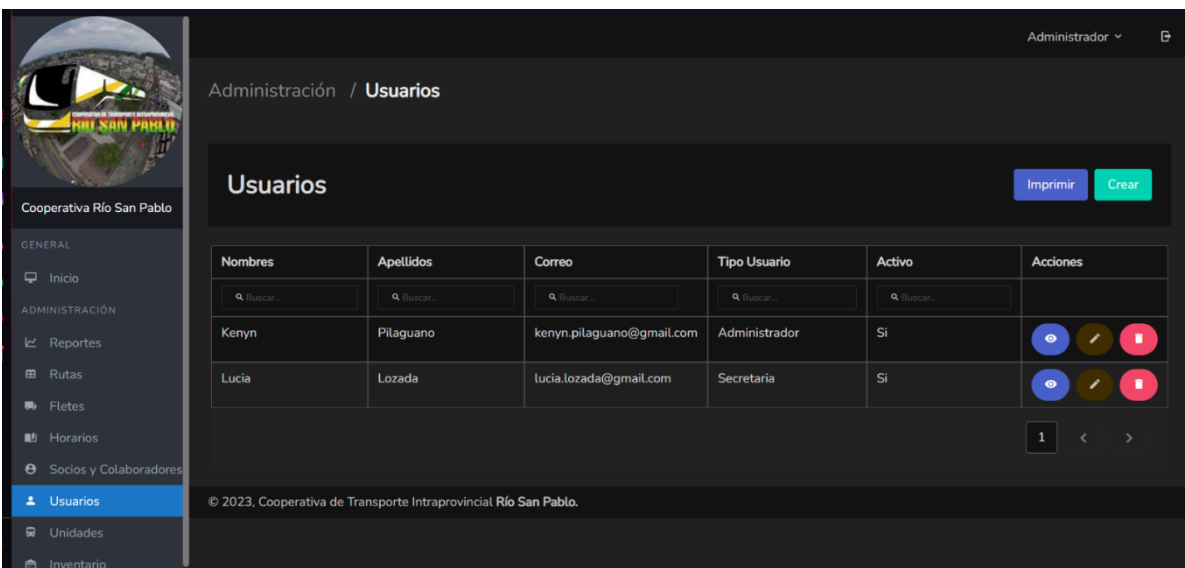